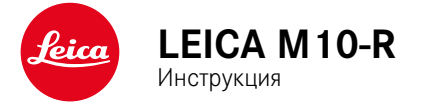

# **ПРЕДИСЛОВИЕ**

Уважаемый покупатель!

мы надеемся, что вы получите от новой камеры Leica M10-R максимум удовольствия и достигнете наилучших результатов. Чтобы вы смогли правильно и в полной мере использовать все возможности вашей камеры, сначала необходимо ознакомиться с этой инструкцией. Всю информацию о Leica M10-R вы найдете в любое время на M10-R.leica-camera.com.

Leica Camera AG

# **КОМПЛЕКТ ПОСТАВКИ**

Перед началом работы с камерой проверьте комплектность прилагающихся принадлежностей.

- $-$  Leica M10-R
- Крышка байонета камеры
- Литий-ионная аккумуляторная батарея Leica BP-SCL5
- Зарядное устройство Leica BC-SCL5 с кабелем питания от сети и кабелем для зарядки в автомобиле
- Наплечный ремень
- Чехол для хранения аккумуляторной батареи, зарядного устройства и кабеля
- Краткая инструкция
- Свидетельство о поверке
- Регистрационная карточка

<span id="page-1-0"></span>**RU**

Мы оставляем за собой право на внесение изменений в конструкцию и исполнение изделия.

# <span id="page-2-0"></span>ЗАПАСНЫЕ ЧАСТИ / ПРИНАДЛЕЖНОСТИ Перед началом работы с камерой вам следует ознакомиться **RU**

Подробную информацию о доступном в настоящий момент обширном ассортименте запасных частей и принадлежностей для вашей камеры Leica вы сможете получить в сервисном центре Leica или на домашней странице Leica Camera AG: ru.leica-camera.com/Фотография/Система-Leica-M/Оборудование Перед началом работы с камерой вам следует ознакомиться с содержимым разделов «Правовые положения», «Указания по безопасности» и «Общие указания», чтобы избежать повреждений изделия и предупредить возможные травмы и риски.

В сочетании с камерой разрешается использовать только те принадлежности (аккумуляторные батареи, зарядное устройство, блок питания, штепсельная розетка, кабель питания от сети и т. д.), которые указаны и описаны в этой инструкции или в спецификациях компании Leica Camera AG. Используйте эти принадлежности исключительно в сочетании с этим изделием. Принадлежности сторонних производителей могут стать причиной неполадок в работе оборудования или даже привести к его поломке.

# <span id="page-3-0"></span>**ПРАВОВЫЕ ПОЛОЖЕНИЯ**

## **ПРАВОВЫЕ ПОЛОЖЕНИЯ**

• Соблюдайте законы, защищающие авторские права. Съемка и последующая публикация данных, записанных вами ранее на собственных носителях информации, таких как пленки, CD-диски или прочие опубликованные или переданные материалы, могут представлять собой нарушение законов об авторских правах. Это также распространяется на входящее в комплект поставки программное обеспечение.

# **ВАЖНЫЕ УКАЗАНИЯ ОТНОСИТЕЛЬНО ИСПОЛЬЗОВАНИЯ GPS**

#### Законодательно обусловленные ограничения использования

- В определенных странах или регионах использование GPS и связанных с этой функцией технологий может быть ограничено.
- Поэтому перед поездками за границу вы должны обязательно проконсультироваться на эту тему в посольстве соответствующей страны или у вашего туроператора.
- Использование GPS в Китайской Народной Республике и на Кубе, а также рядом с их границами (исключения: Гонконг и Макао) запрещено законами этих государств.

Нарушения преследуются по закону!

#### Указания для этой функции

- Условием для определения местоположения с помощью GPS является, по возможности, наличие «беспрепятственного визуального контакта» с минимум тремя спутниками GPS (из всех 24 спутников рядом с любой точкой земного шара находятся до 9 спутников). Поэтому камеру рекомендуется держать таким образом, чтобы GPS-антенна была направлена вертикально вверх.
- Следите за тем, чтобы антенна GPS не была закрыта рукой или другим (в особенности металлическим) предметом.

- При определенных условиях безупречный прием сигналов от GPS-спутников невозможен в следующих местах или ситуациях. В таких случаях определение местоположения либо невозможно совсем, либо ошибочно.
	- в закрытых помещениях
	- под землей
	- под деревьями
	- в транспортном средстве, находящемся в движении
	- вблизи высоких зданий или в узких долинах
	- вблизи высоковольтных линий
	- в туннелях
	- вблизи мобильных телефонов
	- со вставленным в башмак фотовспышки вспомогательным оборудованием, например, фотовспышкой

После длительного хранения камеры при включении функции GPS камеру сначала рекомендуется разместить в месте с хорошим качеством приема сигнала.

#### Указание по безопасному применению

Электромагнитное излучение, создаваемое системой GPS, может негативным образом повлиять на измерительные приборы и инструменты. Поэтому следует помнить, что функция GPS должна быть выключена, например, на борту самолета перед взлетом или посадкой, в больницах или в тех местах, где действуют ограничения радиосвязи.

# **НОРМАТИВНО-ПРАВОВЫЕ УКАЗАНИЯ**

Дата изготовления камеры указана на наклейках в гарантийном листе или на упаковке.

Дата имеет следующий формат: год/месяц/день

В меню камеры содержится информация о специальных разрешениях для этого устройства, касающихся определенных стран.

- ▸ В главном меню выбрать Информация о камере
- ▸ Выбрать Технические предписания

### МАРКИРОВКА СЕ

Маркировка СЕ, которая нанесена на наши изделия, свидетельствует о соблюдении основных требований действующих директив ЕС.

#### Немецкий

#### Лекларация о соответствии (DoC)

Настояним компания Leica Camera AG полтверждает, что это излелие соответствует основным требованиям и прочим соответствующим предписаниям директивы 2014/53/EC. Клиенты могут загрузить копию оригинала декларации о соответствии

нашей радиоаппаратуры с нашего DoC-сервера:

www.cert.leica-camera.com

Если у вас возникнут другие вопросы, вам следует обратиться в службу технической поддержки компании Leica Camera AG: Am Leitz-Park 5. 35578 Wetzlar Германия

#### В зависимости от продукта (см. «Технические характеристики»)

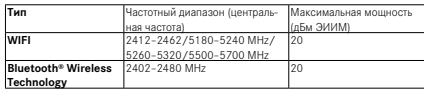

## УТИЛИЗАЦИЯ ЭЛЕКТРИЧЕСКИХ И ЭЛЕКТРОННЫХ ПРИБОРОВ

(Распространяется на страны Европейского Союза, а также на другие европейские государства, в которых используется раздельная система сбора отходов).

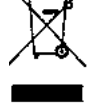

Это устройство содержит электрические и/или электронные компоненты, и по этой причине оно не может быть утилизировано вместе с обычными бытовыми отходами! Вместо этого в целях вторичной переработки этого устройства его необходимо сдать в один из специализированных пунктов приема, которые организовываются органами местного самоуправления. Эта услуга является бесплатной. Если устройство имеет сменные элементы питания или аккумуляторы, то их необходимо извлечь и, при необходимости, утилизировать согласно действующим правилам.

Более подробную информацию вы можете получить в вашем коммунальном управлении, предприятии по сбору и утилизации отходов или в магазине, в котором вы приобрели данное устройство.

# ВАЖНЫЕ УКАЗАНИЕ ОТНОСИТЕЛЬНО ИСПОЛЬ-**ЗОВАНИЯ WLAN/BLUETOOTH®**

- При использовании устройств или компьютерных систем, которые требуют большую степень безопасности, чем беспроводные устройства, необходимо обеспечить использование соответствующих мер безопасности и защиты от неполадок.
- Компания Leica Camera AG не несет ответственности за повреждения, возникшие в результате использования камеры не в качестве беспроводного устройства, а для других целей.
- Мы исходим из того, что функция WiFi будет использоваться в странах, в которых производится продажа этой камеры. Существует опасность нарушения камерой положений о передаче данных по радиосвязи, если она будет использоваться в странах, не предусмотренных для ее эксплуатации. Компания Leica Camera AG не несет никакой ответственности за возможные нарушения.
- Следует учитывать, что существует опасность перехвата третьими лицами данных, передаваемых и получаемых через беспроводное соединение. Мы настоятельно рекомендуем включить шифрование в настройках беспроводной точки доступа в целях обеспечения информационной безопасности.
- Избегайте использования камеры в областях с магнитными полями, статическим электричеством или помехами, например, вблизи микроволновых печей. В противном случае передаваемые данные могут не достичь камеры.
- Эксплуатация камеры вблизи таких устройств, как микроволновые печи или беспроводные телефоны с диапазоном радиочастот 2.4 ГГц, может привести к ухудшению работы обоих устройств.
- Не подключайтесь к беспроводным сетям, для использования которых вы не имеете полномочий.
- После включения функции беспроводной сети производится автоматический поиск беспроводных сетей. В таком случае могут отображаться сети, для подключения к которым вы не имеете полномочий (SSID указывает имя сети беспроводного соединения). Не пытайтесь установить соединение с такой сетью, поскольку это может рассматриваться как несанкционированный доступ.
- Рекомендуется выключать функцию WiFi в самолетах.
- Относительно определенных функций Leica FOTOS прочтите, пожалуйста, важные указания на стр. 120.

# **УКАЗАНИЯ ПО БЕЗОПАСНОСТИ**

## **ОБЩИЕ ПОЛОЖЕНИЯ**

- Не используйте камеру вблизи приборов с сильным магнитным, электростатическим или электромагнитным полем (например, индукционных электропечей, микроволновых печей, телевизоров или компьютерных мониторов, игровых видеоконсолей, мобильных телефонов, радиоприемников). Их электромагнитные поля могут вызывать помехи в процессе съемки.
- Сильные магнитные поля, излучаемые, например, динамиками или большими электромоторами, могут повредить сохраненные данные или вызывать помехи во время съемки.
- Если вследствие влияния электромагнитных полей камера будет работать со сбоями, то ее необходимо выключить, извлечь аккумуляторную батарею на короткое время и включить снова.
- Не пользуйтесь камерой в непосредственной близости от радиопередатчиков или высоковольтных линий. Их электромагнитные поля также могут вызывать помехи в процессе съемки.
- Мелкие детали, например, заглушку башмака для принадлежностей, следует хранить следующим образом:
	- в месте, недоступном для детей
	- в надежном месте, исключающем утерю или кражу
- Современные электронные компоненты в значительной степени подвержены влиянию электростатических разрядов. Поскольку люди, например, при ходьбе по синтетическому ковровому покрытию, могут легко накапливать несколько десятков тысяч вольт, то при прикосновении к камере, в особенности, если она находится на токопроводящей

поверхности, может произойти разряд. Если прикосновение произойдет только к корпусу камеры, то такой разряд будет совершенно безопасным для электроники. Тем не менее, несмотря на дополнительные встроенные схемы защиты, к выведенным наружу контактам, например, к контактам башмака фотовспышки, из соображений безопасности прикасаться не следует.

- Следите за тем, чтобы датчик на байонете, используемый для распознавания объектива, не был загрязнен или поцарапан. Позаботьтесь также о том, чтобы там отсутствовали налипшие песчинки или похожие вещества, которые могли бы поцарапать байонет. Эта деталь должна подвергаться исключительно сухой чистке (в системных фотоаппаратах).
- Для очистки контактов не следует использовать ткань из микроволокна (синтетика) для оптики; предпочтительно применение хлопчатобумажной или льняной ткани. Если вы предварительно намеренно прикоснетесь к отопительной или водопроводной трубе (токопроводящий, соединенный с «землей» материал), то накопившийся электростатический заряд будет сброшен. Необходимо избегать загрязнения и окисления контактов, которое может возникнуть даже при хранении вашей камеры в сухих условиях с надетой крышкой объектива и крышкой башмака фотовспышки/гнезда видоискателя (в системных фотоаппаратах).
- Во избежание неполадок, коротких замыканий или ударов током необходимо использовать только принадлежности, предусмотренные для этой модели.
- Не пытайтесь снимать элементы корпуса (крышки) самостоятельно. Квалифицированные ремонтные работы могут выполняться только в авторизированных сервисных центрах.
- Не допускайте контакта камеры с аэрозолями, используемыми для защиты от насекомых, и другими агрессивными химикатами. (Промывочный) бензин, растворитель и спирт

нельзя использовать для очистки камеры. Определенные химикаты и жидкости могут повредить корпус камеры или покрытие ее поверхности.

- Поскольку резина и пластмассы выделяют агрессивные химикаты, не допускается, чтобы они продолжительное время соприкасались с камерой.
- Убедитесь, что в камеру не может проникнуть песок, пыль и вода, например, если идет снег, дождь или при использовании камеры на пляже. Прежде всего об этом нужно помнить при замене объектива (в системных фотоаппаратах), а также во время установки и извлечения карты памяти и аккумуляторной батареи. Песок и пыль могут повредить как камеру, объективы, карту памяти, так и аккумуляторную батарею. Влажность может стать причиной неисправностей или даже нанести непоправимый ущерб камере и карте памяти.

### **ОБЪЕКТИВ**

- Объектив может действовать как зажигательное стекло, если яркий солнечный свет будет направлен на камеру фронтально. Поэтому камеру следует непременно защищать от интенсивного солнечного излучения.
- Надетая крышка объектива и помещение камеры в тень (в лучшем случае в сумку) помогает избежать повреждения внутренних элементов камеры.

## **АККУМУЛЯТОРНАЯ БАТАРЕЯ**

• Противоречащее предписаниям использование аккумуляторной батареи, а также применение непредусмотренных типов аккумуляторов при определенных обстоятельствах может стать причиной взрыва.

- Аккумуляторные батареи не должны подвергаться длительному воздействию солнечного света, теплового излучения, влажности или сырости. Также запрещается помещать аккумуляторные батареи в микроволновую печь или в резервуар высокого давления, поскольку это может привести к возгоранию или взрыву!
- Категорически запрещается производить зарядку влажных аккумуляторных батарей или использовать их в таком состоянии в камере!
- Установленный в аккумуляторной батарее предохранительный клапан обеспечивает контролируемый сброс избыточного давления, которое может возникнуть при неправильном обращении. Вздутую аккумуляторную батарею необходимо незамедлительно утилизировать. Существует опасность взрыва!
- Контакты аккумуляторной батареи всегда должны поддерживаться в чистом состоянии и удобными для доступа. Несмотря на то, что литий-ионные аккумуляторы защищены от короткого замыкания, не допускайте их контакта с металлическими предметами, например, канцелярскими скрепками или украшениями. Аккумуляторная батарея при коротком замыкании может сильно нагреться и вызвать сильные ожоги.
- В случае падения аккумуляторной батареи ее корпус и контакты следует подвергнуть визуальному контролю на предмет возможных повреждений. Использование поврежденной аккумуляторной батареи может стать причиной повреждения камеры.
- При появлении запаха, изменении цвета, деформации, при перегреве или вытекании жидкости следует немедленно извлечь аккумуляторную батарею из камеры или зарядного устройства и заменить ее. При дальнейшем использовании такой аккумуляторной батареи существует опасность

- перегрева с последующей опасностью возгорания и/или взрыва!
- Ни в коем случае не бросайте аккумуляторные батареи в огонь, поскольку они могут взорваться.
- В случае вытекания жидкости или появления запаха гари держите аккумуляторную батарею вдали от источников тепла. Вытекающая жидкость может воспламениться!
- Использование других зарядных устройств, не имеющих допуска компании Leica Camera AG, может привести к повреждению аккумуляторной батареи, а в исключительных случаях стать причиной серьезных и опасных для жизни травм.
- Необходимо обеспечить свободный доступ к используемой штепсельной розетке.
- Аккумуляторную батарею и зарядное устройство открывать запрещается. Ремонтные работы должны выполняться только в специализированных мастерских.
- Аккумуляторные батареи должны находиться в местах, недоступных для детей. Проглатывание аккумуляторной батареи может привести к удушью.

### **ПЕРВАЯ МЕДИЦИНСКАЯ ПОМОЩЬ**

- В случае попадания жидкости аккумуляторной батареи в глаза существует риск потери зрения. Незамедлительно промойте глаза чистой проточной водой. Глаза не тереть. Необходимо незамедлительно обратиться к врачу.
- Если вытекшая жидкость попала на кожу или одежду, существует опасность телесных повреждений. Пораженные участки тела следует промыть чистой водой.

# **ЗАРЯДНОЕ УСТРОЙСТВО**

- Использование зарядного устройства поблизости от радиоприемников может вызывать помехи в работе приемников. Позаботьтесь о том, чтобы минимальное расстояние между устройствами составляло по меньшей мере 1 метр.
- Во время работы зарядного устройства может возникать шум («звонкое жужжание») – это нормальное явление и его не следует воспринимать как неисправность.
- Когда зарядное устройство не используется, отключите его от электросети, поскольку оно даже без вставленного в него аккумулятора потребляет в небольшом количестве электроэнергию.
- Содержите контакты зарядного устройства в чистоте и ни в коем случае не замыкайте их.
- Входящий в комплект поставки автомобильный кабель должен эксплуатироваться только с 12-вольной бортовой сетью. Подключение этого кабеля запрещается, пока зарядное устройство подключено к сети электропитания.

## <span id="page-9-0"></span>**КАРТА ПАМЯТИ**

- В процессе сохранения снимков или считывания информации запрещается извлекать карту памяти из камеры. При этом также следует избегать выключения или тряски камеры.
- Не открывайте отсек и не извлекайте ни карту памяти, ни аккумуляторную батарею, пока горит индикатор состояния, указывающий на то, что в настоящее время производится доступ к памяти камеры. В противном случае данные на карте памяти могут быть уничтожены, а в камере могут возникнуть неисправности.
- Не роняйте карты памяти и не сгибайте их, поскольку это приведет к их порче, и вся сохраненная на них информация при этом будет утеряна.
- Не прикасайтесь к контактам на обратной стороне карт памяти и следите за тем, чтобы на них не попадала грязь, пыль и влага.
- Карты памяти должны храниться в местах, недоступных для детей. При проглатывании карт памяти существует опасность удушья.

## **МАТРИЦА**

• Космическое излучение (например, во время авиаполетов) может стать причиной образования дефектных пикселей.

# **НАПЛЕЧНЫЙ РЕМЕНЬ**

- Как правило, наплечные ремни изготавливаются из материала, способного выдерживать высокую нагрузку. Поэтому наплечный ремень следует хранить в недоступном для детей месте. Он не является игрушкой и представляет собой предмет, потенциально опасный для детей.
- Используйте наплечный ремень исключительно для переноски камеры или бинокля. Использование в других целях может стать причиной травм, а также привести к повреждению ремня и поэтому подобное применение недопустимо.
- Ремни не следует использовать для переноски камер или биноклей при проведении спортивных мероприятий, в ходе которых существует высокий риск зацепления (например, скалолазание и подобные виды спорта на открытом воздухе).

## **ШТАТИВ**

• При использовании штатива проверяйте его устойчивость и поворачивайте камеру перемещением штатива, а не вращением самой камеры. Также при использовании штатива следите за тем, чтобы не затягивать штативный винт слишком

туго, не применять чрезмерную силу или тому подобное. Избегайте транспортировки камеры когда она установлена на штатив. Вы можете так травмировать себя или других, или повредить камеру.

## **ВСПЫШКА**

• Использование Leica M10-R с несовместимыми фотовспышками может привести в худшем случае к неисправимым поломкам камеры и/или вспышки.

# <span id="page-11-0"></span>**ОБЩИЕ УКАЗАНИЯ**

Дальнейшая информация о необходимых действиях, которые следует выполнить для устранения проблем, приведена в разделе «Уход/хранение».

# **КАМЕРА/ОБЪЕКТИВ**

## **(в системных фотоаппаратах)**

- Запишите серийные номера своей камеры (находится на нижней стороне корпуса) и объектива, поскольку они могут пригодиться в случае утери.
- Для защиты от попадания пыли и пр. внутрь камеры необходимо, чтобы на ней всегда был установлен объектив или была надета крышка байонета камеры.
- По этой же причине замена объектива должна производиться быстро и, по возможности, в помещении с минимальным содержанием пыли.
- Крышку байонета камеры или заднюю крышку объектива не следует держать в кармане брюк, поскольку она покроется пылью, которая при установке крышки может проникнуть внутрь камеры.

# **ДИСПЛЕЙ**

- Если камера подвергается сильным температурным колебаниям, на дисплее может образовываться конденсат. Аккуратно удалите его с помощью мягкой и сухой ткани.
- Если при включении камера будет очень холодной, то изображение на дисплее будет сначала немного темнее, чем обычно. Как только дисплей нагреется, изображение приобретет обычную яркость.

# **АККУМУЛЯТОРНАЯ БАТАРЕЯ**

- Чтобы аккумуляторную батарею можно было зарядить, ее температура должна находится в диапазоне между 0°C и 30°C (в противном случае зарядное устройство не включится или не выключится).
- Литий-ионные аккумуляторные батареи можно заряжать в любое время независимо от уровня заряда. Если перед началом зарядки аккумулятор разряжен только частично, его полная зарядка займет соответственно меньше времени.
- На заводе-изготовителе новые аккумуляторные батареи заряжаются лишь частично, поэтому перед первым использованием их следует зарядить.
- Новый аккумулятор достигнет своей полной емкости после того, как он 2-3 раза будет полностью заряжен и снова разряжен в процессе эксплуатации в камере. Такой процесс разрядки должен повторяться через каждые 25 циклов.
- В процессе зарядки происходит нагрев как аккумуляторной батареи, так и зарядного устройства. Это является нормальным признаком и не является неисправностью.
- Если оба светодиодных индикатора в начале зарядки начнут быстро мигать (> 2 Гц), это означает, что в процессе зарядки произошел сбой (например, вследствие превышения максимального времени зарядки, выхода значений напряжений или температуры за пределы установленных диапазонов или короткого замыкания). В этом случае необходимо отключить зарядное устройство от сети электропитания и извлечь аккумулятор. Убедитесь, что упомянутые выше температурные условия соблюдены и повторите процесс зарядки. Если и после этого проблема не будет устранена, в таком случае обратитесь к вашему продавцу, в представительство компании Leica в вашей стране или непосредственно в Leica Camera AG.

- Перезаряжаемые литий-ионные аккумуляторные батареи производят электрический ток вследствие внутренних химических реакций. На эти реакции также воздействуют температура наружного воздуха и влажность воздуха. Для достижения максимального срока службы аккумуляторной батареи следует избегать воздействия на нее очень высоких или очень низких температур в течение продолжительного времени (например, в припаркованном автомобиле летом или зимой).
- Срок службы каждой аккумуляторной батареи ограничен даже при оптимальных условиях эксплуатации! По прошествии нескольких сотен циклов зарядки это будет заметно по значительному сокращению времени работы.
- Сменная аккумуляторная батарея питает другой, встроенный в камеру, буферный аккумулятор, который обеспечивает сохранение даты и времени на несколько недель. Если заряд этого буферного аккумулятора будет исчерпан, то его необходимо зарядить снова, вставив для этого заряженную основную аккумуляторную батарею. В случае полной разрядки обеих аккумуляторных батарей будет все же необходимо заново выполнить настройку времени и даты.
- При уменьшающемся уровне заряда аккумуляторной батареи или при использовании старой аккумуляторной батареи будут появляться предупреждающие сообщения в зависимости от используемой функции камеры, а функции будут ограничены или полностью заблокированы.
- Аккумуляторную батарею следует извлечь, если вы собираетесь не использовать камеру в течение продолжительного времени. Для этого сначала выключите главный выключатель камеры. В противном случае в течение нескольких недель может произойти глубокий разряд аккумулятора, т. е. сильно упадет напряжение, поскольку камера, даже в выключенном

состоянии, расходует незначительный ток покоя для сохранения настроек.

- Неисправные аккумуляторы для правильной вторичной переработки следует сдавать в соответствующие места сбора согласно действующим предписаниям.
- Дата изготовления указана на самой аккумуляторной батарее. Дата имеет следующий формат: неделя/год.

## <span id="page-12-0"></span>**КАРТА ПАМЯТИ**

- Поскольку ассортимент карт памяти SD/SDHC/SDXC слишком велик, компания Leica Camera AG не в состоянии полностью проверить совместимость и качество всех имеющихся типов. Хотя, как правило, повреждения камеры или карты ожидать и не следует. Однако, некоторые карты не соответствуют требованиям стандартов SD/SDHC/SDXC, и компания Leica Camera AG не может гарантировать их исправную работу.
- Рекомендуется время от времени выполнять форматирование карт памяти, поскольку во время удаления информации возникающая при этом фрагментация может блокировать некоторые секторы карты памяти.
- Обычно форматировать (инициализировать) уже используемые карты памяти не требуется. Однако, при первой установке еще неотформатированной карты или карты, которая ранее использовалась в другом устройстве (например, в компьютере), ее сначала следует отформатировать.
- Поскольку электромагнитные поля, электростатические заряды, а также возможные дефекты камеры и карт могут стать причиной повреждения или потери данных на карте памяти, мы рекомендуем также сохранять данные на компьютере.

- Карты памяти SD, SDHC и SDXC имеют переключатель для защиты от записи, с помощью которого вы можете заблокировать карту от случайной записи или удаления данных. Этот переключатель расположен на стороне карты, не имеющей скоса. Если его переключить в нижнее положение LOCK, то данные будут защищены.
- При форматировании карты памяти все сохраненные на ней данные будут удалены. Защита от удаления для снимков, выделенных соответствующим образом, не предотвращает операцию форматирования.

## **МАТРИЦА**

• Если к защитному стеклу фотоматрицы прилипнут частицы пыли или грязи, в зависимости от размера таких частиц это может привести к появлению темных точек или пятен на снимках (в системных фотоаппаратах). Для очистки датчика вы можете сдать камеру в сервисный центр Leica (см. стр. 144). Однако, такая очистка не является частью гарантийных услуг и, таким образом, подлежит оплате.

## **ДАННЫЕ**

- Все данные, включая персональные, могут быть изменены или удалены вследствие неправильно выполненных или непреднамеренных действий по управлению, под воздействием статического электричества, несчастных случаев, неполадок в работе оборудования, ремонта и других причин.
- Следует учитывать, что компания Leica Camera AG не несет ответственности за непосредственный или косвенный ущерб, связанный с изменением или уничтожением данных и персональной информации.

# ОБНОВЛЕНИЕ ПО

Leica работает непрерывно над дальнейшей разработкой и оптимизацией Leica M10-R. Поскольку в цифровых камерах управление очень большим количеством функций осуществляется через программное обеспечение, улучшения и расширения функциональных возможностей могут быть установлены в камеру позже. Для этой цели компания Leica иногда проводит так называемые обновления встроенного программного обеспечения. Как правило, на камеру еще на заводе-изготовителе устанавливается самая последняя версия встроенного ПО, однако вы можете без затруднений самостоятельно скачать обновление с нашего веб-сайта и установить его на камеру. Если вы зарегистрируетесь на домашней странице Leica Camera как владелец камеры, то подписка на рассылку позволит вам получать информацию о доступных обновлениях для встроенного П $O$ .

С дополнительной информацией о регистрации и обновлениях встроенного ПО для Leica M10-R, а также об изменениях и дополнениях инструкции по эксплуатации можно ознакомиться в разделе «Kundenbereich» (клиентская зона) на веб-сайте: club. leica-camera.com

Для объективов компания Leica также регулярно предоставляет новые версии встроенного программного обеспечения. Новое встроенное ПО вы можете самостоятельно легко загрузить с нашего веб-сайта и перенести его на ваш объектив. Дальнейшую информацию об этом вы сможете найти на стр. 119 Проверить, использует ли ваша камера и объективы самую последнюю версию встроенного ПО, вы сможете в пункте меню Информация о камере (СМ. СТр. 119).

# **ГАРАНТИЯ**

Наряду с гарантийными обязательствами, которые несет перед вами продавец, вы дополнительно получаете на этот продукт гарантию производителя от компании Leica Camera AG, которая начинает действовать со дня покупки и предлагает обслуживание у авторизованного дилера Leica. До сего времени гарантийные условия прилагались к продукту в упаковке. В качестве нового сервиса они будут отныне предоставляться в распоряжение исключительно через интернет. Преимущество в том, что Вы будете иметь доступ к действительным на Ваше устройство гарантийным условиям в любое время. Следует учитывать, что это распространяется только на устройства, к которым гарантийные условия не прилагались в комплекте. На устройства с приложенными гарантийными условиями и далее действуют исключительно последние. Дальнейшую информацию о гарантийных услугах, объеме гарантии и ее ограничениях вы найдете на: warranty.leica-camera.com

# **СОДЕРЖАНИЕ**

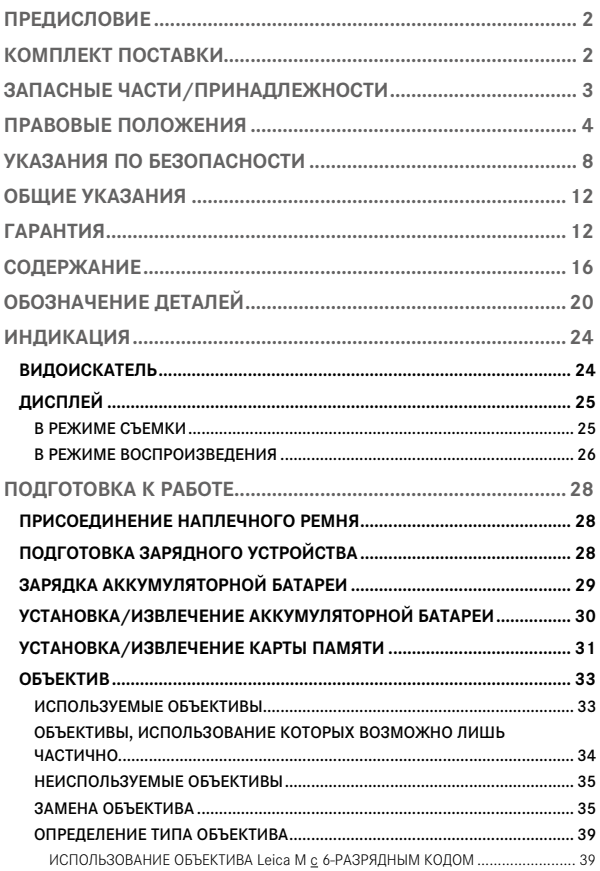

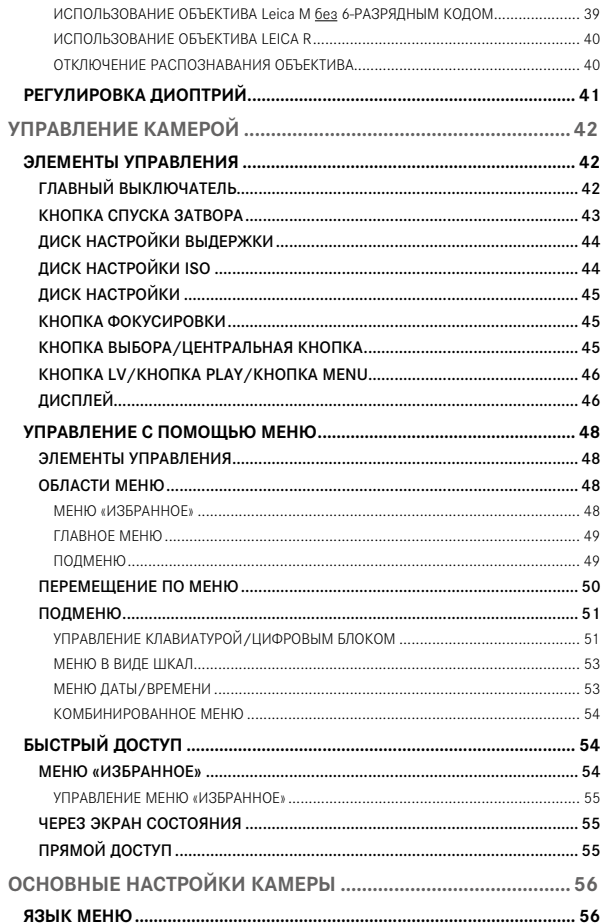

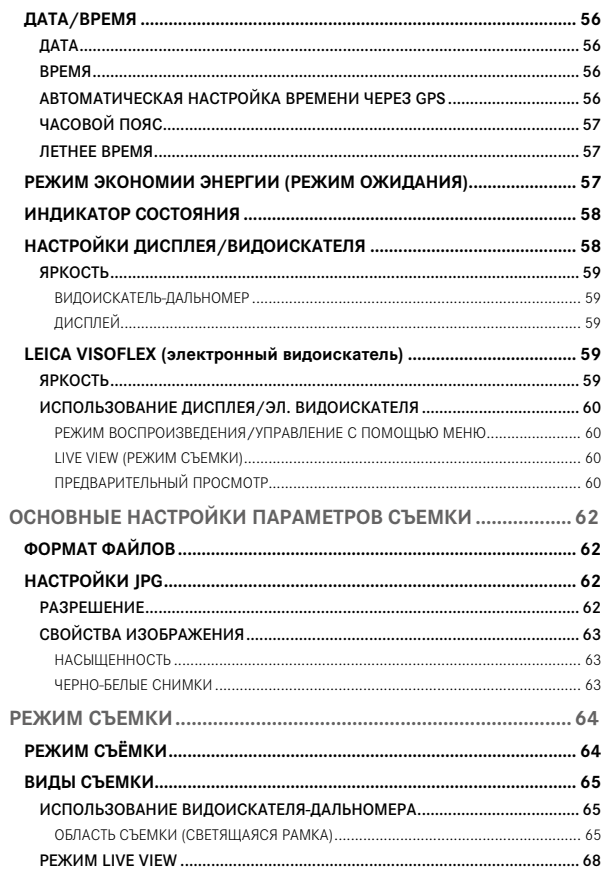

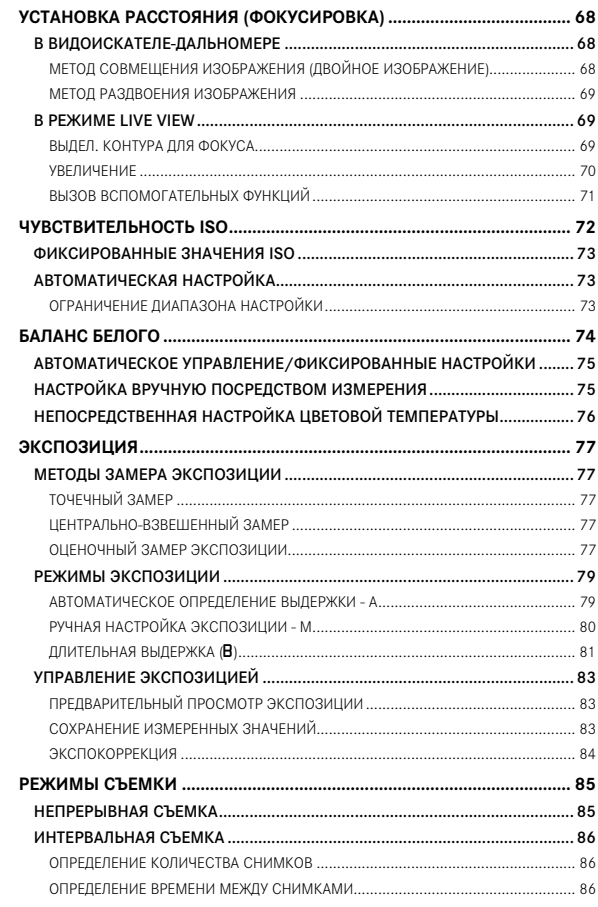

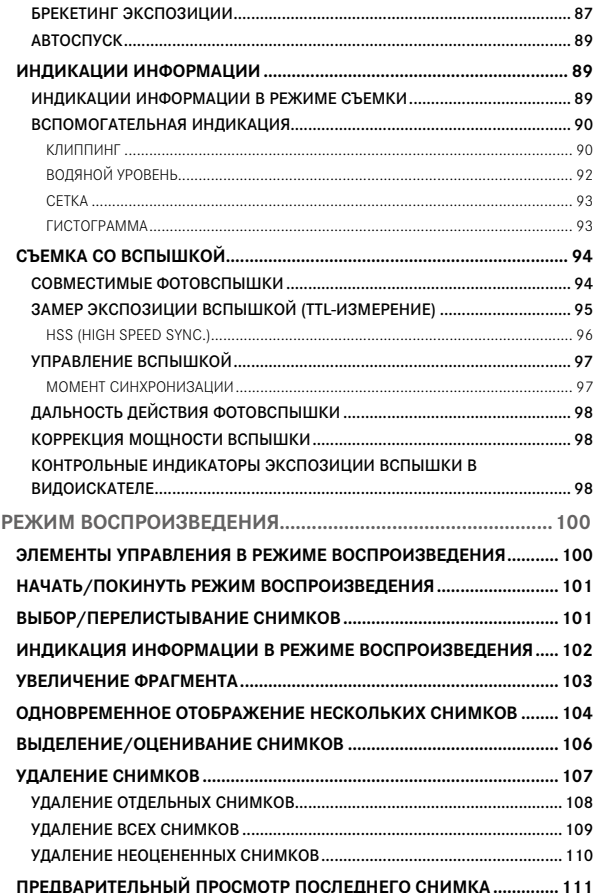

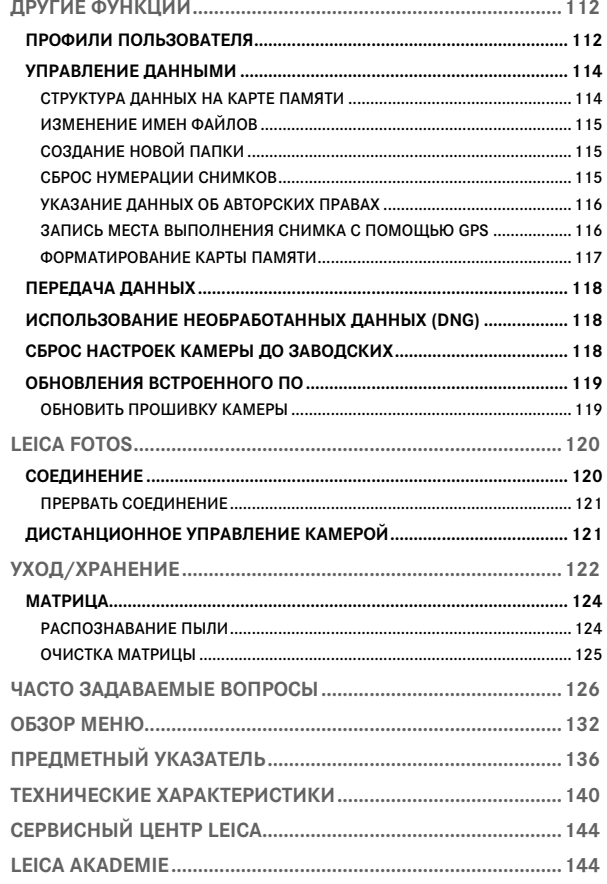

#### Значение различных категорий данных, используемых в этой инструкции

#### Указание

Дополнительная информация

#### Важно

Несоблюдение этих требований может привести к повреждению камеры, принадлежностей или снимков

#### Внимание

Несоблюдение требований может стать причиной травм

<span id="page-19-0"></span>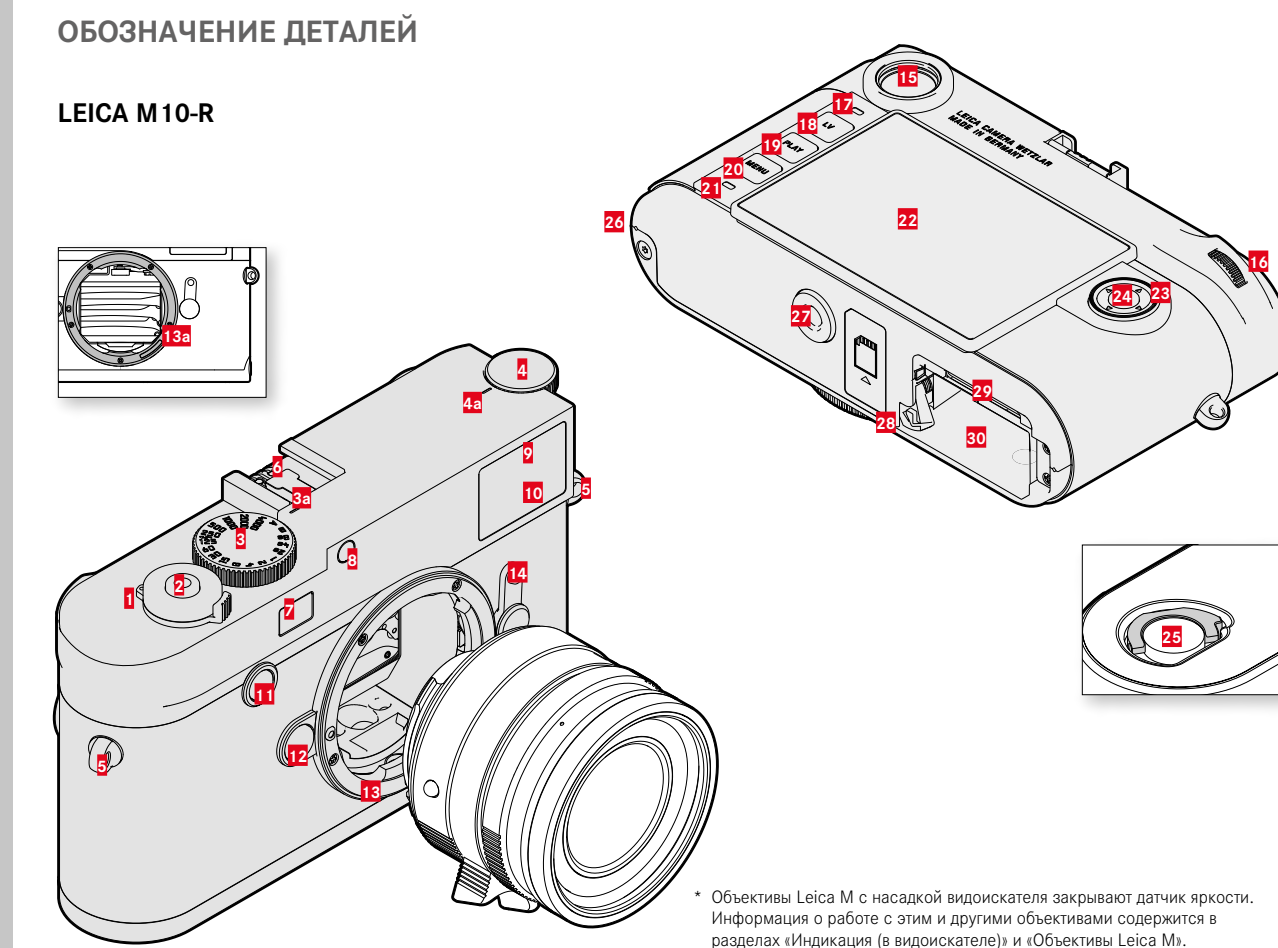

- Главный выключатель
- Кнопка спуска затвора
- Диск настройки выдержки
	- **a** Индекс для диска настройки выдержки
- Диск настройки ISO
	- **a** Индекс для диска настройки ISO
- Петли наплечного ремня
- **6** Башмак для принадлежностей<br>**7** Окошко дальномера
- Окошко дальномера
- Датчик освещенности\*
- Индикатор автоспуска
- Окошко видоискателя
- Кнопка фокусировки
- Кнопка разблокирования объектива
- Байонет Leica M
	- **a** 6-разрядный код (Датчик для определения объектива)
- Переключатель поля изображения
- Окуляр видоискателя
- Диск настройки
- Датчик яркости для дисплея
- Кнопка LV
- **Кнопка PLAY**
- **Кнопка MENU**
- Индикатор состояния
- Дисплей
- Кнопка выбора
- Центральная кнопка
- Фиксатор нижней панели
- Точка крепления нижней крышки
- Штативное гнездо A ¼, DIN 4503 (¼")
- Задвижка блокировки аккумуляторной батареи
- Слот для карты памяти
- Отсек аккумуляторной батареи

# **ОБЪЕКТИВ\***

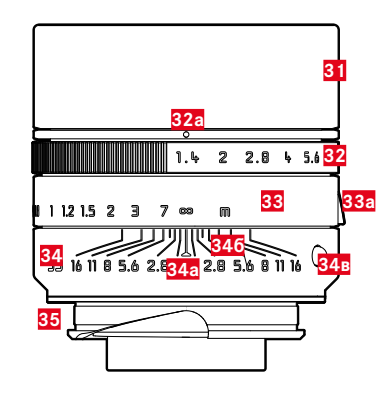

- 31 Светозащитная бленда
- $32<sub>2</sub>$ Кольцо регулировки диафрагмы со шкалой
	- а Индекс для значений диафрагмы
- 33 Кольцо фокусировки
	- а Захват для пальцев
- 34 Неподвижное кольцо
	- а Шкалой для установки расстояния
	- б Шкала глубины резкости
	- В Кнопка-индекс для смены объектива
- 6-разрядный код 35

**RU** 

\* Не входит в комплект поставки. Изображение приведено лишь символически. В зависимости от оснащения технические исполнения могут отличаться.

# **ИНДИКАЦИЯ**

<span id="page-23-0"></span>**RU** 

# **ВИДОИСКАТЕЛЬ**

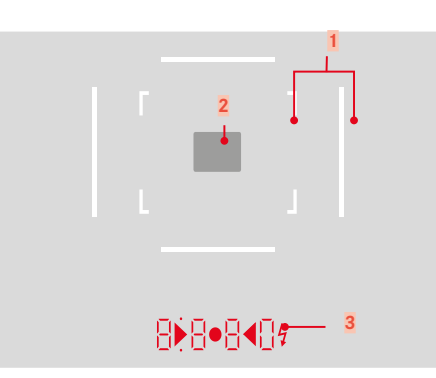

- Светящаяся рамка (прим. 50 мм + 75 мм)
- Поле фокусировки для установки расстояния

Цифровая инликация

#### 8880  $\overline{a}$

- Автоматически определяемая скорость срабатывания затвора при использовании режима автоматического опреледения вылержки А или при вылержке более 1 секунды
- Предупреждение о выходе значения за верхний или нижний предел диапазона измерений или настройки в режиме автоматического определения выдержки А
- Значение коррекции экспозиции (кратковременно во время настройки или около 0.5 секунлы при активации замера экспозиции легким нажатием на кнопку спуска затвора)
- Напоминание о (временно) полной загрузке промежуточного запоминающего устройства
- Сообщение: карта памяти отсутствует (Sd)
- Сообщение: отсутствие свободного места на карте памяти (Full)
- $6<sup>1</sup>$  $\bullet$  (BBeDXV):
	- свидетельствует (индикатор светится) об использовании сохранения измеренных значений
- $\bullet$  (BHM3V): R.
	- свидетельствует (индикатор мигает) об использовании коррекции экспозиции

### $\Gamma$ .

- при ручной настройке экспозиции:

Вместе в качестве световых весов для компенсации экспозиции. Треугольные LED индикаторы указывают необходимое направление вращения как для кольца диафрагмы, так и для диска настройки выдержки.

- Предупреждение о падении значения ниже границы диапазона измерения
- $\blacktriangle$  Символ вспышки:  $\mathbf{\Pi}$ .
	- вспышка готова к работе
	- данные для мощности вспышки до и после выполнения снимка

# <span id="page-24-0"></span>**ДИСПЛЕЙ**

### **В РЕЖИМЕ СЪЕМКИ**

Вся индикация/все значения относятся к текущим настройкам

#### В режиме Live View

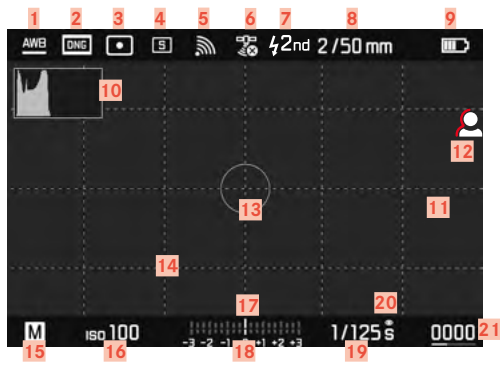

## **В РЕЖИМЕ ВОСПРОИЗВЕДЕНИЯ**

Вся индикация/все значения относятся к текущим настройкам

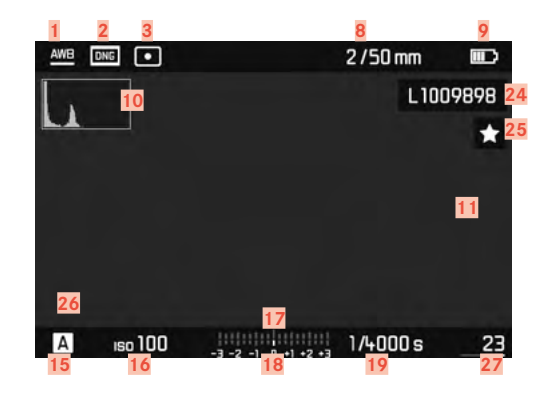

#### При использовании видоискателя

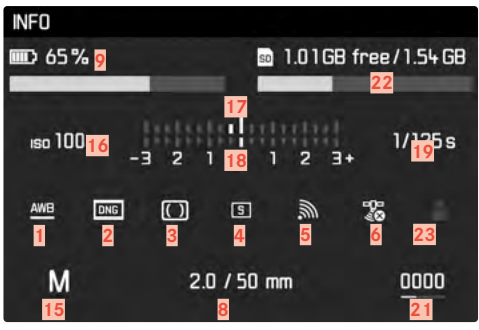

- <span id="page-25-0"></span> Режим баланса белого (не в монохромных моделях)
- Формат файла/степень сжатия/разрешение
- Метод замера экспозиции
- Режим съемки (Режим съёмки)
- WLAN/Leica FOTOS
- GPS
- Момент синхронизации вспышки
- Информация об объективе
- Уровень заряда аккумуляторной батареи
- Гистограмма
- Отображение клиппинга для элементов объекта съемки с недостаточной (синий) или чрезмерной (красный) экспозицией
- Выделение контура для фокуса (обозначение резко наведенных краев на объекте съемки)
- Поле замера экспозиции (только при методе замера экспозиции Точечный)
- Сетка (возможен выбор двух вариантов)
- Режим экспозиции
- Чувствительность ISO
- Световые весы
- Шкала корректировки экспозиции
- Выдержка
- Предварительный просмотр экспозиции
- Количество оставшихся снимков с индикацией тенденции в виде столбцовой диаграммы
- Доступный объем памяти на установленной карте
- Профиль пользователя
- Имя файла
- Символ для выделенного снимка
- **26 Отображение размера и положения фрагмента** (только при увеличении фрагмента)
- Номер файла отображенного снимка

## **ИНДИКАЦИЯ УРОВНЯ ЗАРЯДА НА ДИСПЛЕЕ**

Уровень заряда аккумуляторной батареи отображается на экране состояния а также в верхней строке.

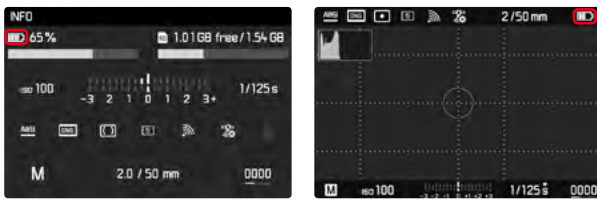

 $\blacksquare$ 

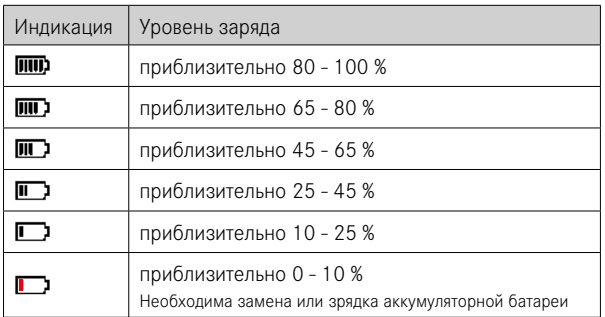

# <span id="page-27-0"></span>**ПОДГОТОВКА К РАБОТЕ**

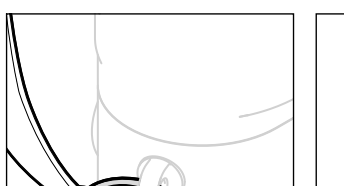

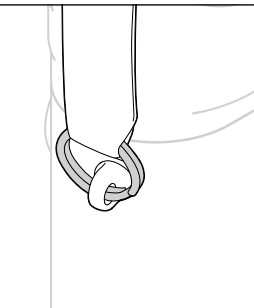

#### Внимание

• Во избежание падения камеры после присоединения наплечного ремня следует убедиться, что фиксаторы установлены правильно.

**ПРИСОЕДИНЕНИЕ НАПЛЕЧНОГО РЕМНЯ**

# **ПОДГОТОВКА ЗАРЯДНОГО УСТРОЙСТВА**

Зарядное устройство должно быть оснащено штепсельной вилкой, подходящей для местных штепсельных розеток.

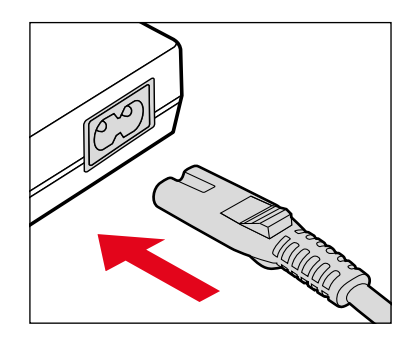

#### Указание

• Зарядное устройство автоматически настраивается на соответствующее напряжение сети.

# <span id="page-28-0"></span>**ЗАРЯДКА АККУМУЛЯТОРНОЙ БАТАРЕИ**

Электропитание камеры осуществляется литий-ионной аккумуляторной батареей.

#### **УСТАНОВКА АККУМУЛЯТОРА В ЗАРЯДНОЕ УСТРОЙСТВО**

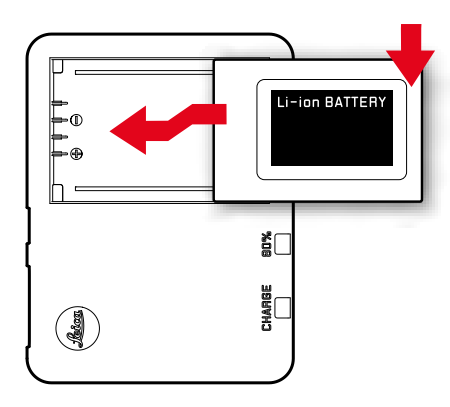

- ▸ Вставить аккумулятор в зарядное устройство пазами вниз до соприкосновения контактов
- ▸ Вдавить аккумулятор до ощутимой и слышимой фиксации
- ▸ Убедиться, что аккумулятор полностью вложен в зарядное устройство

### **ИЗВЛЕЧЕНИЕ АККУМУЛЯТОРА ИЗ ЗАРЯДНОГО УСТРОЙСТВА**

▸ Аккумулятор запрокинуть наверх и вытащить под углом

#### **ИНДИКАЦИЯ УРОВНЯ ЗАРЯДА НА ЗАРЯДНОМ УСТРОЙСТВЕ**

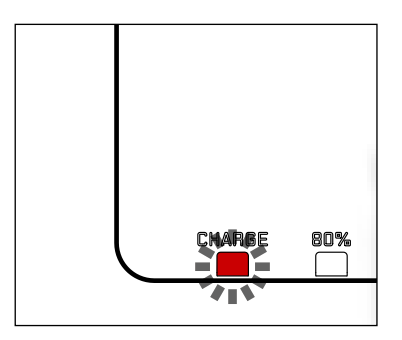

О правильном процессе зарядки свидетельствует свечение индикатора состояния.

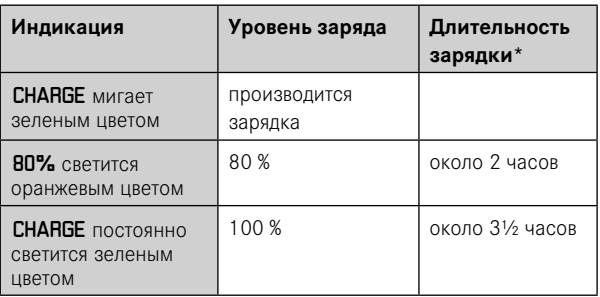

По окончании процесса зарядки необходимо отсоединить зарядное устройство от сети. Опасность перезарядки отсутствует.

\* исходя из разряженного состояния

# <span id="page-29-0"></span>**УСТАНОВКА/ИЗВЛЕЧЕНИЕ АККУМУЛЯТОРНОЙ БАТАРЕИ**

- ▸ Необходимо удостовериться, что камера выключена (см. стр. [42](#page-41-1))
- ▸ Открыть нижнюю панель, а затем снова закрыть (см. стр. [32](#page-31-0))

#### Важно

- Извлечение аккумуляторной батареи из включенной камеры может привести к удалению индивидуальных настроек и к повреждению карты памяти.
- Перед включением камеры необходимо удостовериться, что нижняя панель должным образом закрыта.

## **УСТАНОВКА**

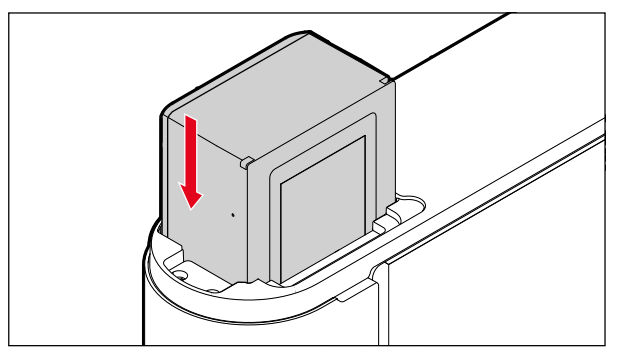

#### **ИЗВЛЕЧЕНИЕ**

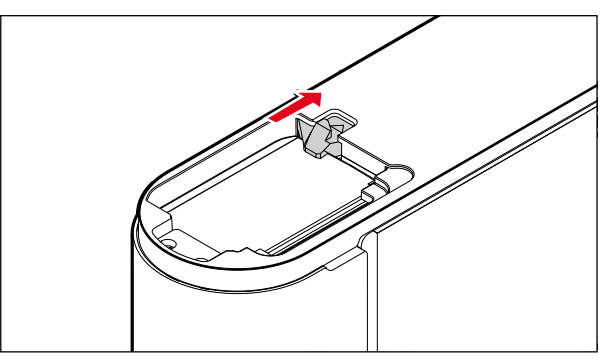

# <span id="page-30-0"></span>УСТАНОВКА/ИЗВЛЕЧЕНИЕ КАРТЫ ПАМЯТИ

Камера сохраняет снимки на карте памяти SD (Secure Digital), SDHC (High Capacity) или SDXC (eXtended Capacity).

#### **Указания**

- На рынке представлено множество карт памяти SD/SDHC/ SDXC от различных производителей, с разным объемом памяти, а также с разными показателями скорости записи и чтения данных. Карты памяти, обладающие большим объемом памяти и высокими показателями скорости записи и чтения данных, делают возможным быстрое выполнение операций записи и воспроизведения.
- В зависимости от объема карты памяти, она может не поддерживаться или должна быть отформатирована перед первым использованием в камере (см. стр. 117). В этом случае в камере появится соответствующее сообщение. Информацию о поддерживаемых картах памяти вы найдете в разделе «Технические характеристики».
- Если карта памяти не вставляется, сначала следует проверить, правильной ли стороной вы ее вставляете.
- Дальнейшие указания вы найдете на стр. 10 и стр. 13.
- Если при включенной камере будет снята нижняя панель, извлечена карта памяти или если камера будет включена со снятой нижней панелью, на дисплее появятся соответствующие предупреждающие сообщения:
	- Отсутствует нижняя крышка.
	- ет карты памяти.

Слот для карты памяти находится непосредственно возле отсека аккумуляторной батареи.

- Необходимо удостовериться, что камера выключена (см. стр. 42)
- Открыть нижнюю панель, а затем снова закрыть (см. стр. 32)

#### **VCTAHORKA**

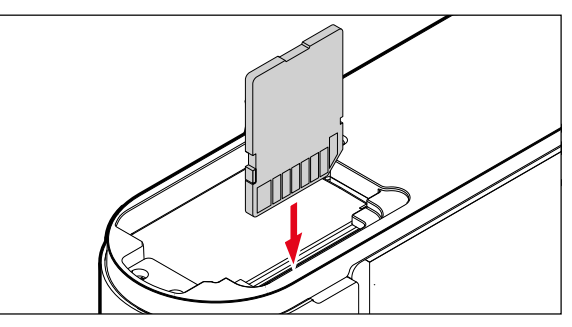

#### **ИЗВЛЕЧЕНИЕ**

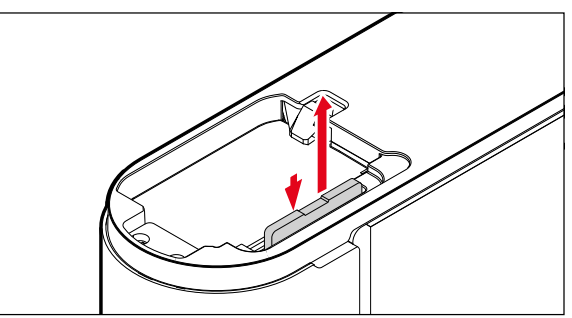

# <span id="page-31-0"></span>**ОТКРЫТИЕ/ЗАКРЫТИЕ НИЖНЕЙ ПАНЕЛИ**

## **ЗАКРЫТИЕ**

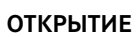

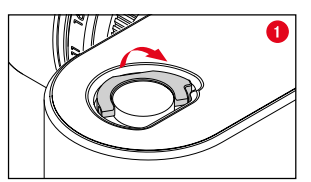

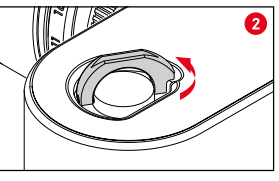

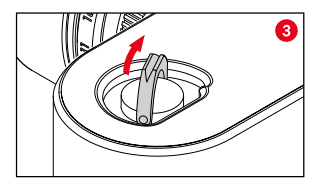

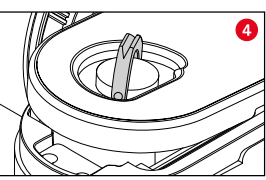

- ▸ Поднять рычажок блокировки
- ▸ Прокрутить его против часовой стрелки
- ▸ Снять нижнюю панель

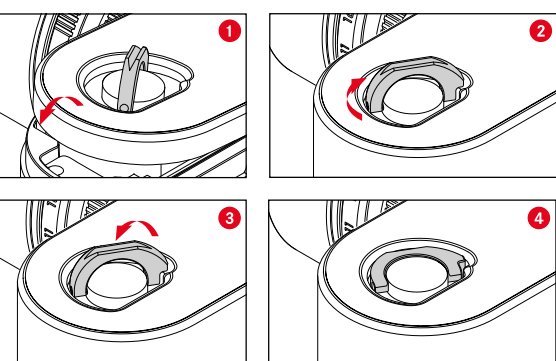

- ▸ Установить нижнюю панель
- ▸ Повернуть ручку блокировки по часовой стрелке
- ▸ Уложить рычажок блокировки
- ▸ Проверить правильность установки и закрытия нижней панели.

# <span id="page-32-0"></span>**ОБЪЕКТИВ**

## **ИСПОЛЬЗУЕМЫЕ ОБЪЕКТИВЫ**

#### **ОБЪЕКТИВЫ LEICA M**

Большинство объективов Leica M могут использоваться независимо от технического оснащения объективов (с или без шестиразрядного кода в байонете). Даже при использовании объективов Leica M, не имеющих кода, в большинстве случаев камера позволит вам выполнить снимки хорошего качества. Для достижения оптимального качества изображения в таких случаях рекомендуется указать тип объектива вручную (см. стр. [38](#page-37-0)). Подробная информация о немногих исключениях и ограничениях приведена ниже.

#### Указания

- Сервисный центр Leica может дополнительно оснастить 6-разрядным кодом многие объективы Leica M.
- Объективы Leica M оснащены плоским кулачком, который механически передает на камеру настроенное расстояние, таким образом делая возможным ручную фокусировку с помощью видоискателя камер Leica M. При использовании видоискателя в сочетании со светосильными объективами (≥ 1,4) необходимо учитывать следующие условия:
	- Для механической части фокусировки каждой камеры и каждого объектива на заводе компании Leica Camera AG в

г. Вецлар с максимальной точностью производится индивидуальная юстировка. При этом соблюдаются чрезвычайно малые значения допустимого отклонения, которые при практической фотосъемке позволяют достичь точной фокусировки с любыми комбинациями камеры и объектива.

- При использовании светосильных объективов (≥ 1,4) с открытой диафрагмой чрезвычайно малая глубина резкости и неточности фокусировки при использовании видоискателя все же могут привести к тому, что вследствие наличия (суммируемого) общего допуска камеры и объектива появляются ошибки настройки. Поэтому в таких случаях не следует исключать, что при использовании определенных комбинаций камеры и объектива возможно появления систематических отклонений.
- Если на практике будет часто наблюдаться частое отклонение фокусного расстояния в определенном направлении, рекомендуется выполнить проверку объектива и камеры в сервисном центре Leica. В сервисном центре будет произведена юстировка обоих изделий для соответствия необходимым параметрам. Однако следует понимать, что для всех комбинаций камер и объективов невозможно достичь 100-процентного соответствия фокусного расстояния.

#### **ОБЪЕКТИВЫ LEICA R, (С АДАПТЕРОМ)**

Наряду с объективами Leica M благодаря применению M-адаптера Leica R, который поставляется в качестве принадлежности, также возможно использование объективов Leica R. Детальная информация об этих принадлежностях содержится на домашней странице компании Leica Camera AG.

ru.leica-camera.com/Фотография/Система-Leica-M/Оборудование

#### <span id="page-33-0"></span>**ОБЪЕКТИВЫ, ИСПОЛЬЗОВАНИЕ КОТОРЫХ ВОЗМОЖНО ЛИШЬ ЧАСТИЧНО**

#### **ИСПОЛЬЗОВАНИЕ ВОЗМОЖНО, ОДНАКО СУЩЕСТВУЕТ ОПАСНОСТЬ ПОВРЕЖДЕНИЯ КАМЕРЫ ИЛИ ОБЪЕКТИВА**

- Объективы с убирающимся тубусом могут использоваться исключительно с вытянутым тубусом, т.е. их тубус ни в коем случае не должен погружаться на камеру. Это не относится к текущей модели Makro-Elmar-M 1:4/90, оправа которого в утопленном состоянии не уходит в камеру и поэтому может использоваться без ограничений.
- При использовании тяжелых объективов с креплением камеры на штативе, например, Noctilux 1:0.95/50 или объективов Leica R с использованием адаптера: Необходимо следить за тем, чтобы наклон головки штатива не мог изменяться самостоятельно, в особенности в то время, когда вы не удерживаете камеру. В противном случае при внезапном наклоне и ударе о нижний ограничитель может быть поврежден байонет камеры. По той же причине при работе с объективами, имеющими соответствующее оснащение, всегда следует использовать их штативное крепление.

### **ИСПОЛЬЗОВАНИЕ ВОЗМОЖНО, ОДНАКО ТОЧНАЯ ФОКУСИРОВКА ОГРАНИЧЕНА**

При использовании видоискателя камеры, несмотря на его прецизионность, точная фокусировка с использованием 135-мм объективов при открытой диафрагме не может быть гарантирована по причине очень малой глубины резкости. Поэтому диафрагмирование рекомендуется выполнять минимум в 2 этапа. Режим Live View и прочие вспомогательные средства настройки, напротив, обеспечивают неограниченное использование этих объективов.

#### **ИСПОЛЬЗОВАНИЕ ВОЗМОЖНО, ОДНАКО ЗАМЕР ЭКСПО-ЗИЦИИ МОЖЕТ ВЫПОЛНЯТЬСЯ ТОЛЬКО В РЕЖИМЕ LIVE VIEW**

- Super-Angulon-M 1:4/21
- Super-Angulon-M 1:3.4/21
- Elmarit-M 1:2.8/28 (с заводским номером меньше 2 314 921)

## **НЕИСПОЛЬЗУЕМЫЕ ОБЪЕКТИВЫ**

- Hologon 1:8/15
- Summicron 1:2/50 с функцией съемки крупным планом
- Elmar 1:4/90 с оправой, убирающейся в корпус камеры (период изготовления 1954-1968 г.г.)
- Некоторые экземпляры Summilux-M 1:1.4/35 (неасферические, период изготовления 1961-1995 г.г., страна изготовления Канада) не могут устанавливаться на камеру и не позволяют выполнять фокусировку до бесконечности. Специалисты сервисного центра Leica могут модифицировать эти объективы таким образом, что их использование в сочетании с этой камерой станет возможным.

#### <span id="page-34-0"></span>**ЗАМЕНА ОБЪЕКТИВА**

#### **ОБЪЕКТИВЫ LEICA M**

**УСТАНОВКА**

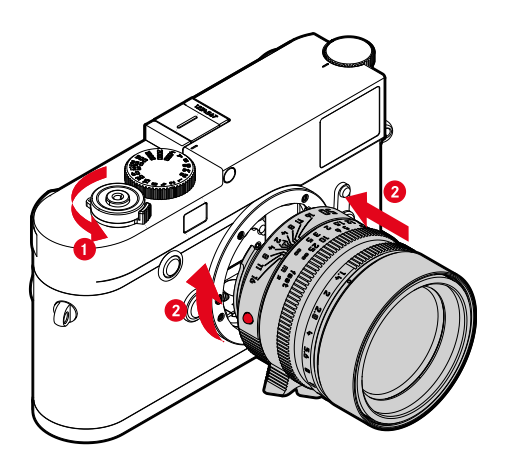

- ▸ Необходимо удостовериться, что камера выключена (см. стр. [42\)](#page-41-1)
- ▸ Взять объектив за неподвижное кольцо
- ▸ Совместить кнопку-индекс объектива с кнопкой разблокирования, находящейся на корпусе камеры
- ▸ Установить объектив в этом положении
- ▸ Вращать объектив по часовой стрелке до его фиксации с характерным щелчком

**СНЯТИЕ**

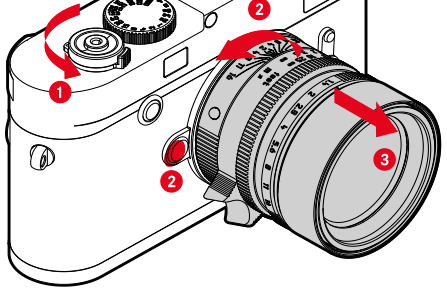

- ▸ Необходимо удостовериться, что камера выключена
- ▸ Взять объектив за неподвижное кольцо
- ▸ Удерживать кнопку разблокирования на корпусе камеры нажатой
- ▸ Вращать объектив против часовой стрелки до тех пор, пока его кнопка-индекс не будет находиться напротив кнопки разблокирования.
- ▸ Ровно снять объектив

#### Важно

- Для защиты от попадания пыли и пр. внутрь камеры необходимо, чтобы на ней всегда был установлен объектив или была надета крышка байонета камеры.
- По этой же причине замена объектива должна производиться быстро и, по возможности, в помещении с минимальным содержанием пыли.

#### **ДРУГИЕ ОБЪЕКТИВЫ (например, объективы Leica R)**

Другие объктивы могут использоваться с помощью адаптера для байонета M (например Leica адаптер R-M).

#### **УСТАНОВКА АДАПТЕРА**

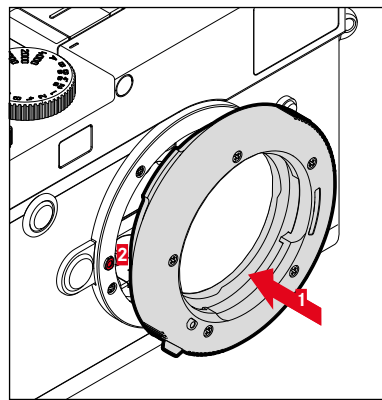

- ▸ Необходимо удостовериться, что камера выключена (см. стр. [42](#page-41-2))
- ▸ Совместить индекс адаптера с индексом, находящимся на корпусе камеры
- ▸ Установить адаптер в этом положении ровно
- ▸ Вращать адаптер по часовой стрелке до его фиксации с характерным щелчком
- ▸ Сразу же установить объектив

#### **СНЯТИЕ АДАПТЕРА**

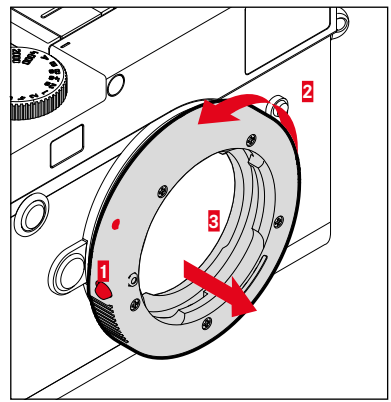

- ▸ Необходимо удостовериться, что камера выключена
- ▸ Снятие объектива
- ▸ Удерживать кнопку разблокирования на корпусе камеры нажатой
- ▸ Вращать адаптер против часовой стрелки до тех пор, пока его индекс не будет находиться напротив кнопки разблокирования
- ▸ Ровно снять адаптер
#### **УСТАНОВКА ОБЪЕКТИВА НА АДАПТЕР**

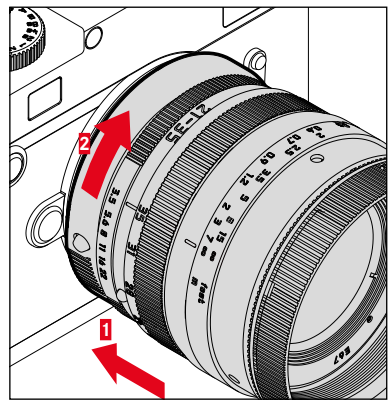

- ▸ Необходимо удостовериться, что камера выключена
- ▸ Взять объектив за неподвижное кольцо
- ▸ Совместить индекс объектива с индексом, находящимся на адаптере
- ▸ Установить объектив в этом положении
- ▸ Вращать объектив по часовой стрелке до его фиксации с характерным щелчком

#### **СНЯТИЕ ОБЪЕКТИВА С АДАПТЕРА**

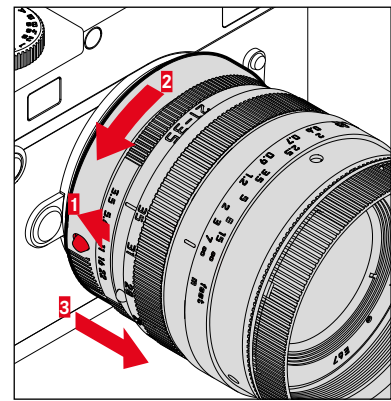

- ▸ Необходимо удостовериться, что камера выключена
- ▸ Взять объектив за неподвижное кольцо
- ▸ Удерживать в нажатом положении элемент разблокировки на адаптере
- ▸ Вращать объектив против часовой стрелки до тех пор, пока его индекс не будет находиться напротив элемента разблокировки
- ▸ Ровно снять объектив

# ОПРЕДЕЛЕНИЕ ТИПА ОБЪЕКТИВА

6-разрядный код на байонете выпускаемых сейчас объективов Leica M позволяет камера определить тип установленного объектива.

- Эта информация также используется для оптимизации графических данных. Таким образом, затемнение по краям, которое может быть заметно, например, при использовании широкоугольных объективов и больших значениях диафрагмы. компенсируется в соответствующих графических данных.
- Кроме того, данные, которые предоставляет 6-разрядный код, записываются в Exif-данные снимков. При представлении с расширенными графическими данными, как правило, дополнительно отображается фокусное расстояние объектива.
- В Exif-данные снимков камера также записывает приблизительное значение диафрагмы, рассчитанное с помощью системы определения экспозиции. Это происходит независимо от того. используется ли объектив с кодом или без, или если с помощью адаптера установлен объектив, не относящийся к серии М, и даже независимо от того, указан ли тип объектива в меню или нет.

# ИСПОЛЬЗОВАНИЕ ОБЪЕКТИВА LEICA М С 6-РАЗРЯДНЫМ КОДОМ

При использовании объектива Leica М с 6-разрядным кодом камера сможет автоматически настроить соответствующий тип объектива. Поэтому ручная настройка не требуется. При установке кодированного объектива Leica М камера автоматически переключается на Авто независимо от предыдущей настройки.

### ИСПОЛЬЗОВАНИЕ ОБЪЕКТИВА LEICA М БЕЗ 6-РАЗРЯДНЫМ КОДОМ

При использовании объектива Leica М без 6-разрядного кода тип объектива необходимо указать вручную.

- В главном меню выбрать Распознавание объектива
- Выбрать Ручной М
- Выбрать используемый объектив из списка
	- В перечне объективы указаны с фокусным расстоянием. диафрагмой и артикульным номером.

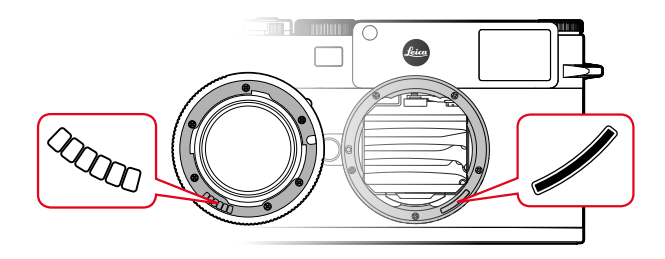

### Указания

- У множества объективов артикульный номер выгравирован на стороне, противоположной шкале глубины резкости.
- В перечне также указаны объективы, которые ранее выпускались без кода (приблизительно до июня 2006 года). Все объективы, которые выпускались позже, оснащены кодовой маркировкой и, таким образом, могут быть определены автоматически.
- При использовании Leica Tri-Elmar-M 1:4/16-18-21 ASPH. настроенное фокусное расстояние не передается в корпус камеры и поэтому не включается в набор данных EXIF снимков. Однако, соответствующие значения фокусного расстояния вы можете ввести вручную.
- Для отображения в видоискателе подходящих светящихся рамок объектив Tri-Elmar -M 1:4/28-35-50 ASPH. отличается возможностью механического переноса установленного на камере фокусного расстояния. Эта информация считывается электроникой камеры и используется для корректировки, связанной с фокусным расстоянием. Из-за недостатка места в меню указывается только один артикульный номер (11 625). Разумеется, могут также использоваться и два других варианта (11 890 и 11 894), а выполненные в меню настройки будут распространяться и на них.

### **ИСПОЛЬЗОВАНИЕ ОБЪЕКТИВА LEICA R**

При использовании объектива Leica R с помощью M-адаптера Leica R тип объектива также необходимо ввести вручную. При установке объектива Leica R камера автоматически переключается в режим Ручной R независимо от предыдущей настройки. Объектив необходимо выбрать из списка.

- ▸ В главном меню выбрать Распознавание объектива
- ▸ Выбрать Ручной R
- ▸ Выбрать используемый объектив из списка

### **ОТКЛЮЧЕНИЕ РАСПОЗНАВАНИЯ ОБЪЕКТИВА**

Распознавание объектива можно отключить полностью. Это имеет смысл, если не должна производиться автоматическая корректировка снимков (DNG и JPG), чтобы, например, сохранить характерные особенности съемки определенным объективом.

- ▸ В главном меню выбрать Распознавание объектива
- ▸ Выбрать Выключить

#### Указание

• С отключенным распознаванием объектива не регистрируется никакая информация об объективе в Exif-данные о снимке (Exchangeable Image File Format).

# **РЕГУЛИРОВКА ДИОПТРИЙ**

Чтобы люди носящие очки могли пользоваться этим продуктом без вспомогательных средств, коррекция диоптрий возможна при аметропии до ± 3 диоптрий.

Для этого видоискатель-дальномер нужно оснастить отдельно приобретаемой корректирующей линзой Leica.

ru.leica-camera.com/Фотография/Система-Leica-M/Оборудование/Аксессуары-для-видоискателя/Корректирующие-линзы-M

- ▸ Установить корректирующую линзу в oкуляр видоискателя ровно
- ▸ Прокрутить по часовой стрелке до упора

- Пожалуйста, обратите внимание на указания по выбору правильной корректирующей линзы на домашней странице Leica.
- Следует учитывать, что видоискатель Leica M10-R установлен по умолчанию на -0,5 диоптрий. Таким образом, тем, кто носит очки с 1 диоптрией, нужна корректирующая линза с +1,5 диоптриями.

# **УПРАВЛЕНИЕ КАМЕРОЙ**

**RU**

# **ЭЛЕМЕНТЫ УПРАВЛЕНИЯ**

# **ГЛАВНЫЙ ВЫКЛЮЧАТЕЛЬ**

Камера включается и выключается с помощью главного выключателя.

### **ВКЛЮЧЕНИЕ КАМЕРЫ**

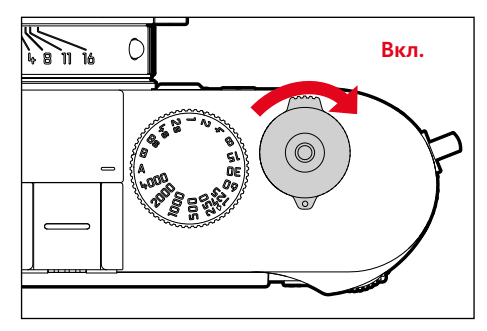

#### Указания

- Камера будет готова к работе уже приблизительно через 1 секунду после включения.
- После включения кратковременно загорится индикатор, и появится индикация в видоискателе.

### **ВЫКЛЮЧЕНИЕ КАМЕРЫ**

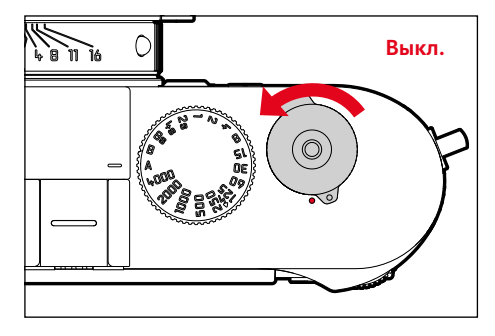

#### Указание

• Функция Автовыключение (см. стр. [57\)](#page-56-0) позволит камере автоматически отключаться, если в течение настроенного времени на камере не было выполнено каких-либо операций. Если для этой функции будет установлено Выкл, и камера долгое время не используется, ее всегда необходимо выключать с помощью главного выключателя, чтобы исключить непредумышленную разрядку аккумуляторной батареи.

### КНОПКА СПУСКА ЗАТВОРА

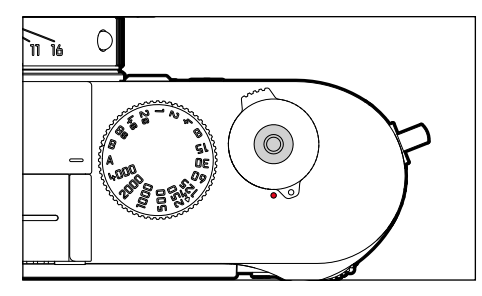

Кнопка спуска затвора имеет два уровня нажатия.

- Легкое нажатие (нажатие до первой точки давления) 1.
	- Активация электроники камеры и индикации
	- Сохранение измеренных значений (измерение и сохранение):
		- сохранение измеренного значения экспозиции в режиме автоматического определения выдержки, то есть той выдержки, которую определила камера
	- Перезапуск текущего времени предварительного хода автоспуска
	- Возвращение в режим съемки
		- из режима воспроизведения
		- из управления с помощью меню
		- из режима ожидания

#### 2. Нажать до упора

- Выполнить спуск затвора
	- Затем данные переносятся на карту памяти.
- Начало отсчета настроенного времени предварительного хода автоспуска
- Начало серийной или интервальной съемки

- Чтобы избежать смазывания изображения, кнопку спуска необходимо нажимать плавно, а не резко, пока не произойдет спуск затвора, сопровождающийся характерным щелчком.
- Кнопка спуска затвора остается заблокированной:
	- если на используемой карте памяти и/или на встроенном промежуточном запоминающем устройстве (временно) нет свободного места
	- если аккумуляторная батарея достигла своего предела производительности (емкость, температура, возраст)
	- если карта памяти защищена от записи или повреждена
	- если датчик изображения слишком горячий

# **ДИСК НАСТРОЙКИ ВЫДЕРЖКИ**

Диск настройки выдержки не имеет крайнего положения, т. е. его можно вращать из любого положения в любом направлении. Оно фиксируется во всех выгравированных положениях и на промежуточных значениях. Промежуточные положения, за исключением фиксированных положений, не должны использоваться. Более подробная информация о настройке правильной экспозиции содержится в разделе «Экспозиция» (см. стр. [74](#page-73-0)).

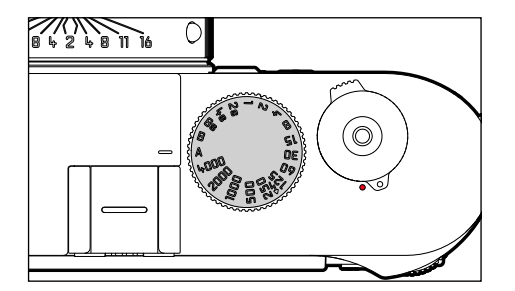

- A: Автоматическое определение выдержки (автоматического управления выдержкой)
- $4000 8c$ : фиксированные скорости затвора от 1/4000 секунды до 8 секунд
	- (с промежуточными значениями, фиксация с 1/2 шагом)
- B: Длительная выдержка (Bulb)
- $\frac{1}{2}$ : Наименьшее время синхронизации (1/180 с) для режима съемки со вспышкой

# **ДИСК НАСТРОЙКИ ISO**

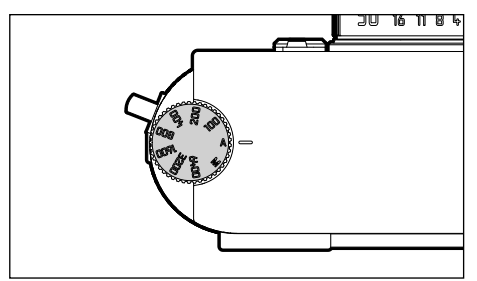

- A: автоматическое управление чувствительностью ISO
- 100 6400: фиксированные значения ISO
- M: ручное управление чувствительностью ISO

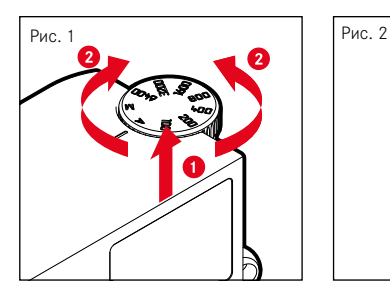

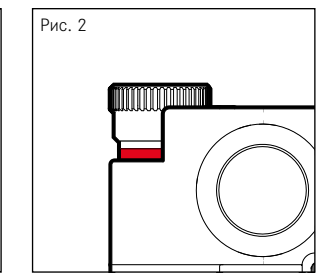

- ▸ Продвинуть диск настройки ISO вверх пока он не зафиксируется и не станет видна красная линия (рис. **2**)
- ▸ Вращением настроить необходимое значение
- ▸ Нажать диск настройки ISO вниз

# **ДИСК НАСТРОЙКИ**

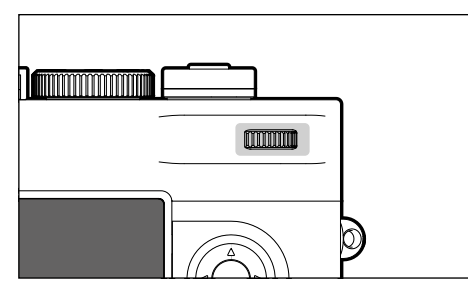

- Перемещение по пунктам меню
- для настройки величины коррекции экспозиции
- Увеличение/уменьшение просматриваемых снимков
- Настройка выбранных пунктов меню/функций
- Перелистывание сохраненных снимков

# **КНОПКА ФОКУСИРОВКИ**

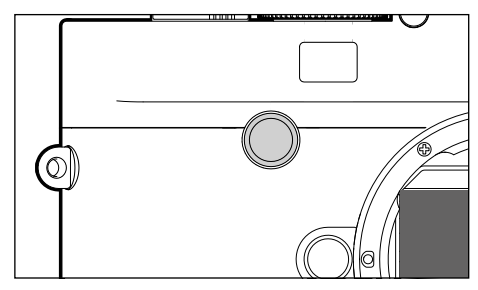

– Активирует помощника фокусировки.

# **КНОПКА ВЫБОРА/ЦЕНТРАЛЬНАЯ КНОПКА**

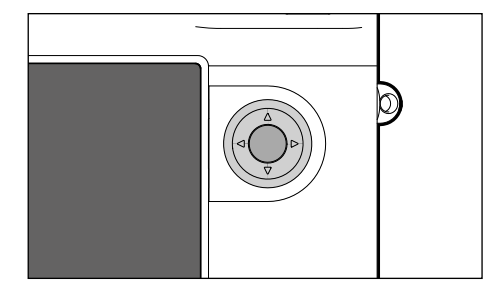

### **КНОПКА ВЫБОРА**

- Перемещение по пунктам меню
- Настройка выбранных пунктов меню/функций
- Перелистывание сохраненных снимков

# **ЦЕНТРАЛЬНАЯ КНОПКА**

- вызов информационной индикации
- Принятие настроек меню
- Индикация настроек/данных при съемке
- Отображение данных съемки при воспроизведении

# **КНОПКА LV/КНОПКА PLAY/КНОПКА MENU**

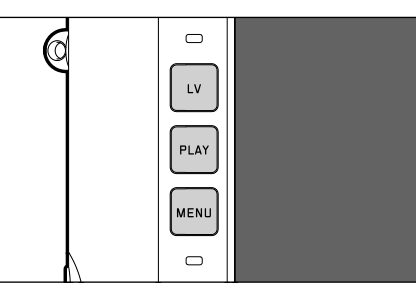

# **КНОПКА LV**

– Включение и выключение режима Live View

### **КНОПКА PLAY**

- Включение и выключение режима (продолжительного) воспроизведения
- Возврат к полноэкранному изображению

### **КНОПКА MENU**

- Вызов меню ИЗБРАННОЕ или ГЛАВНОЕ МЕНЮ
- Вызов меню воспроизведения
- Уход из показываемого (под)меню

# **ДИСПЛЕЙ**

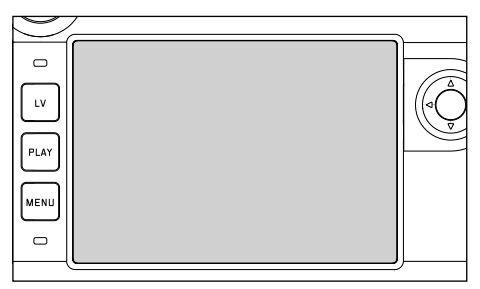

- Индикация самых важных текущих настроек
- Быстрый доступ к некоторым меню
- Сенсорное управление

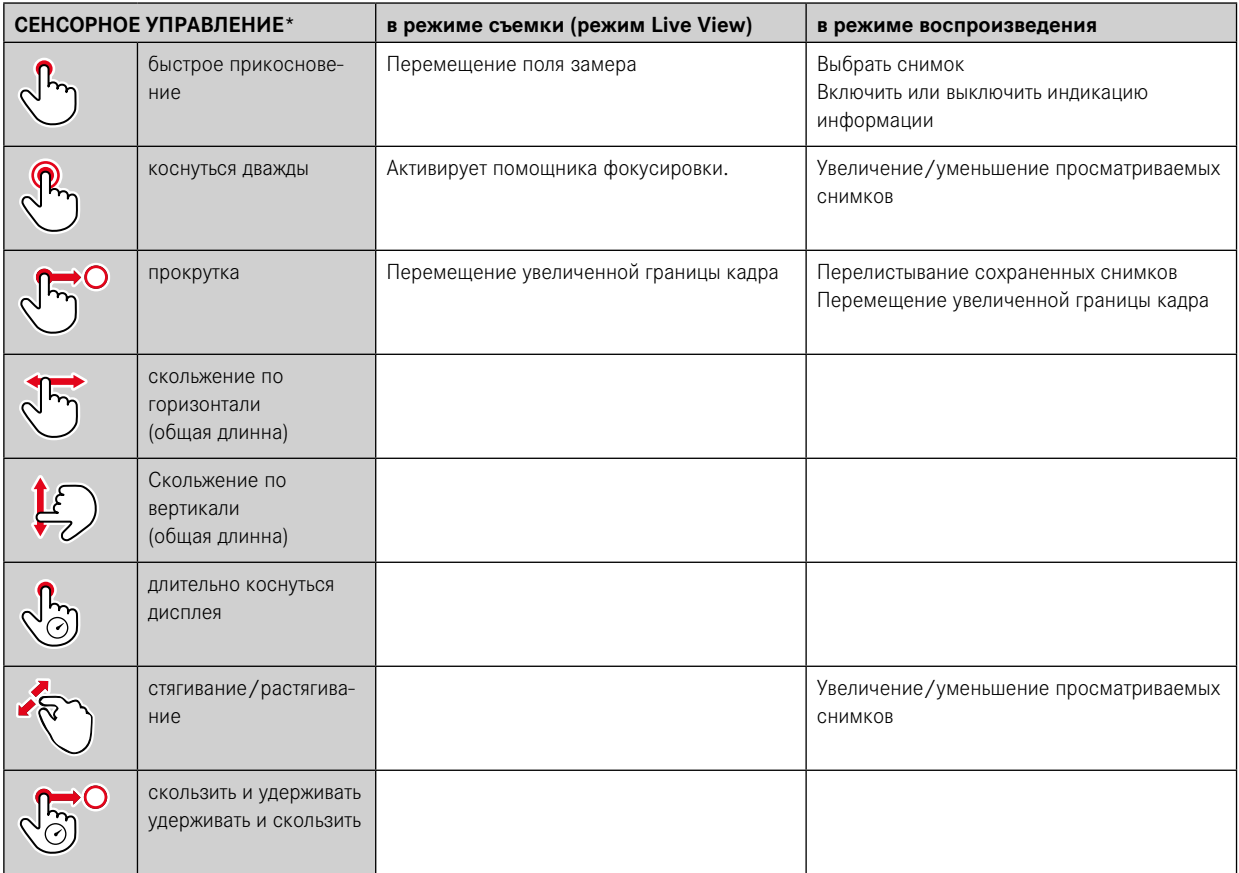

\* Достаточно легкого прикосновения, не надавливать.

# <span id="page-47-0"></span>**УПРАВЛЕНИЕ С ПОМОЩЬЮ МЕНЮ**

Области меню: ГЛАВНОЕ МЕНЮ и ИЗБРАННОЕ ГЛАВНОЕ МЕНЮ:

– содержит все пункты меню

#### ИЗБРАННОЕ:

– список, созданный вами (информация об управлении этим списком указана на стр. [54\)](#page-53-0)

### **ЭЛЕМЕНТЫ УПРАВЛЕНИЯ**

Следующие элементы используются для управления с помощью меню.

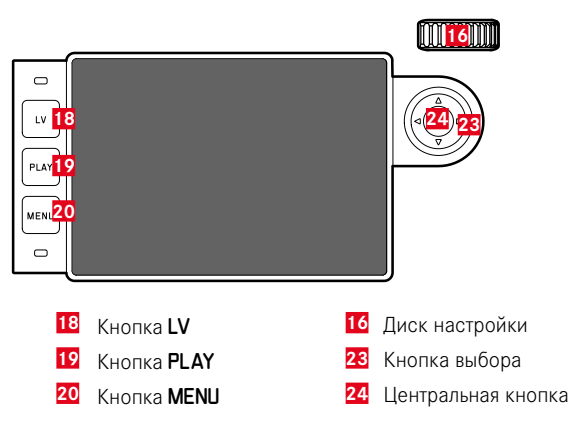

# **ОБЛАСТИ МЕНЮ**

### **МЕНЮ «ИЗБРАННОЕ»**

Меню Избранное предоставляет быстрый доступ к самым часто используемым пунктам меню. Оно состоит из 15 пунктов меню. Назначение производится индивидуально (см. стр. [54\)](#page-53-0).

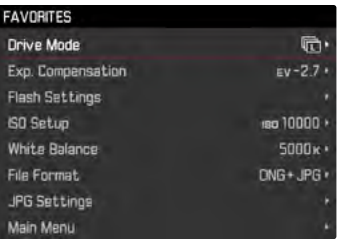

### ГЛАВНОЕ МЕНЮ

Главное меню предоставляет допуск ко всем настройкам без исключения. Большинство из них находятся в подменю.

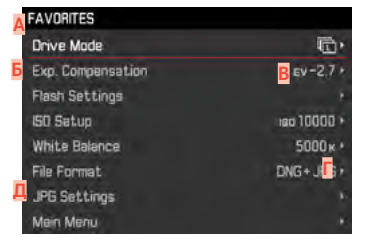

- Δ Область меню: ГЛАВНОЕ МЕНЮ / ИЗБРАННОЕ
- Б Наименование пункта меню
- B Настройка пункта меню
- г Указание на полменю
- Д Полоса прокрутки: текущее положение в списке меню

### Указание

• Некоторые пункты меню могут быть вызваны только при определенных условиях. В качестве указания служит шрифт, который в соответствующих строках будет иметь серый цвет.

# ПОДМЕНЮ

Имеются различные типы подменю. Для соответствующей настройки смотрите следующие страницы.

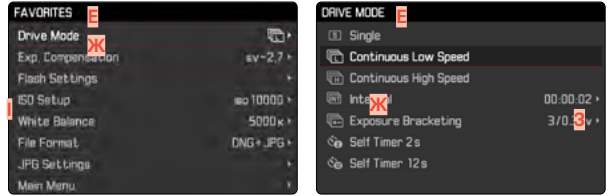

- F Текущий пункт меню
- Пункт подменю
- Указания на дальнейшие подменю
- Полоса прокрутки

### Указание

• В отдельных случаях доступна шкала для настройки значений и выбора вариантов функций.

# **ПЕРЕМЕЩЕНИЕ ПО МЕНЮ**

### **ОТОБРАЖЕНИЕ «СТАРТОВОЙ СТРАНИЦЫ» (НАЧАЛО РАБОТЫ С УПРАВЛЕНИЕМ ЧЕРЕЗ МЕНЮ)**

если меню «Избранное» не присвоены какие-либо пункты меню:

- Нажать кнопку MENU 1 раз
	- Появляется ГЛАВНОЕ МЕНЮ.

если меню «Избранное» присвоен минимум один пункт меню:

- ▸ Нажать кнопку MENU 1 раз
	- Появляется меню Избранное.

#### **Чтобы перейти из** ИЗБРАННОЕ **в** ГЛАВНОЕ МЕНЮ

- ▸ Bыбрать Главное меню (последний пункт в меню «Избранное») или
- если меню «Избранное» состоит из одной страницы:
	- Снова нажать кнопку MENU 1 раз
- если меню «Избранное» состоит из 2 страниц:
	- Снова нажать кнопку **MENU** 2 раза

**Чтобы перейти из** ИЗБРАННОЕ **в** ГЛАВНОЕ МЕНЮ

▸ Нажать кнопку выбора слева

### Указание

• ГЛАВНОЕ МЕНЮ и ИЗБРАННОЕ доступны только из режима съемки.

### **ПЕРЕМЕЩЕНИЕ ЦЕЛЫМИ СТРАНИЦАМИ**

**Чтобы листать вперед**

- ▸ Нажать кнопку MENU
	- За страницей 4 главного меню снова следует страница 1 главного меню.

### **ПЕРЕМЕЩЕНИЕ ПО СТРОКАМ**

(выбор функций/вариантов функций)

▸ Нажать кнопку выбора сверху/снизу

или

- ▸ Вращать диск настройки (вправо = вниз, влево = вверх)
	- После последнего пункта меню в соответствующем направлении индикация перепрыгивает на следующую/ предыдущую страницу. При этом, текущая область меню (ИЗБРАННОЕ, ГЛАВНОЕ МЕНЮ) не будет покинута.

### **ОТОБРАЖЕНИЕ ПОДМЕНЮ**

▸ Нажать центральную кнопку

или

▸ Нажать кнопку выбора справа

### ПОДТВЕРЖДЕНИЕ ВЫБОРА

- Нажать центральную кнопку
	- На лисплее появляется активный пункт меню. Справа в соответствующей строке меню будет указан настроенный вариант функции.

### Указание

• При выборе Вкл или выкл подтверждение не требуется. Сохранение производится автоматически.

### ПІДГ НАЗАП

### (вернуться к вышенаходящемуся меню)

- Нажать кнопку выбора слева
	- Этоот вариант возможен только в подменю в форме списка.

#### или

• Нажать кнопку MENU 1 раз

### ВЫХОД ИЗ МЕНЮ

Выход из меню и подменю возможен в любое время с или без принятия выполненных там настроек.

к режиму съемки

• Слегка нажать на кнопку спуска затвора

к режиму воспроизведения

• Нажать кнопку PLAY

# ПОДМЕНЮ

# УПРАВЛЕНИЕ КЛАВИАТУРОЙ/ЦИФРОВЫМ БЛОКОМ

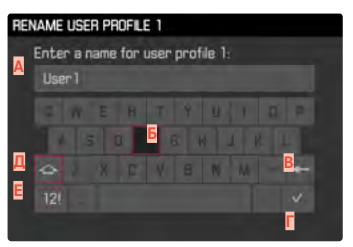

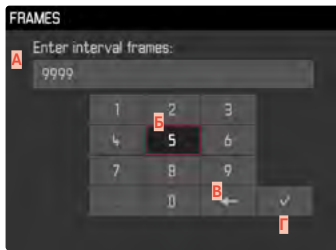

- Строка ввола
- Управление клавиатурой/цифровым блоком
- Кнопка «Удалить» (удаление соответствующего последнего символа)
- Кнопку «Подтвердить». г (подтверждение ввода отдельных значенийи завершения настройки)
- Кнопка смены регистра Д (переключение между заглавными и маленькими буквами)
- Е Изменение типа символов

### **ВЫБРАТЬ ЭКРАННУЮ КНОПКУ (ЗНАК/ФУНКЦИОНАЛЬНУЮ КНОПКУ)**

#### С помощью кнопок

- ▸ Нажать кнопку выбора в нужном направлении
	- Активная в данный момент экранная кнопка будет выделена.

### или

- ▸ Вращать диск настройки
	- Активная в данный момент экранная кнопка будет выделена.
	- При достижении конца/начала строки осуществится переход к последующей/предыдущей строке.
- ▸ Нажать центральную кнопку

### С помощью сенсорного дисплея

▸ Непосредственно выбрать необходимую экранную кнопку.

### **СОХРАНЕНИЕ**

▸ Выбрать кнопку **Г**

### **ПРЕКРАЩЕНИЕ**

▸ Нажать кнопку MENU

# **МЕНЮ В ВИДЕ ШКАЛ**

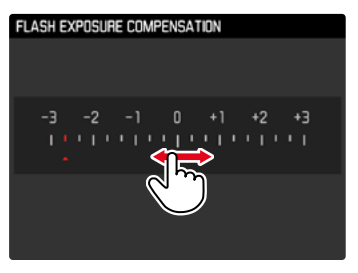

### С помощью кнопок

- ▸ Нажать кнопку выбора слева/справа или
- ▸ Вращать диск настройки

### С помощью сенсорного дисплея

▸ Напрямую или скользящим движением выбрать желаемую настройку

### Указания

• Расположенная в центре настройка, активированная в настоящий момент, выделена красным цветом.

### **МЕНЮ ДАТЫ/ВРЕМЕНИ**

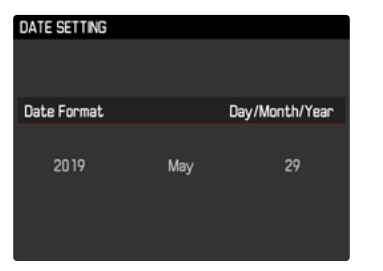

**Чтобы попасть в следующее поле настроек**

- ▸ Нажать кнопку выбора слева/справа или
- ▸ Нажать центральную кнопку

**Для смены значений**

- ▸ Нажать кнопку выбора сверху/снизу или
- ▸ Вращать диск настройки

**Чтобы вернуться к вышенаходящемуся меню**

▸ Нажать центральную кнопку на последнем поле настройки

### **КОМБИНИРОВАННОЕ МЕНЮ**

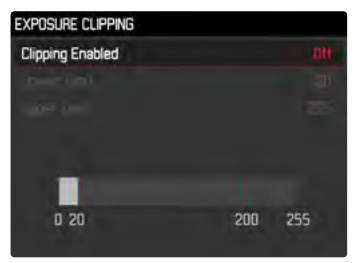

Настройка отдельных пунктов меню проиводится через полоску регулировки в нижней части картинки.

**Для выбора отдельных пунктов**

▸ Нажать кнопку выбора сверху/снизу

**Для настройки отдельных пунктов**

- ▸ Нажать кнопку выбора слева/справа или
- ▸ Вращать диск настройки

**Для активации настройки**

▸ Нажать центральную кнопку

**Вернуться к вышенаходящемуся пункту меню**

▸ Нажать кнопку MENU

# **БЫСТРЫЙ ДОСТУП**

# **МЕНЮ «ИЗБРАННОЕ»**

Вы можете назначать пункты меню, которые используются вами чаще всего (до 15 пунктов меню), чтобы потом быстро и просто вызывать их. Доступные функции перечислены в списке на стр. 132.

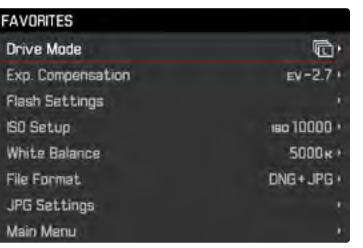

### <span id="page-53-0"></span>**УПРАВЛЕНИЕ МЕНЮ «ИЗБРАННОЕ»**

- ▸ В главном меню выбрать Настройки управления
- ▸ Выбрать Выбрать избранное
- ▸ Выбрать необходимый пункт меню

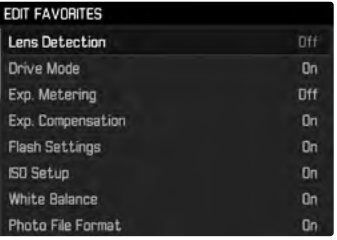

- ▸ Выбрать Вкл./Выкл.
	- Если меню «Избранное» уже содержит максимально возможные 15 пунктов, появляется предупреждающее сообщение.

### Указание

• Если для всех пунктов меню выбрать Выкл, будет удалено все меню «Избранное».

# <span id="page-54-0"></span>ЧЕРЕЗ ЭКРАН СОСТОЯНИЯ

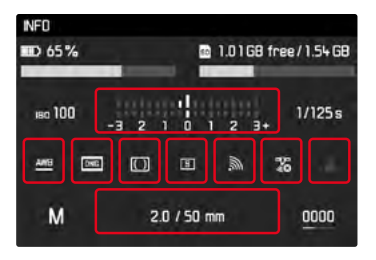

Помимо обзора самых важных настроек экран состояния позволяет осуществить прямой доступ к избранным функциям меню.

Чтобы вызвать экран состояния

• Нажать центральную кнопку

Чтобы вызвать функцию меню

• Непосредственно коснуться поля с нужной функцией

Чтобы вернуться в экран состояния

• Нажать кнопку MENU

Чтобы вернуться в режим съемки

• Слегка нажать на кнопку спуска затвора

### Указание

• В режиме Live View экран состояния недоступен.

# ПРЯМОЙ ДОСТУП

Для обеспечения особенно быстрого управления с помощью прямого доступа вы можете присвоить диску настройки одну из функций меню: Экспокоррекция или Зум LV. Эта настройка не влияет на функцию при активном помощнике фокусировки.

- В главном меню выбрать Настройки управления
- Выбрать Настройка диска
- Выбрать Коррекция экспозиции/Зум LV или Выкл

# **ОСНОВНЫЕ НАСТРОЙКИ КАМЕРЫ**

Для навигации по меню и для ввода смотрите главу «Управление с помощью меню» (см. стр. [48](#page-47-0)).

• При первом включении камеры, после сброса до заводских настроек (см. стр. [118\)](#page-117-0) или после обновления встроенного программного обеспечения пункты меню Language и Дата и время появятся автоматически для повторной настройки.

# **ЯЗЫК МЕНЮ**

Заводские настройки: английский

Другие языки меню: немецкий, французский, итальянский, испанский, португальский, русский, японский, корейский, традиционный или упрощенный китайский

- ▸ В главном меню выбрать Language
- ▸ Выбрать необходимый язык
	- За некоторым исключением язык всего текста будет изменен.

# **ДАТА/ВРЕМЯ**

# **ДАТА**

Для последовательности отображения доступны 3 варианта.

- ▸ В главном меню выбрать Дата и время
- ▸ Выбрать Настройка даты
- ▸ Выбрать необходимый формат отображения даты (День/ Месяц/ Год, Месяц/ День/ Годr, Год/ Месяц/ День)
- ▸ Настроить дату

# **ВРЕМЯ**

- ▸ В главном меню выбрать Дата и время
- ▸ Выбрать Настройка времени
- ▸ Выбрать необходимый формат отображения (12 часовой, 24 часовой)
- ▸ Настроить время

(Для 12-часового формата дополнительно выбрать am или pm)

# <span id="page-55-0"></span>**АВТОМАТИЧЕСКАЯ НАСТРОЙКА ВРЕМЕНИ ЧЕРЕЗ GPS**

- ▸ В главном меню выбрать GPS
- ▸ Выбрать Вкл.
- ▸ В главном меню выбрать Дата и время
- ▸ Выбрать Настройка по GPS
- ▸ Выбрать Вкл.

# **ЧАСОВОЙ ПОЯС**

- ▸ В главном меню выбрать Дата и время
- ▸ Выбрать Часовой пояс
- ▸ Выбрать необходимый часовой пояс/текущее местоположение.

# **ЛЕТНЕЕ ВРЕМЯ**

- ▸ В главном меню выбрать Дата и время
- ▸ Выбрать Переход на летнее время
- ▸ Выбрать Вкл./Выкл.

# Указания

- Функция Настройка по GPS доступна только с установленным Leica Visoflex (предоставляется в качестве принадлежности) с включенной функцией GPS. В противном случае этот пункт меню выделен серым и не может быть выбран.
- Часовой пояс и Переход на летнее время доступны только с выключенной функцией GPS.

# <span id="page-56-0"></span>**РЕЖИМ ЭКОНОМИИ ЭНЕРГИИ (РЕЖИМ ОЖИДАНИЯ)**

Если эта функция активирована, с целью сохранения заряда аккумуляторной батареи камера будет переключаться в энергосберегающий режим ожидания. Заводские настройки: 2 минуты

- ▸ В главном меню выбрать Автовыключение
- ▸ Выбрать необходимую настройку (2 минуты, 5 минут, 10 минут, Выкл)

# Указание

• Даже если камера находится в режиме ожидания, ее можно вновь активировать в любое время нажатием кнопки спуска затвора или выключением и повторным включением главного выключателя.

# **ИНДИКАТОР СОСТОЯНИЯ**

Светодиодный индикатор состояния при заводских настройках дает сигнал подтверждения в ряде процессов в камере (в частности при сохранении, при увеличении/уменьшении или при удалении снимков). Эта функция может быть отключена для большинства процессов (кроме включения/выключения камеры).

- ▸ В главном меню выбрать Настройки управления
- ▸ Выбрать LED индикатор
- ▸ Выбрать необходимую настройку

(Актив., Деактив.)

# **НАСТРОЙКИ ДИСПЛЕЯ/ВИДОИСКАТЕЛЯ**

Камера оснащена цветным жидкокристаллическим дисплеем с диагональю 3 дюйма, покрытым чрезвычайно твердым стеклом Gorilla®, которое крайне устойчиво к возникновению царапин. В режиме съемки при включенной функции Live View на дисплее отображается изображение, фиксируемое датчиком изображения через установленный объектив. В режиме воспроизведения дисплей служит для просмотра снимков, сохраненных на карте памяти. В обоих случаях на дисплее воспроизводится все поле изображения, а также выбранные данные и информация. При использовании видоискателя нажатием центральной кнопки вы можете вызвать информационный экран, содержащий ряд настроек (см. стр. [55\)](#page-54-0).

Можно индивидуально настроить и пользоваться следующими функциями:

- Яркость
- Информационная индикация

# ЯРКОСТЬ

### ВИДОИСКАТЕЛЬ-ДАЛЬНОМЕР

Яркость видоискателя-дальномера автоматически корректируется датчиком освещенности.

### Указание

• Это автоматическое управление невозможно при использовании объективов Leica M с насадкой для видоискателя, поскольку они закрывают датчик освещенности, который должен предоставлять соответствующие данные для работы этой функции. В таких случаях рамки и индикации светятся с неизменной яркостью.

# **ДИСПЛЕЙ**

Для обеспечения оптимальной видимости при различных условиях освещения существует возможность изменения яркости.

- В главном меню выбрать Аркость дисплея
- Выбрать необходимую яркость или Авто

# LEICA VISOFLEX (электронный видоискатель)

Через башмак для принадлежностей Leica M10-R может быть оснашена электронным видоискателем (Electronic View Finder, EVF). Leica Visoflex, приобретаемый в качестве дополнительной принадлежности, предоставляет следующие функции:

- функция поворота лля улобной фотосъемки с различных углов обзора
- принятие разных функций дисплея
- передача на камеру данных GPS (см. стр. 56 и 116)
- регулировка диоптрий

Описанные в лальнейшем настройки лействуют только с присоединенным Leica Visoflex.

ru.leica-camera.com/Фотография/Система-Leica-M/Оборудование/Аксессуары-для-видоискателя/Visoflex

# ЯРКОСТЬ

Яркость в электронном видоискателе настраивается независимо от яркости установленной для дисплея.

- В главном меню выбрать Аркость эл. видоиск.
- Выбрать необходимую яркость или Авто

# **ИСПОЛЬЗОВАНИЕ ДИСПЛЕЯ/ЭЛ. ВИДОИСКАТЕЛЯ**

При использовании электронного видоискателя им можно перенять различные функции дисплея. Индикация будет одинаковой, независимо от того, появляется ли она на дисплее или в электронном видоискателе.

Можно настроить, для каких ситуаций будет производиться индикация на дисплее, а для каких в электронном видоискателе. При выборе Авто индикация меняется автоматически благодаря датчику глаз в Visoflex. Настройка производится для режимов просмотра, воспроизведения и Live View раздельно.

### Указание

• Если дисплей должен оставаться выключеным (например в затемненной окружающей среде), то выберите

Электронный видоискатель.

### **РЕЖИМ ВОСПРОИЗВЕДЕНИЯ/УПРАВЛЕНИЕ С ПОМОЩЬЮ МЕНЮ**

### Заводские настройки: Авто

Определяет, какая индикация должна использоваться для режима воспроизведения а также для индикации меню.

- ▸ В главном меню выбрать Перекл.видоиск./мон.
- ▸ Выбрать Экран воспроизвед.
- ▸ Выбрать необходимую настройку

(Автоматическая, Электронный видоискатель, Монитор)

### **LIVE VIEW (РЕЖИМ СЪЕМКИ)**

Заводские настройки: Авто

Определяет, какая индикация должна использоваться для режима Live View.

- ▸ В главном меню выбрать Перекл.видоиск./мон.
- ▸ Выбрать Экран LV
- ▸ Выбрать необходимую настройку

(Автоматическая, Электронный видоискатель, Монитор)

#### Указание

• По LV деактивирован  $CM$ , СТО,  $67$ .

# **ПРЕДВАРИТЕЛЬНЫЙ ПРОСМОТР**

Заводские настройки: Авто

Определяет, какая индикация должна использоваться для просмотра последнего снимка (Время автопросмотра).

- ▸ В главном меню выбрать Перекл.видоиск./мон.
- ▸ Выбрать Экран автом. воспроизв.
- ▸ Выбрать необходимую настройку

(Автоматическая, Электронный видоискатель, Монитор)

# **ОСНОВНЫЕ НАСТРОЙКИ ПАРАМЕТРОВ СЪЕМКИ**

# **ФОРМАТ ФАЙЛОВ**

В распоряжении находятся формат JPG JPG и стандартный формат исходных данных DNG («digital negative»). Форматы могут использоваться как по отдельности, так и вместе. Заводские настройки: DNG

- ▸ В главном меню выбрать Формат файлов
- ▸ Выбрать необходимый формат (DNG, DNG+JPG, JPG)

### Указания

- Для сохранения исходных данных снимков используется стандартный формат DNG («Digital Negative»).
- При одновременном сохранении графических данных в формате DNG и JPG для файла JPG будет использоваться разрешение, установленное для JPG формата.
- Независимо от настройки JPG, формат DNG всегда использует максимальное разрешение.
- Количество оставшихся кадров, отображаемое на дисплее, не всегда будет меняться после выполнения очередного снимка. Это зависит от объекта съемки; следствием наличия большого количества мелких деталей является рост объема данных, а при съемке объектов с однородной поверхностью получается небольшой набор данных.

# **НАСТРОЙКИ JPG**

Описываемые в этом разделе функции и настройки относятся только к снимкам в формате JPG.

# **РАЗРЕШЕНИЕ**

Если был выбран формат JPG, снимки могут выполняться в трех различных вариантах разрешения (с различным количеством пикселей). Доступны L-JPG, M-JPG и S-JPG. Это позволяет точно настроить камеру для поставленной задачи с учетом объема используемой карты памяти. Заводские настройки: L-JPG

- ▸ В главном меню выбрать Настройка JPG
- ▸ Выбрать Разрешение JPG
- ▸ Выбрать необходимое разрешение (L-JPG (40 Мп), M-JPG (20 Мп), S-JPG (6 Мп))

# **СВОЙСТВА ИЗОБРАЖЕНИЯ**

Одно из множества преимуществ цифровой фотографии состоит в очень простом изменении важнейших свойств изображения. Для этого можно повлиять на контрастность, резкость и тонирование еще до начала съемки.

### **КОНТРАСТНОСТЬ**

Контрастность, то есть различие между светлыми и темными участками, определяет, каким будет снимок: «вялым» или «ярким». Таким образом, контрастность можно регулировать путем увеличения или уменьшения этой разницы, то есть посредством более светлой или более темной передачи светлых и темных участков.

Заводские настройки: Стандартный

- ▸ В главном меню выбрать Настройка JPG
- ▸ Выбрать Контрастность
- ▸ Выбрать необходимую ступень (Низкая, Средняя, Выше среднего)

### **РЕЗКОСТЬ**

Резкость всего изображения сильно зависит от резкости контуров, то есть от того, насколько мала светлая/темная область перехода на краях снимка. Таким образом, увеличивая или уменьшая эти области можно регулировать глубину резкости.

Заводские настройки: Стандартный

- ▸ В главном меню выбрать Настройка JPG
- ▸ Выбрать Резкость
- ▸ Выбрать необходимую ступень (Низкая, Средняя, Выше среднего)

# **НАСЫЩЕННОСТЬ**

Насыщенность определяет, будут ли цвета на изображении «бледными» и пастельными или «кричащими» и яркими. В то время как условия освещенности и погода (облачно/ясно) являются решающими факторами для съемки, эта настройка позволяет оказать влияние на воспроизведение. Заводские настройки: Стандартный

- ▸ В главном меню выбрать Настройка JPG
- ▸ Выбрать Насыщеность
- ▸ Выбрать необходимую ступень (Низкая, Средняя, Выше среднего)

### **ЧЕРНО-БЕЛЫЕ СНИМКИ**

Для снимков в формате JPG вы можете выбрать, выполнять ли снимок в цвете или черно-белым.

- ▸ В главном меню выбрать Настройка JPG
- ▸ Выбрать Чёрно-белая
- ▸ Выбрать Вкл./Выкл.

### Указание

• При использовании режима Чёрно-белая подпункт Насыщеность недоступен и поэтому будет обозначен серым цветом.

# **РЕЖИМ СЪЕМКИ**

# **РЕЖИМ СЪЁМКИ**

Описаные в дальнейшем функции и настройки относятся в основном к съемке отдельных кадров. Но наряду с одиночными снимками у Leica M10-R есть различные другие режимы съемки. Указания по их принципам действия их настройкам находятся в соответствующих разделах.

- ▸ В главном меню выбрать Режим съёмки
- ▸ Выбрать необходимый вариант функции

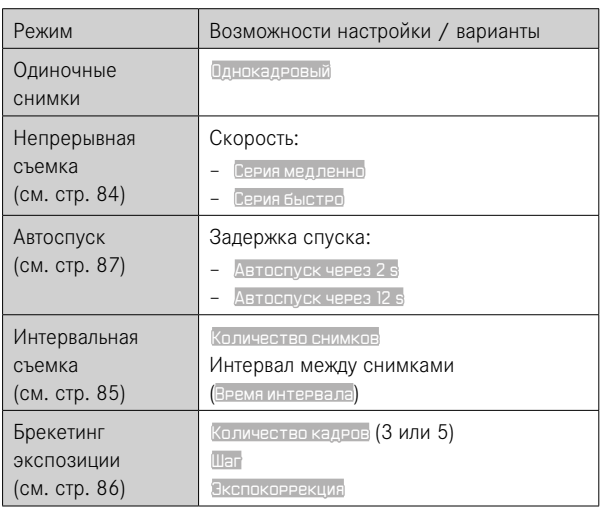

# **ВИДЫ СЪЕМКИ**

### **ИСПОЛЬЗОВАНИЕ ВИДОИСКАТЕЛЯ-ДАЛЬНОМЕРА**

### **ОБЛАСТЬ СЪЕМКИ (СВЕТЯЩАЯСЯ РАМКА)**

Эта камера оснащена оптическим видоискателем со светящейся рамкой, который является не только высококачественным видоискателем, способным передавать насыщенное и яркое изображение, но и очень точным дальномером, который соединен с объективом. При установке на камеру соединение осуществляется автоматически со всеми объективами Leica M с фокусным расстоянием от 16 до 135 мм. Видоискатель имеет коэффициент увеличения 0,73х.

Светящиеся рамки связаны с установкой расстояния до снимаемого объекта таким образом, что параллакс (смещение между осями объектива и видоискателя) автоматически выравнивается. При расстоянии менее 2 метров датчик изображения регистрирует незначительно меньше, чем отображают внутренние грани светящихся рамок, а при расстояниях, превышающих 2 метра, - немного больше (см. изображение ниже). Эти малые, редко имеющие на практике решающее значение отклонения являются обусловленными принципом. Светящиеся рамки камеры, снабженной видоискателем, должны быть согласованы с углом обзора соответствующих значений фокусного расстояния объектива. Номинальные углы обзора легко изменяются во время фокусировки благодаря выдвиганию объектива, то есть зависят от расстояния оптической системы до уровня датчика. Если настроенное расстояние меньше бесконечности (и, соответственно, степень выдвижения объектива больше), фактический угол обзора также уменьшается - охватываемая объективом часть объекта съемки сокращается. Кроме того, различия угла обзора при использовании больших значений фокусного расстояния вследствие большего выдвижения объектива также имеют тенденцию к увеличению.

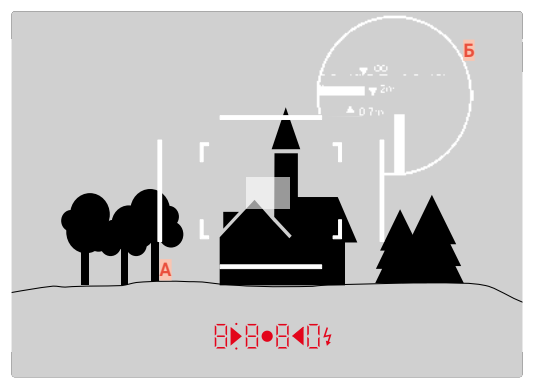

Все снимки и положения светящейся рамки указаны в отношении фокусного расстояния 50 мм

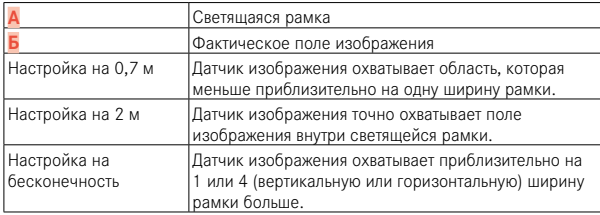

- При включении электронной системы камеры появляются рамки с белой LED подсветкой вместе с индикаторами экспонометра у нижнего края изображения в видоискателе.
- В центре поля видоискателя расположено прямоугольное поле фокусировки, которое светлее, чем окружающее поле изображения. Более подробная информация об измерении расстояния и замере экспозиции содержится в соответствующих разделах.

При использовании объективов с фокусным расстоянием 28 (Elmarit, начиная с серийного номера 2 411 001), 35, 50, 75, 90 и 135 мм автоматически загорится соответствующая светящаяся рамка в комбинациях 35 мм+135 мм, 50 мм+75 мм, и 28 мм+90 мм.

### **35 мм + 135 мм**

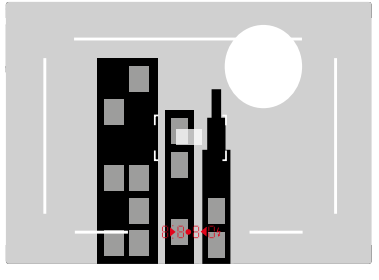

### **28 мм + 90 мм**

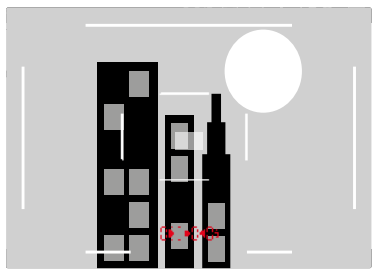

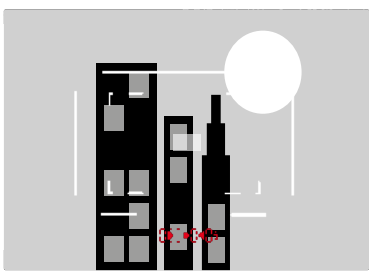

#### **АЛЬТЕРНАТИВНЫЕ ОБЛАСТИ ИЗОБРАЖЕНИЯ/ИНДИКАЦИИ ФОКУСНОГО РАССТОЯНИЯ**

В зависимости от установленного объектива могут показываться дополнительные светящиеся рамки. Таким образом можно симулировать соответствующие фокусные расстояния. Это помогает при выборе объектива, подходящего для желаемого кадра.

- ▸ Нажимать переключатель поля изображения в сторону объектива
	- При отпускании переключатель поля изображения вернется назад автоматически.

# **РЕЖИМ LIVE VIEW**

В процессе съемки режим Live View позволяет наблюдать за объектом съемки через дисплей, на котором снимаемый объект изображается точно также, как в используемом объективе.

### **ВКЛЮЧЕНИЕ/ВЫКЛЮЧЕНИЕ РЕЖИМА LIVE VIEW**

▸ Нажать кнопку LV

### <span id="page-66-0"></span>**ДОЛГОВРЕМЕННОЕ ВЫКЛЮЧЕНИЕ РЕЖИМА LIVE VIEW**

Режим Live View может быть отключен долгосрочно. В этом случае нажатие кнопки LV не принесет никакого результата.

- ▸ В главном меню выбрать Перекл.видоиск./мон.
- ▸ Выбрать Экран LV
- ▸ Выбрать LV деактивир.

- Режим Live View использует изображение, полученное с датчика изображения. Для этого камера должна управлять затвором. При этом издается характерный звук, и появляется незначительное замедление спуска затвора.
- При длительном использовании режима Live View камера нагревается особенно сильно. Одновременно повышается потребление электроэнергии.
- Переменный ток при работе со многими источниками света вызывает колебания яркости, невидимые для невооруженного глаза. Из-за чувствительности и частоты считывания датчиков изображения это может привести к мерцанию изображения на дисплее в режиме Live View. Но это не оказывает негативного влияния на качество самих снимков. Этот эффект можно свести к минимуму при настройке более продолжительных значений выдержки.

# **УСТАНОВКА РАССТОЯНИЯ (ФОКУСИРОВКА)**

Для выполнения фокусировки в вашем распоряжении находятся различные вспомогательные функции, выбор которых зависит от того, используете ли вы видоискатель-дальномер камеры или режим Live View.

# **В ВИДОИСКАТЕЛЕ-ДАЛЬНОМЕРЕ**

Обширная эффективная измерительная база дальномера этой камеры позволяет выполнять очень точные настройки. Резкость может настраиваться с использованием метода совмещения или раздвоения изображения.

### **МЕТОД СОВМЕЩЕНИЯ ИЗОБРАЖЕНИЯ (ДВОЙНОЕ ИЗОБРАЖЕНИЕ)**

Например, при портретной съемке необходимо навести камеру на объект съемки, используя поле фокусировки дальномера, и вращать кольцо регулировки расстояния на объективе до тех пор, пока контуры, находящиеся в поле зрения, не совпадут.

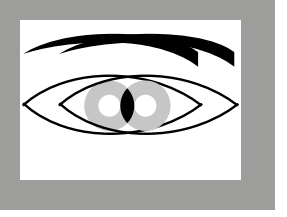

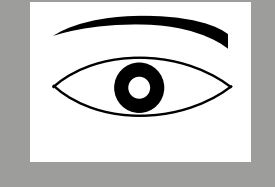

нерезко резко

# **МЕТОД РАЗДВОЕНИЯ ИЗОБРАЖЕНИЯ**

Например, при съемке объектов архитектуры необходимо зафиксировать ось вертикали или другую четко выраженную вертикальную линию, используя поле фокусировки дальномера, и вращать кольцо фокусировки объектива до тех пор, пока контуры края или линии на границе поля фокусировки перестанут казаться раздвоенными.

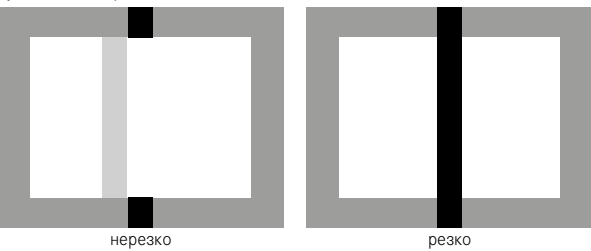

- Результат точной фокусировки очень хорошо заметен в особенности при использовании широкоугольных объективов с относительно высокими значениями глубины резкости.
- При использовании обоих методов поле фокусировки экспонометра представляет собой светлый прямоугольник со слегка выраженными границами. Положение поля фокусировки не может быть изменено; оно постоянно находится в центре видоискателя.

# **В РЕЖИМЕ LIVE VIEW (СО ВСПОМОГАТЕЛЬНЫМИ ФУНКЦИЯМИ)**

В режиме Live View вы можете выполнять регулировку резкости по изображению на дисплее. Отображаемый на дисплее объект имеет такую же резкость, с которой его зафиксировал объектив с учетом установленного расстояния и значения диафрагмы.

Для облегчения и повышения точности настройки в вашем распоряжении имеются две вспомогательных функции:

- Увеличение одного (сначала) центрального фрагмента кадра (Увеличение)
- Выделение резко отображаемых элементов объекта в изображении на дисплее (Focus Peaking)

При фокусировке эти функции могут быть активированы автоматически или вазваны независимо от этого.

### **ВЫДЕЛ. КОНТУРА ДЛЯ ФОКУСА**

С этой вспомогательной функцией края частей объекта находящихся в фокусе выделяются цветом. Цвет для выделения можно настроить.

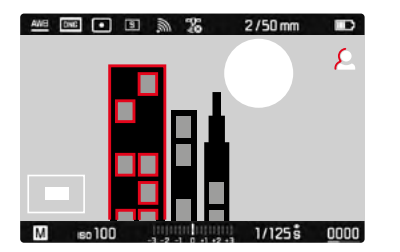

- **В главном меню выбрать Помощники съёмки**
- ▸ Выбрать Выдел. контур. для фокуса.
- ▸ Выбрать необходимую настройку (Выкл, Красное, Синее, Зеленое, Белое)
- ▸ Определить границы кадра
- ▸ Вращать кольцо фокусировки таким образом, чтобы выделить нужные элементы объекта съемки
	- Все элементы объекта съемки, которые при настроенном расстоянии отображаются четко, будут иметь очертания в выбранном цвете.

- Выделение резко отображаемых элементов объекта съемки основывается на его контрастности, то есть на разнице между светлыми и темными элементами. Поэтому части объекта съемки с высоким контрастом могут быть выделены, даже если резкость на них не была наведена.
- В особенности при использовании широкоугольных объективов с малыми значениями диафрагмы (= большая глубина резкости) точность индикации уменьшается.

### **УВЕЛИЧЕНИЕ**

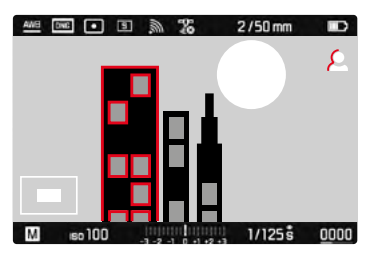

Чем больше отображены детали объекта, тем лучше можно оценить их резкость, и тем точнее можно настроить резкость. Положение фрагмента кадра при использовании точечного замера будет определено положением поля замера. При других методах замера экспозиции оно показывается крестиком. И то и другое можно предварительно переместить в нужное положение сенсорным управлением или кнопкой выбора.

Коэффициент увеличения можно изменить с помощью диска настройки в лва этапа.

Выбранное в последний раз положение и степень увеличения сохраняются до следующего вызова функции.

Чтобы настроить степень увеличения

• Вращать диск настройки

Чтобы поменять положение фрагмента

- Скользящим движением вы можете перемещать местоположение фрагмента на любое место увеличенного изображения или
- Нажать кнопку выбора в нужном направлении

### ВЫЗОВ ВСПОМОГАТЕЛЬНЫХ ФУНКЦИЙ

Внизу слева на изображении булет показываться положение и степень увеличения показанного фрагмента. Показанный фрагмент может при этом быть без увеличения. При каждом вызове вспомогательных функций используется степень увеличения, которая была настроена в последний раз. При активном выделении контура для фокуса справа на изображении появится В с индикацией использованого цвета. Если усиление контуров не активировано, соответственно **DI** ROTNAROD

Вспомогательные функции могут быть вызваны или скрыты в любое время в независимости от установки расстояния.

Чтобы вызвать вспомогательные функции

• Нажать кнопку фокусировки

ИЛИ

• Дважды коснуться экрана в нужном месте

Чтобы отключить вспомогательные функции Вызванные вручную вспомогательные функции остаются активными до их отключения.

• Нажать кнопку фокусировки

ИЛИ

• Дважды коснуться экрана в произвольном месте или

• Слегка нажать на кнопку спуска затвора

### **С ПОМОЩЬЮ КОЛЬЦА ФОКУСИРОВКИ**

Вспомогательные функции могут быть вызваны во время фокусировки автоматически.

- ▸ В главном меню выбрать Помощники съёмки
- ▸ Выбрать Помощник фокусировки
- ▸ Выбрать Авто

**Чтобы вызвать вспомогательные функции**

▸ Крутить кольцо фокусировки

**Чтобы избежать автоматической активации**

- ▸ В главном меню выбрать Помощники съёмки
- ▸ Выбрать Помощник фокусировки
- ▸ Выбрать Ручной

### Указание

• Приблизительно через 5 секунд после последнего вращения кольца фокусировки вспомогательные функции отключатся. Этого не произойдет, если увеличение было изменено.

### **С ПОМОЩЬЮ ДИСКА НАСТРОЙКИ**

Вспомогательные функции могут дополнительно вызываться с помощью диска настройки.

- ▸ В главном меню выбрать Настройки управления
- ▸ Выбрать Настройка диска
- $\blacktriangleright$  Выбрать Вум LV
- ▸ Вращать диск настройки вправо
	- Вспомогательные функции будут активированы.

# **ЧУВСТВИТЕЛЬНОСТЬ ISO**

Настройка величины ISO охватывает диапазон ISO 100 -ISO 50000, что позволяет выполнять соответствующую корректировку значений с учетом той или иной ситуации.

При использовании ручной настройки экспозиции расширяется простор лля применения необхолимой комбинации вылержки и диафрагмы. В рамках автоматической настройки также возможно определить приоритеты, например, исходя из композиции кадра.

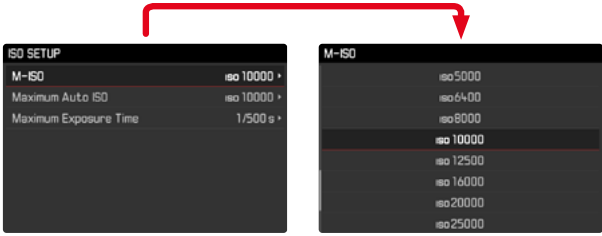

Предоставляются значения, выгравированные на фиксируемом диске настройки ISO, а также положения:

- М: для промежуточных значений а также для больших значений
- А: для автоматической настройки, при этом используются значения от ISO 100 ло 50000

# **ФИКСИРОВАННЫЕ ЗНАЧЕНИЯ ISO**

### **ВЫГРАВИРОВАННЫЕ НА ДИСКЕ НАСТРОЙКИ ISO ЗНАЧЕНИЯ**

• Установить лиск настройки ISO на необхолимое значение (100, 200, 400, 800, 1600, 3200, 6400)

### ВСЕ ДОСТУПНЫЕ ЗНАЧЕНИЯ

28-ю шагами могут быть выбраны значения от ISO 100 ло ISO 50000.

Заволские настройки: ISO IOD

- Установить диск настройки ISO на М
- В главном меню выбрать настройка ISO
- $\triangleright$   $B<sub>bl</sub>6$  parts M-ISO
- Выбрать необходимое значение

### Указание

• В особенности при использовании высоких значений ISO и последующей обработке изображений прежде всего на больших и равномерно светлых площадях объекта съемки может появиться шум, а также вертикальные и горизонтальные ПОЛОСЫ
### **АВТОМАТИЧЕСКАЯ НАСТРОЙКА**

Чувствительность настраивается автоматически в соответствии с внешней освещенностью или предварительно заданной комбинацией выдержки и диафрагмы. Вместе с автоматическим определением выдержки это расширяет диапазон автоматической регулировки экспозиции.

• Установить диск настройки ISO на А

или

- Установить лиск настройки ISO на М
- В главном меню выбрать Настройка ISO
- ▸ Выбрать M-ISO
- ▸ Выбрать Авто ISO

### **ОГРАНИЧЕНИЕ ДИАПАЗОНА НАСТРОЙКИ**

Можно выставить максимальное значение ISO, чтобы ограничить диапазон автоматической настройки (Макс. чувствительность). Дополнительно можно установить максимальную выдержку. Для этого в наличии имеются три настройки, связанные с фокусным расстоянием (1/f, 1/(2f), 1/(4f))1 и фиксированные значения скорости срабатывания затвора между 1/2с и 1/500с.

При связанных с фокусным расстоянием настройках камера переключится на большую чувствительность только в том случае, если из-за недостаточной освещенности выдержка опустится ниже определенного порогового значения, то есть, например, на 50 мм объективе при выдержке более 1⁄60 с при 1/f, или 1⁄125 с при 1/[2f], или 1⁄250 с при 1/[4f].

Для фотографии со светом вспышки возможны отдельные настройки.

<sup>1</sup> Для работы с этой функцией необходимо использовать кодированные объективы или выполнить настройку используемого типа объектива в меню.

#### **ОГРАНИЧЕНИЕ ЗНАЧЕНИЯ ISO**

Доступны все значения, начиная от ISO 125. Заводские настройки: 1600

- ▸ В главном меню выбрать Настройка ISO
- ▸ Выбрать Макс. чувствительность
- ▸ Выбрать необходимое значение

#### **ОГРАНИЧЕНИЕ ВЫДЕРЖКИ**

Заводские настройки: 1/f

- В главном меню выбрать Настройка ISO
- ▸ Выбрать Макс. выдержка
- ▸ Выбрать необходимое значение

(1/f, 1/(2f), 1/(4f), 1/500 s, 1/250 s, 1/125 s, 1/60 s, 1/30 s, 1/15 s, 1/8 s, 1/4 s, 1/2 s)

#### **ОГРАНИЧЕНИЕ ВЫДЕРЖКИ (ВСПЫШКА)**

Заводские настройки: 1/f

- ▸ В главном меню выбрать Настройка вспышки
- ▸ Выбрать Синхр. вспышки
- ▸ Выбрать необходимое значение

(1/f, 1/(2f), 1/(4f), 1/125 s, 1/60 s, 1/30 s, 1/15 s, 1/8 s, 1/4 s, 1/2 s)

## **БАЛАНС БЕЛОГО**

В цифровой фотографии баланс белого обеспечивает нейтральную цветопередачу при любом освещении. Его принцип основывается на том, что камера предварительно настраивается для определения, какой цвет освещения должен воспроизводиться как белый.

Для этого предоставляются четыре возможности:

- автоматическое управление
- фиксированные предварительные настройки
- настройка вручную посредством измерения
- непосредственная настройка цветовой температуры

### Заводские настройки: Авто

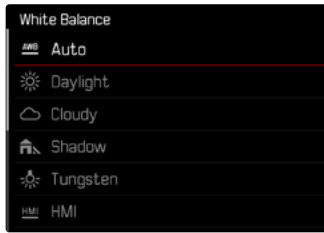

### **АВТОМАТИЧЕСКОЕ УПРАВЛЕНИЕ/ФИКСИРОВАН-НЫЕ НАСТРОЙКИ**

- Авто: для автоматического управления, которое в большинстве случаев обеспечивает нейтральные результаты.
- Различные фиксированные предварительные настройки для самых распространенных источников света:

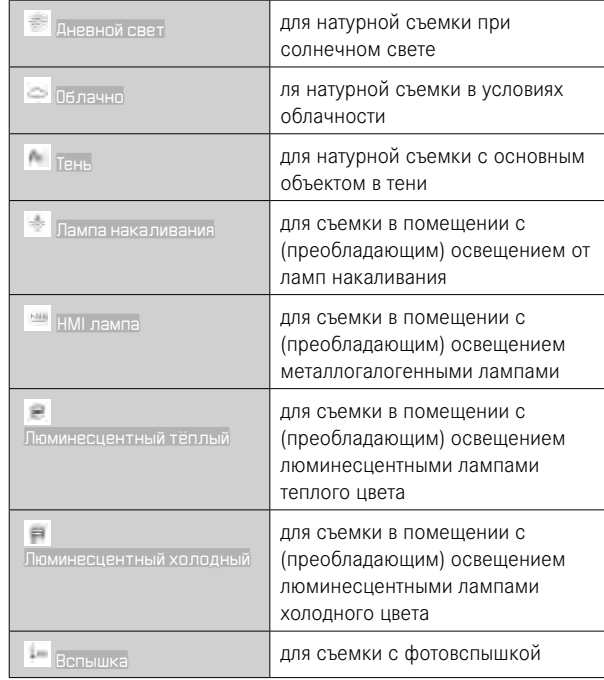

- ▸ В главном меню выбрать Баланс белого
- ▸ Выбрать необходимую настройку

### **НАСТРОЙКА ВРУЧНУЮ ПОСРЕДСТВОМ ИЗМЕРЕНИЯ**

Серая карта

Этот вариант замера охватывает только цветовой тон в поле фокусировки и высчитывает из этого уровень серого.

- ▸ В главном меню выбрать Баланс белого
- $\triangleright$  Выбрать  $\bigtriangleright$  Перая карта
	- На дисплее появляется сообщение:

Пожалуйста выберите изображение для настройки баланса белого..

- ▸ Bыполнить спуск затвора
	- При этом следует предусмотреть, чтобы в кадре находилась белая или нейтрально-серая (контрольная) поверхность
	- На дисплее появляется:
		- изображение, полученное с использованием автоматической настройки баланса белого
		- перекрестие в центре кадра

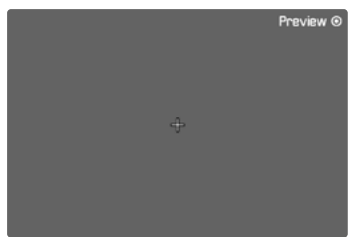

**Чтобы переместить поле фокусировки**

▸ Нажать кнопку выбора в нужном направлении

**Чтобы провести измерение**

- ▸ Навести поле фокусировки на белую или нейтрально-серую поверхность
- ▸ Нажать центральную кнопку
	- Отобразится предварительный просмотр. Цветопередача снимка будет соответственно подстроена.
	- Если цветопередача соответствует желаемой,
		- ▸ Нажать центральную кнопку второй раз
			- настройка будет сохранена.
	- Если цветопередача не соответствует желаемой,
		- ▸ Провести замер заново на другом месте

**Чтобы провести новый снимок для баланса белого**

▸ Нажать кнопку MENU

**Чтобы прервать измерение**

▸ Слегка нажать на кнопку спуска затвора

### Указание

• Определенное таким способом значение фиксируется (то есть будет применяться для всех последующих снимков) до тех пор, пока его не заменит значение нового замера, или не будут выбраны другие настройки баланса белого.

### **НЕПОСРЕДСТВЕННАЯ НАСТРОЙКА ЦВЕТОВОЙ ТЕМПЕРАТУРЫ**

Можно устанавливать напрямую значения от 2000 до 13100 K (по Кельвину). В распоряжении имеется широкий диапазон, который обычно покрывает встречающиеся на практике цветовые температуры и в пределах которого можно выполнить очень точное согласование цветопередачи с имеющимся цветом освещения и с учетом личных предпочтений.

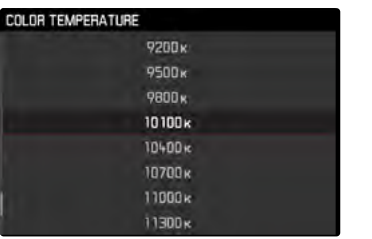

- ▸ В главном меню выбрать Баланс белого
- Выбрать Цветовая температура
- ▸ Выбрать необходимое значение

# **ЭКСПОЗИЦИЯ**

О том, что экспонометр выполнил измерение, свидетельствует постоянное свечение одного из индикаторов в видоискателе или на дисплее:

- при автоматическом определении выдержки посредством индикации значения выдержки
- при ручной настройке в видоискателе с помощью одного из двух треугольных индикаторов, иногда и вместе с круглым индикатором, расположенным в центре, или в Visoflex – путем отображения световых весов.

Если диск настройки выдержки находится в положении B, то экспонометр выключен.

### **МЕТОДЫ ЗАМЕРА ЭКСПОЗИЦИИ**

На выбор имеются точечный, центрально-взвешенный и оценочный методы измерения экспозиции.

### **ТОЧЕЧНЫЙ ЗАМЕР –**

Охватывается и анализируется только небольшая область, которая отображается в круге, находящемся в центре снимка.

### **ЦЕНТРАЛЬНО-ВЗВЕШЕННЫЙ ЗАМЕР –**

Этот метод распространяется на все поле изображения. Однако, элементы объекта съемки, фиксируемые в центре, определяют расчет значения экспозиции в гораздо большей степени, чем граничные области.

### **ОЦЕНОЧНЫЙ ЗАМЕР ЭКСПОЗИЦИИ –**

Этот метод замера основывается на анализе нескольких значений измерения. Они рассчитываются по алгоритму в соответствии с текущей ситуацией и предоставляют значение экспозиции, которое настраивается в соответствии с соразмерным воспроизведением главного объекта съемки.

### **ПРИ ИСПОЛЬЗОВАНИИ ВИДОИСКАТЕЛЯ**

Сильно центрально-взвешенный замер.

Свет, отражаемый от светлых лепестков затвора, улавливается фотодиодом и измеряется. Если диапазон измерений экспонометра в режиме ручной настройки и при очень низкой яркости уменьшается, то в качестве предупреждения в видоискателе будет мигать треугольный индикатор слева (•) и, соответственно, при очень сильной яркости - справа (<). Если в режиме автоматического определения выдержки правильная настройка экспозиции при имеющейся выдержке невозможна, в качестве предупреждения мигает индикация выдержки. Соответствующая индикация мигает, если необходимая выдержка не достигает самого малого возможного или превышает самое большее возможное значение. Поскольку определение экспозиции выполняется с помощью рабочей диафрагмы, то это состояние может быть достигнуто также посредством диафрагмирования объектива.

### **В РЕЖИМЕ LIVE VIEW**

На выбор имеются точечный, центрально-взвешенный и оценочный методы измерения экспозиции. В этих случаях замер производится датчиком съемки.

- ▸ В главном меню выбрать Замер экспозиции
- ▸ Выбрать необходимый метод замера. (Точечный, Центрально-взвешенный, Матричный)
	- Настроенный метол измерения в режиме Live View отображается в верхней строке дисплея, а при использовании видоискателя - на экране состояния (см. стр. 55).

При точечном замере экспозиции поле замера можно сместить:

▸ Коснуться экрана в нужном месте

#### или

▸ Нажать кнопку выбора в нужном направлении.

### **РЕЖИМЫ ЭКСПОЗИЦИИ**

Камера предоставляет два режима экспозиции: aвтоматическое определение выдержки или ручная настройка. В зависимости от объекта съемки, ситуации и индивидуальных предпочтений можно остановить свой выбор на одном из двух вариантов.

#### Указания

- При использовании повышенной чувствительности, в особенности на равномерной темной поверхности, шумы изображения являются заметными. Для уменьшения вероятности возникновения такого негативного явления камера после выполнения снимков с большой выдержкой и большим величинами ISO самостоятельно делает еще один «черный снимок» (при закрытом затворе). Измеренный при такой параллельной съемке шум «вычитается» из имеющегося набора данных исходного снимка. В соответствии с этим на дисплее появится сообщение Подавление шумов с соответствующим указанием времени. Это удвоение времени «экспозиции» следует учитывать при длительной выдержке. При этом камеру выключать не следует.
- При значениях выдержки, превышающих 2 секунды, после спуска затвора на дисплее отображается обратный отсчет оставшегося времени экспозиции в секундах.

#### <span id="page-76-0"></span>**ВЫБОР РЕЖИМА**

**• Диск настройки выдержки установить на А (приоритет** диафрагмы) или выбрать необходимую выдержку (ручная настройка =  $M$ )

### **АВТОМАТИЧЕСКОЕ ОПРЕДЕЛЕНИЕ ВЫДЕРЖКИ - A**

В режиме автоматического определения выдержки экспозиция настраивается автоматически в соответствии с выбранной вручную диафрагмой. По этой причине она в особенности пригодна для снимков, для которых глубина резкости является решающим фактором композиции кадра.

Настройкой соответственно малого значения диафрагмы вы можете уменьшить диапазон глубины резкости, например, чтобы в портрете "освободить" четко изображенное лицо от неважного или мешающего заднего плана. Или наоборот посредством соответствующего увеличения значения диафрагмы вы можете увеличить диапазон глубины резкости, чтобы при пейзажной съемке обеспечить резкость изображения всех объектов от переднего до заднего плана.

- ▸ Выбрать режим **A** (см. стр. [77\)](#page-76-0)
- ▸ Настроить необходимое значение диафрагмы
	- Покажется автоматически настроенная выдержка.
- ▸ Bыполнить спуск затвора

### Указания

- Определенное время выдержки для лучшего понимания отображается с половинным шагом.
- При значениях выдержки, превышающих 2 секунды, после спуска затвора в видоискателе идет обратный отсчет оставшегося времени экспозиции в секундах. Однако, фактически определенное и плавно управляемое время экспозиции может отличаться от экспозиции, отображаемой половинчатыми значениями: например, если перед спуском затвора на индикаторе будет отображена цифра 16 (самое ближнее значение), а определенное время экспозиции все же будет больше, то после спуска затвора обратный отсчет может начаться также с 19.
- При экстремальных условиях освещения замер экспозиции может производиться с учетом всех параметров выдержки, которые находятся вне рабочего диапазона, т. е. значения яркости, требующие значения экспозиции менее 1⁄4000 секунды или более 4 минут. В таких случаях используются упомянутые минимальные и максимальные значения выдержки, а в видоискателе эти значения мигают в качестве предупреждения.

### **РУЧНАЯ НАСТРОЙКА ЭКСПОЗИЦИИ - M**

Ручная настройка выдержки и диафрагмы целесообразны:

- чтобы добиться особого вида изображения, который можно достичь только определенным освещением
- чтобы обеспечить абсолютно идентичную экспозицию на нескольких снимках с различными фрагментами
- ▸ Настроить необходимую выдержку и диафрагму
	- Диск настройки выдержки должен быть зафиксировано в одном из положений обозначения выдержки, выгравированных на корпусе или на промежуточном значении.
- ▸ Bыполнить спуск затвора

#### **ИНДИКАЦИЯ В ВИДОИСКАТЕЛЕ**

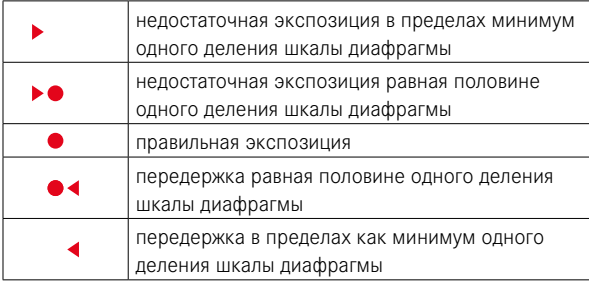

### **ИНДИКАЦИЯ НА ДИСПЛЕЕ**

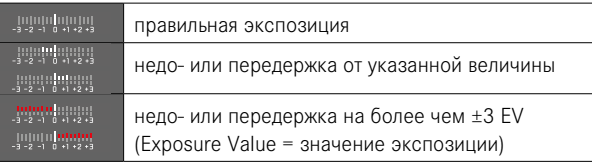

### **ДЛИТЕЛЬНАЯ ВЫДЕРЖКА (**B**)**

#### **ФУНКЦИЯ «B»**

При настройке B затвор остается открытым так долго, пока кнопка спуска затвора удерживается в нажатом положении (макс. 16 минуты; в зависимости от настройки ISO).

### **ФУНКЦИЯ «T»**

Если функция B используется вместе с автоспуском (см. стр. [87\)](#page-86-0), то кнопку спуска затвора не следует удерживать в нажатом состоянии. Затвор будет открыт до тех пор, пока кнопка спуска затвора не будет нажата повторно (соответствует функции T). Таким образом, нажатием кнопки спуска затвора вы можете предотвратить получения смазанных изображений, даже при съемке с длительной выдержкой.

#### **ФИКСИРОВАННЫЕ ЗНАЧЕНИЯ ВЫДЕРЖКИ**

Кроме того, эта функция может использоваться для фиксированной настройки значений выдержки, превышающей 8 секунд.

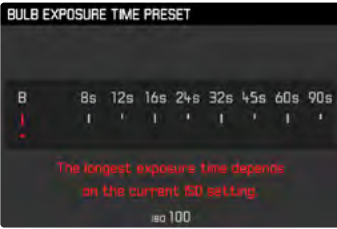

- Диск настройки выдержки установить на В
- ▸ Нажимать кнопку фокусировки приблизительно 1 секунду
	- На дисплее появится подменю со значениями выдержки или B. Доступные значения выдержки отмечены белым цветом (могут отличаться в зависимости от чувствительности ISO), недоступные - серым цветом.
- ▸ Выбрать необходимую настройку
- ▸ Слегка нажать на кнопку спуска затвора
	- Настройка будет принята и подменю исчезнет.
	- Настройка может быть принята и любой другой кнопкой (кроме кнопки выбора).
- ▸ Bыполнить спуск затвора

#### Указания

- Экспонометр во всех случаях остается выключенным, однако после спуска затвора на цифровом индикаторе видоискателя будет отображено истекшее время экспозиции в секундах.
- Следствием длительной выдержки могут стать очень сильные шумы изображения. Для уменьшения вероятности возникновения такого негативного явления камера после выполнения снимков с большой выдержкой и большим величинами ISO самостоятельно делает еще один «черный снимок» (при закрытом затворе). Измеренный при такой параллельной съемке шум «вычитается» из имеющегося набора данных исходного снимка. В соответствии с этим на дисплее появится сообщение Подавление шумов с соответствующим указанием времени. Это удвоение времени «экспозиции» следует учитывать при длительной выдержке. При этом камеру выключать не следует.

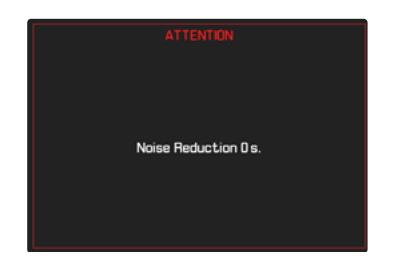

### **УПРАВЛЕНИЕ ЭКСПОЗИЦИЕЙ**

### <span id="page-80-0"></span>**ПРЕДВАРИТЕЛЬНЫЙ ПРОСМОТР ЭКСПОЗИЦИИ**

Эта функция позволяет еще перед выполнением снимка выполнить оценку ожидаемого изображения, которое должно получиться в результате использования определенных настроек экспозиции.

Это можно выполнить двумя способами.

– Полу.кноп.спуска

Пока кнопка спуска затвора удерживается легка нажатой, яркость экрана дисплея покаывает воздействие настроек экспозиции. Это обозначается индикацией . Оставшееся время индикация в Live View соответствует оптимальной настройке экспозиции.

– Постоянно

Яркость изображения на дисплее будет соответствовать данной настройке экспозиции. Это обозначается индикацией .

- ▸ В главном меню выбрать Помощники съёмки
- ▸ Выбрать Имитация экспозиции
- ▸ Выбрать необходимую настройку

### Указание

• Независимо от вышеописаных настроек, яркость изображения на дисплее может отличаться от фактических снимков в связи с существующими условиями освещенности.

### **СОХРАНЕНИЕ ИЗМЕРЕННЫХ ЗНАЧЕНИЙ**

Часто важные элементы объекта съемки из соображений художественной композиции должны быть расположены вне центра кадра, и иногда такие элементы объекта съемки могут быть чрезмерно светлыми или чрезмерно темными. Однако, центрально-взвешенный замер экспозиции и точечный замер захватывают только область в центре кадра и сравниваются со средним уровнем серого. В таких случаях сохранение измеренного значения позволяет сначала выполнить анализ главного объекта и сохранять соответствующие настройки до тех пор, пока oкончательно не определятся границы кадра.

- ▸ Необходимо навести камеру на наиболее важный элемент объекта съемки (при точечном замере экспозиции с помощью поля фокусировки) или на другую, относительно светлую деталь
- ▸ Слегка нажать на кнопку спуска затвора
	- Производится измерение и сохранение.
	- Пока кнопка спуска затвора остается нажатой, для подтверждения в верхней части видоискателя в числовой строке появляется маленькая красная точка, и показания времени больше не изменяются даже при изменении условий освещенности.
	- Продолжая удерживать кнопку спуска затвора нажатой, перевести камеру в окончательные границы кадра.
- ▸ Bыполнить спуск затвора

### Указания

- Использование сохранения измеренных значений в сочетании с оценочным замером экспозиции не имеет смысла, поскольку в таком случае будет невозможна целенаправленная фиксация отдельного элемента объекта съемки.
- Изменение настройки диафрагмы после выполненного сохранения измеренных значений не имеет влияния на корректировку выдержки, т. е. она приведет к неправильной экспозиции.

### **ЭКСПОКОРРЕКЦИЯ**

Экспонометр калибруется по уровню серого, который соответствует освещенности стандартного, то есть обычного объекта фотосъемки. Если измеряемый элемент объекта съемки не соответствует этим условиям, то можно выполнить корректировку экспозиции.

В особенности при выполнении снимков одной серией, например, когда из определенных соображений фотограф осознанно принимает решение использовать недостаточную или чрезмерную экспозицию, корректировка экспозиции станет очень полезной функцией: В отличие от функции сохранения измеренных значений, функция корректировки экспозиции остается активированной до тех пор, пока она не будет отключена.

Корректировка экспозиции может выполняться в диапазоне ±3 EV с шагами 1/3 EV (EV: Exposure Value = значение экспозиции)

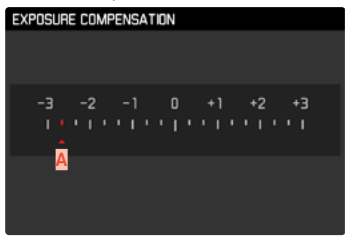

**A** Настроенное значение коррекции (отметки на 0 = выключено)

### При помощи диска настройки

- ▸ В главном меню выбрать Настройки управления
- ▸ Выбрать Настройка диска
- ▸ Выбрать Коррекция экспозиции
- ▸ Выбрать необходимое значение с помощью диска настройки

#### С помощью управления меню

- ▸ В главном меню выбрать Экспокоррекция
	- На дисплее в качестве подменю появляется шкала.
- ▸ Установить необходимое значение на шкале

#### Указания

- Настроенные корректировки действуют независимо от того, какими они были введены прежде: Они остаются действительными до тех пор, пока они не будут сброшены на  $\Box$  вручную, т. е. даже в том случае, если камера выключалась и включалась в это время. Они могут быть сброшены как через меню, так и с помощью диска настройки.
- При настройке **А** значение коррекции отображается в видоискателе, например, 1.0 - (временная индикация вместо времени выдержки). Затем она показывается в форме измененных значений выдержки и мигающей нижней точки, или в виде значения приблизительно на 0,5 секунд при активации индикации.
- Настроенная коррекция экспозиции показывается отметкой на шкале экспокоррекции в нижней строке.

# **РЕЖИМЫ СЪЕМКИ**

### **НЕПРЕРЫВНАЯ СЪЕМКА**

В состоянии заводской настройки камера настроена на выполнение одиночных снимков (Однокадровый). Однако также можно выполнить серию снимков, например, чтобы запечатлеть процесс движения в виде отдельных этапов.

- ▸ В главном меню выбрать Режим съёмки
- ▸ Выбрать необходимую настройку (Серия медленно, Серия быстро)

После настройки будет выполняться непрерывная съемка, пока кнопка спуска затвора удерживается в полностью нажатом положении (и на карте памяти будет достаточно свободного места).

### Указания

- При пользовании этой функцией рекомендуется отключить режим воспроизведения предпросмотра (Время автопросмотра).
- Указанная в технических характеристиках частота съемки соответствует стандартной настройке (ISO 200, формат JPG L-JPG). С другими настройками или в зависимости от содержания кадра, настройки Баланс белого и различных карт памяти, частота съемки и количество кадров могут отличаться.
- Независимо от того, из скольких снимков состоит серия, в обоих режимах воспроизведения сначала будет показан последний снимок этой серии или при еще выполняющейся операции сохранения - последний снимок серии, уже сохраненный на карте памяти.
- Непрерывная съемка с функцией Серия быстро выполняется с частотой до 4,5 кадров/с при условии, что используется выдержка 1⁄60 с и меньше.
- Непрерывная съемка невозможна со вспышкой. Если все же функция вспышки активирована, то будет выполнен только один снимок.
- Непрерывная съемка невозможна в комбинации с функцией автоспуска.
- Буферное запоминающее устройство камеры позволяет выполнить с выбранной частотой снимков лишь ограниченное их количество в серии. Когда буферное запоминающее устройство достигает границ своего объема, то частота снимков уменьшается.

### **ИНТЕРВАЛЬНАЯ СЪЕМКА**

Эта камера предоставляет вам возможность автоматически выполнить съемку процесса движения в течение длительного времени в виде серии снимков с интервалами. При этом вы определяете время между снимками и количество кадров. Настройки экспозиции и фокусировки не отличаются от настроек для обычных снимков, но нужно учитывать, что при определенных условиях возможны изменения в освещении во время процесса съемки.

### **ОПРЕДЕЛЕНИЕ КОЛИЧЕСТВА СНИМКОВ**

- ▸ В главном меню выбрать Режим съёмки
- ▸ Выбрать Интервал
- ▸ Выбрать Количество кадров
- ▸ Задать необходимое значение

### **ОПРЕДЕЛЕНИЕ ВРЕМЕНИ МЕЖДУ СНИМКАМИ**

- ▸ В главном меню выбрать Режим съёмки
- ▸ Выбрать Интервал
- ▸ Выбрать Время интервала
- Задать необходимое значение

#### **Для запуска**

- ▸ Нажать кнопку спуска затвора
	- Вверху справа на экране будет показано время, остающееся до следующего снимка, и число уже осуществленных снимков.

**Чтобы остановить текущую серию снимков**

▸ Нажать кнопку MENU

#### Указания

- Интервальная съемка, выполняемая в течение продолжительного времени в холодном месте или в условиях высокой температуры и влажности, может привести к неполадкам в работе камеры.
- В следующих ситуациях интервальная съемка приостанавливается или прекращается:
	- разрядка аккумулятора
	- выключение камеры.

Поэтому рекомендуется следить за достаточной зарядкой аккумуляторной батареи. Если емкость аккумуляторной батареи опускается до критической, то появляется соответствующее предупреждающее сообщение.

- Эта функция интервальной съемки остается активной даже после завершения съемки серии, а также после выключения и включения камеры, пока не будет выбран новый вид съемки (серия снимков).
- Интервальная функция не предусматривает использование камеры в качестве устройства видеонаблюдения.
- Независимо от того, из скольких снимков состоит серия, в обоих режимах воспроизведения сначала будет показан последний снимок этой серии или при еще выполняющейся операции сохранения - последний снимок серии, уже сохраненный на карте памяти.
- Именно при длительных интервалах или при сериях снимков рекомендуется отключать режим Live View.

### **БРЕКЕТИНГ ЭКСПОЗИЦИИ**

Многие привлекательные объекты съемки обладают большим количеством контрастных деталей, также на них присутствуют как очень светлые, так и очень темные области. Снимок может быть совершенно различным в зависимости от того, по каким элементам объекта производится настройка экспозиции. В подобных случаях можно создавать несколько вариантов со ступенчатой экспозицией и различными значениями времени выдержки в режиме автоматического определения выдержки с использованием автоматического брекетинга экспозиции. По завершении можно выбрать подходящий кадр для последующего использования или с помощью соответствующего графического редактора определить кадр, имеющий особенно широкий диапазон контрастности (HDR).

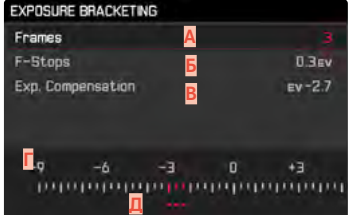

- **A** Количество снимков
- **Б** Разница экспозиции между снимками
- **В** Настройка коррекции экспозиции
- **Г** Шкала световых значений
- **Д** Отмеченные красным цветом значения экспозиции снимков.

(Если одновременно настроена коррекция экспозиции, то шкала смещается на соответствующее значение).

Количество снимков можно выбрать (3 или 5 снимков). Разница экспозиции между снимками, настраиваемая в Шаг, составляет до 3 EV.

- ▸ В главном меню выбрать Режим съёмки
- ▸ Выбрать Эксповилка
- ▸ В подменю в пункте Количество кадров выбрать необходимое число кадров.
- ▸ В подменю в разделе Шаг выбрать необходимое различие экспозиции
- ▸ В подменю в разделе Экспокоррекция выбрать необходимое значение коррекции экспозиции
	- Отмеченные значения экспозиции меняют свое положение в соответствии с настройками. В случае корректировки экспозиции шкала смещается дополнительно.
	- Выбранное значение коррекции экспозиции распространяется на всю серию снимков.
- ▸ Bыполнить спуск затвора

### Указания

- Если брекетинг экспозиции настроен, то это будет отображено на дисплее символом ...
- Последовательность снимков: переэкспонирование, правильная экспозиция, недоэкспонирование.
- В зависимости от имеющейся комбинации выдержки/ диафрагмы возможно ограничение рабочего диапазона автоматического брекетинга экспозиции.
- При автоматическом управлении чувствительностью ISO автоматически определенная камерой чувствительность для неисправленного снимка будет применена и для всех последующих снимков одной серии, то есть это значение ISO не будет изменяться в рамках одной серии снимков. Это может привести к тому, что будет превышена максимальная выдержка, заданная в параметре Макс. выдержка.
- В зависимости от исходной выдержки возможно ограничение рабочего диапазона автоматического брекетинга экспозиции. Независимо от этого всегда выполняется заданное количество снимков. Следствием этого будут несколько снимков одной серии с одинаковой экспозицией.
- Эта функция остается активной, пока в подменю Режим съёмки не будет выбрана другая функция. Если другая функция выбрана не будет, то при каждом нажатии на кнопку спуска затвора будет выполняться следующая серия снимков в режиме брекетинга экспозиции.

### <span id="page-86-0"></span>**АВТОСПУСК**

Автоспуск позволяет производить съемку с избранной задержкой. В таких случаях камеру рекомендуется установить на штатив.

- ▸ В главном меню выбрать Режим съёмки
- ▸  Bыбрать Автоспуск через 2 s/Автоспуск через 12 s
- ▸ Bыполнить спуск затвора
	- На дисплее выполняется отсчет оставшегося до спуска затвора времени. Расположенный на фронтальной стороне камеры светодиод автоспуска указывает на обратный отсчет времени таймера.
	- Время предварительного хода автоспуска можно отменить в любой момент нажатием кнопки MENU или запустить заново повторным нажатием кнопки спуска затвора.

### Указания

- В режиме съемки с автоспуском настройка экспозиции будет происходить непосредственно перед выполнением снимка.
- Эта функция остается активной, пока в подменю Режим съёмки не будет выбрана другая функция.

### <span id="page-87-1"></span>**ИНДИКАЦИИ ИНФОРМАЦИИ**

### <span id="page-87-0"></span>**ИНДИКАЦИИ ИНФОРМАЦИИ В РЕЖИМЕ СЪЕМКИ**

В режиме Live View вы можете использовать дисплей для отображения ряда настроек. Различные данные будут отображаться в верхней и/или в нижней строке.

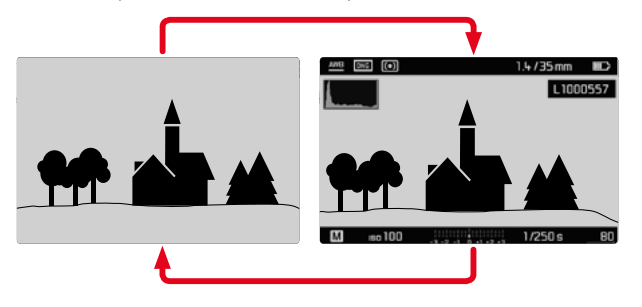

- ▸ Нажать центральную кнопку
	- Индикация меняется между вариантами с отображением инормации и без.

**Чтобы кратковременно показать или скрыть информацию**

В зависимости от исходной ситуации при удерживании кнопки спуска затвора прижатой соответственно меняется индикация.

▸ Слегка нажать кнопку спуска затвора и удерживать ее в этом положении

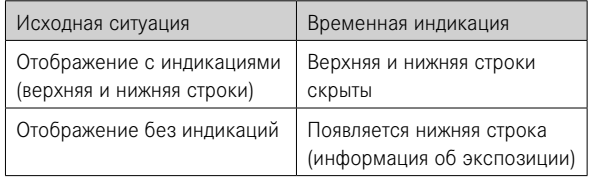

строках может отображаться ряд других данных, таким образом В дополнение к стандартной информации в верхней и нижней настраивая изображение на дисплее в соответствии с вашими личными предпочтениями.

Следующие вспомогательные функции могут быть отображены или скрыты с индикациями информации:

- Клиппинг (см. стр. [89](#page-88-0))
- Водяной уровень (см. стр. [90](#page-89-0))
- Гистограмма (см. стр. [91](#page-90-0))

### **ВСПОМОГАТЕЛЬНАЯ ИНДИКАЦИЯ**

### <span id="page-88-0"></span>**КЛИППИНГ**

Индикация клиппинга выделяет светлые или темные области кадра, которые не имеют прорисовки (светлые области мигают красным цветом; темные области мигают синим цветом). Для адаптации этой индикации к специфическим условиям или вашим художественным предпочтениям вы можете определить пороговые значения, т. е. при какой степени недостаточной или чрезмерной экспозиции она появляется. Таким образом индикация клиппинга обеспечивает простой и надежный контроль и, при необходимости, корректировку настроек экспозиции.

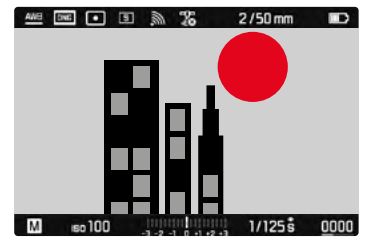

- ▸ В главном меню выбрать Помощники съёмки
- ▸ Выбрать Параметры отсечения
- ▸ Выбрать Отсечение активир.
- ▸ Выбрать Вкл./Выкл.
	- Если функция выключена, обе другие строки будут недоступны (будут иметь серый цвет).
- ▸ Активизировать индикации информации (см. стр. [88](#page-87-0))
- ▸ Слегка нажать кнопку спуска затвора и удерживать ее в этом положении
	- Появится индикация клиппинга.

### **ОПРЕДЕЛЕНИЕ ПРЕДЕЛЬНОГО ЗНАЧЕНИЯ**

Для адаптации этой индикации к специфическим условиям или вашим художественным предпочтениям вы можете определить ее пороговые значения, т. е. при какой степени передержки она появляется.

- ▸ В главном меню выбрать Помощники съёмки
- ▸ Выбрать Параметры отсечения

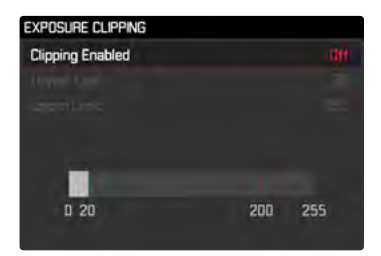

- ▸ Выбрать Нижняя граница
- ▸ Выбрать необходимое значение (0 до 20)
- ▸ Выбрать Верхняя граница
- ▸ Выбрать необходимое значение (200 до 255)

### Указание

• Индикация клиппинга всегда относится к фрагменту снимка, отображаемому в настоящее время.

### <span id="page-89-0"></span>**ВОДЯНОЙ УРОВЕНЬ**

Благодаря встроенным датчикам камера может отображать свое выравнивание. С помощью этой индикации можно точно отрегулировать положение камеры относительно продольной и поперечной оси при съемке сложных объектов, например, при съемке объектов архитектуры со штативом.

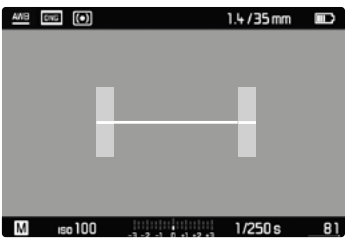

- **В главном меню выбрать Помощники съёмки**
- ▸ Выбрать Уровнемер
- ▸ Выбрать Вкл./Выкл.
- ▸ Активизировать индикации информации (см. стр. [88\)](#page-87-1)

На экране дисплея для поперечной оси служит длинный штрих в центра кадра.

- в нулевом положении зеленый цвет
- в наклоненном положении красный

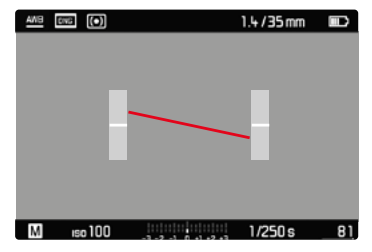

Два коротких штриха на серых полосах, расположенных слева и справа от центра изображения указывают нулевое положение продольной оси.

- в нулевом положении зеленый цвет
- в наклоненном положении красный

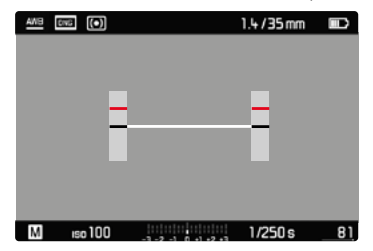

### Указание

• При съемке в вертикальном формате камера самостоятельно переставляет водяной уровень в соответствующее положение.

### **СЕТКА**

Сетка разделяет кадр на несколько сегментов. Они облегчают, например, формирование композиции кадра, как и точную ориентацию камеры. Шаблон сетки может быть изменен в зависимости от объекта съемки.

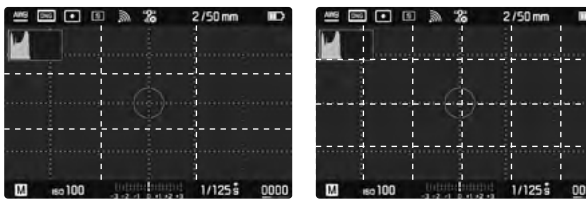

Доступны два варианта отображения сетки. Они разделяют поле изображения на следующее количество полей: 3 x 3 или 6 x 4.

- ▸ В главном меню выбрать Помощники съёмки
- ▸ Выбрать Сетки
- ▸ Выбрать необходимую настройку

(Выкл, 3x3 Поле, 6x4 Поле)

### <span id="page-90-0"></span>**ГИСТОГРАММА**

Гистограмма представляет распределение яркости на снимке. При этом горизонтальная ось соответствует тоновой градации от черного (слева) через серый до белого (справа). Вертикальная ось соответствует количеству пикселей с соответствующей яркостью.

Благодаря такой форме представления можно быстро и легко оценить настройку экспозиции.

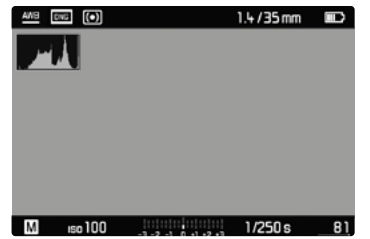

- ▸ В главном меню выбрать Помощники съёмки
- ▸ Выбрать Гистограмма
- ▸ Выбрать Вкл./Выкл.
- ▸ Активизировать индикации информации (см. стр. [88](#page-87-0))

Когда будет показываться гистограмма зависит от настройки предпросмотра экспозиции (Имитация экспозиции). Для настройки см. стр. [81.](#page-80-0)

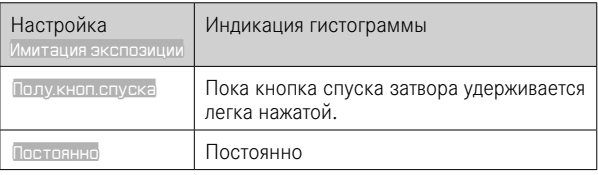

#### Указания

- Гистограмма всегда основывается на отображаемой яркости; в зависимости от используемых настроек она может не отображать окончательную экспозицию.
- В режиме съемки гистограмма должна рассматриваться как «индикация тенденции».
- При воспроизведении изображения гистограмма может лишь незначительно отличаться от гистограммы при съемке.
- Гистограмма доступна лишь в полноэкранном режиме.

# **СЪЕМКА СО ВСПЫШКОЙ**

Камера определяет необходимую мощность вспышки посредством выполнения одной или нескольких измерительных вспышек перед съемкой. Сразу после этого, в момент начала экспозиции сработает основная фотовспышка. При этом будут автоматически учтены все факторы, влияющие на экспозицию (например, фильтр, настройка диафрагмы, расстояние до основного объекта съемки, отражающие поверхности и т. п.).

### <span id="page-91-0"></span>**СОВМЕСТИМЫЕ ФОТОВСПЫШКИ**

Весь описанный в этой инструкции объем функций, включительно TTL-экспонирование вспышкой, доступен исключительно с системными фотовспышками Leica, как, например, SF 40. Другие фотовспышки, которые имеют только позитивный центральный контакт, могут только надежно инициироваться через Leica M10-R, но не управляться через нее. При использовании других фотовспышек не может гарантироваться их надлежащая работа.

#### Указание

• Если используются другие фотовспышки, не разработанные специально для этой камеры, которые не могут переключать камеру в автоматический режим баланса белого, то должна использоваться настройка  $4$  wв вспышка.

### Важно

• Использование Leica M10-R с несовместимыми фотовспышками может привести в худшем случае к неисправимым поломкам камеры и/или вспышки.

### **УСТАНОВКА ФОТОВСПЫШКИ**

- ▸ Выключить камеру и фотовспышку
- ▸ Ножку фотовспышки полностью вставить в башмак для принадлежностей и закрепить зажимной гайкой (если такая имеется), чтобы предотвратить случайное отсоединение.
	- Это важно, поскольку изменение положения вспышки в башмаке прерывает необходимые контакты и может вызвать неполадки.

### **СНЯТИЕ ФОТОВСПЫШКИ**

- ▸ Выключить камеру и фотовспышку
- ▸ Снятие фотовспышки

#### Указание

• Удостоверьтесь, чтобы крышка башмака принадлежностей всегда была надета, если не используется дополнительное оборудование (например, фотовспышка).

### **ЗАМЕР ЭКСПОЗИЦИИ ВСПЫШКОЙ (TTL-ИЗМЕРЕНИЕ)**

Управляемый камерой, полностью автоматический режим вспышки этой камеры доступен при использовании в сочетании с фотовспышками, совместимыми с системой (см. стр. [92](#page-91-0)) и в обоих режимах экспозиции, при приоритете диафрагмы и при ручной регулировке.

Кроме того, с помощью автоматического определения выдержки и ручной регулировки камера позволяет использование других, более интересных с художественной точки зрения, приемов фотосъемки с использованием фотовспышки, например, синхронизацию инициации фотовспышки и освещение с выдержкой дольше, чем максимальное синхронное время. Кроме того, камера передает настроенные значения чувствительности и диафрагмы на фотовспышку. Имея такие данные и данные о диафрагме выбранной вручную на объективе, которые нужно задать в фотовспышку, она может автоматически корректировать свои параметры дальности действия. При работе с фотовспышками, совместимыми с системой Leica, настройку чувствительности ISO нельзя регулировать непосредственно с фотовспышки, поскольку она уже передается из камеры.

### **НАСТРОЙКА НА ФОТОВСПЫШКЕ**

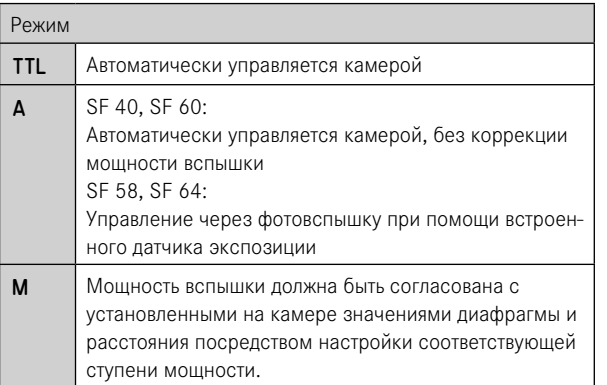

### Указания

- Для автоматического управления камерой на фотовспышке должен быть настроен режим TTL.
- При настройке **A** нелостаточно освещенные или переосвещенные объекты будут экспонированы не оптимально.
- Более подробная информация о съемке с использованием других, не предусмотренных специально для работы с этой камерой фотовспышек, а также о их различных режимах работы содержится в соответствующих инструкциях.

# **HSS (HIGH SPEED SYNC.)**

**Автоматическое включение вспышки** 

#### **с малыми значениями выдержки**

Управляемый камерой, полностью автоматический режим вспышки HSS доступен при использовании Leica M10-R в сочетании с фотовспышками, совместимыми с системой (см. стр. [92\)](#page-91-0), со всеми значениями выдержки, а также во всех режимах экспозиции камеры. Камера автоматически активирует этот режим, если значение выбранной или вычисленной выдержки меньше времени синхронизации 1⁄180 с.

### Указание

• Дальность лействия фотовспышек с поллержкой HSS значительно меньше, чем у TTL-фотовспышек.

### **УПРАВЛЕНИЕ ВСПЫШКОЙ**

Настройки и режимы, описанные в следующих разделах, являются исключительно настройками и режимами, которые доступны при использовании этой камеры в сочетании с совместимыми с системой фотовспышками.

### **МОМЕНТ СИНХРОНИЗАЦИИ**

Экспозиция снимков со вспышкой происходит от двух источников света:

- имеющийся свет
- Cвет вспышки

Элементы объекта съемки, освещенные полностью или преимущественно светом от вспышки, почти всегда четко отображаются под воздействием чрезвычайно короткого светового импульса (если фокусировка была выполнена правильно). По сравнению с этим все остальные элементы объекта съемки (особенно те, которые достаточно освещены естественным светом или которые светятся сами) на том же изображении имеют разную резкость. Передаются эти элементы объекта съемки четко или смазано, а также сама степень смазывания, определяется двумя взаимозависимыми факторами:

- длительностью выдержки
- скоростью движения элементов съемки или камеры в момент съемки

Чем дольше выдержка и чем быстрее движение, тем сильнее могут отличаться обе наложенные друг на друга части изображения.

Обычно моментом инициирования вспышки является начало экспозиции (Начало экспон.), сразу после того, как первая шторка затвора полностью откроет кадровое окно. Это может привести к кажущимся противоречиям, например, на изображении транспортного средства, которое обогнали следы своих собственных световых сигналов. Эта камера допускает в качестве альтернативы синхронизацию в конце экспозиции (Конец эксп.), то есть непосредственно перед тем, как вторая шторка затвора начнет закрывать кадровое окно. В этом случае четкое изображение передает конец заснятого движения. Эта техника использования вспышки придает таким образом снимку естественный эффект движения и динамики.

Эта функция доступна при работе со всеми настройками камеры и фотовспышки.

Заводские настройки: Начало эксп.

- ▸ В главном меню выбрать Настройка вспышки
- ▸ Выбрать Синхр. вспышки
- ▸ Выбрать необходимую настройку (Начало экспон., Конец экспон.)

#### Указания

- Не пользуйтесь кабелями синхронизации длиной более 3 метров.
- При выполнении вспышки с более короткими значениями выдержки разницы между обоими моментами срабатывания не существует или существует только при быстром движении.

### **ДАЛЬНОСТЬ ДЕЙСТВИЯ ФОТОВСПЫШКИ**

Полезный диапазон действия вспышки зависит от настроенных вручную или регулируемых камерой значений диафрагмы и чувствительности. Для обеспечения достаточной освещенности светом вспышки решающее значение имеет расположение главной композиции в пределах дальности соответствующей вспышки. При неизменной настройке наименьше возможной выдержки для режима вспышки (время синхронизации) это приводит во многих случаях к ненужной недодержке для всех тех частей мотива, которые неправильно освещаются светом фотовспышки.

Эта камера позволяет точно настроить выдержку, используемую при работе со вспышкой в сочетании с автоматическим определением выдержки, в соответствии с условиями объекта съемки или с учетом личных представлений о композиции кадра.

Заводские настройки: 1/f

- ▸ В главном меню выбрать Настройка вспышки
- ▸ Выбрать Синхр. вспышки
- ▸ Выбрать необходимое значение (1/f, 1/(2f), 1/(4f), 1/125 s, 1/60 s, 1/30 s, 1/15 s, 1/8 s, 1/4 s, 1/2 s)

# **КОРРЕКЦИЯ МОЩНОСТИ ВСПЫШКИ**

С помощью этой функции возможно целенаправленное снижение или повышение мощности вспышки независимо от имеющегося освещения, например, для осветления лица человека при съемке вечером, в то время как общая освещенность должна быть сохранена. Заводские настройки: 0 EV

- ▸ В главном меню выбрать Настройка вспышки
- ▸ Выбрать Экспокоррекция вспышки
	- В подменю отображается шкала с красной настроечной меткой. Если метка находится в положении 0, это соответствует выключенной функции.
- ▸ Установить необходимое значение на шкале

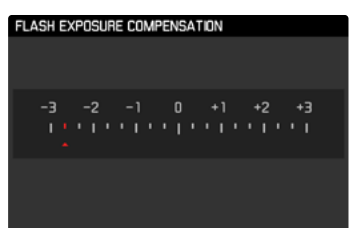

### Указания

- Настроенные корректировки действуют независимо от того, какими они были введены прежде: Они остаются действительными до тех пор, пока они не будут сброшены на **0** вручную, т. е. даже в том случае, если камера выключалась и включалась в это время.
- Экспокоррекция вспышки недоступна, если используемые фотовспышки имеют собственную функцию корректировки, например, Leica SF 58.
- Введенное на камере значение коррекции не будет применено, если оно будет указано на установленной фотовспышке, имеющей соответствующее оснащение, например, Leica SF 60.
- Пункт меню Экспокоррекция вспышки подходит исключительно для работы с фотовспышками, на которых выставить коррекцию самостоятельно невозможно (напр. Leica SF 26).
- Более яркое освещение вспышкой, выбранное с помощью плюсовой корректировки, требует более высокой мощности вспышки. Поэтому экспокоррекция вспышки в большей или меньшей степени влияет на дальность действия вспышки: плюсовая коррекция уменьшает ее, минусовая коррекция — увеличивает.
- Настроенная в камере функция коррекции экспозиции влияет только на измерение имеющегося света. Если при работе с фотовспышкой одновременно потребуется выполнить коррекцию измерения мощности вспышки TTL, то это должно быть дополнительно настроено на фотовспышке. (Исключение: При использовании фотовспышки Leica SF 26 корректировка на камере должна выполняться через меню.)

### **ФОТОСЪЕМКА С ФОТОВСПЫШКОЙ**

- ▸ Включить фотовспышку
- ▸ Установить режим для регулировки ведущего числа (например, TTL или GNC = Guide Number Control) на фотовспышке
- ▸ Включить камеру
- ▸ Настроить необходимый режим экспозиции или необходимые значения выдержки и/или диафрагмы
	- Важно при этом учитывать самое короткое время синхронизации, поскольку оно является решающим фактором для того, будет ли выполнена «обычная» вспышка или HSS-вспышка.
- ▸ Перед каждым выполнением снимка со вспышкой слегка нажать на кнопку спуска затвора для активации измерения экспозиции
	- Если эта фаза будет пропущена из-за быстрого нажатия кнопки спуска затвора до упора, то фотовспышка не сработает.

#### Указания

- Фотовспышка должна быть готова к работе, в противном случае это может привести к неправильной экспозиции снимка, а также привести к появлению сообщений об ошибках.
- Студийные импульсные осветительные установки обеспечивают очень большую длительность вспышки. Поэтому при их использовании целесообразно выбирать выдержку, превышающую 1⁄180 с. Это правило действует и в отношении использования радиоуправляемой кнопки инициации вспышки при работе с "освобожденными фотовспышками", поскольку вследствие передачи радиосигналов может возникнуть задержка по времени.
- Выполнение непрерывной съемки и автоматический брекетинг экспозиции с использованием фотовспышки невозможны.
- Чтобы предотвратить смазывание изображения на снимках с длительной выдержкой рекомендуется использовать штатив. В качестве альтернативы можно выбрать более высокую чувствительность.

### **КОНТРОЛЬНЫЕ ИНДИКАТОРЫ ЭКСПОЗИЦИИ ВСПЫШКИ В ВИДОИСКАТЕЛЕ (с совместимыми системными фотовспышками)**

В видоискателе камеры Leica M10-R символ вспышки служит для обратных сообщений и индикации различных режимов.

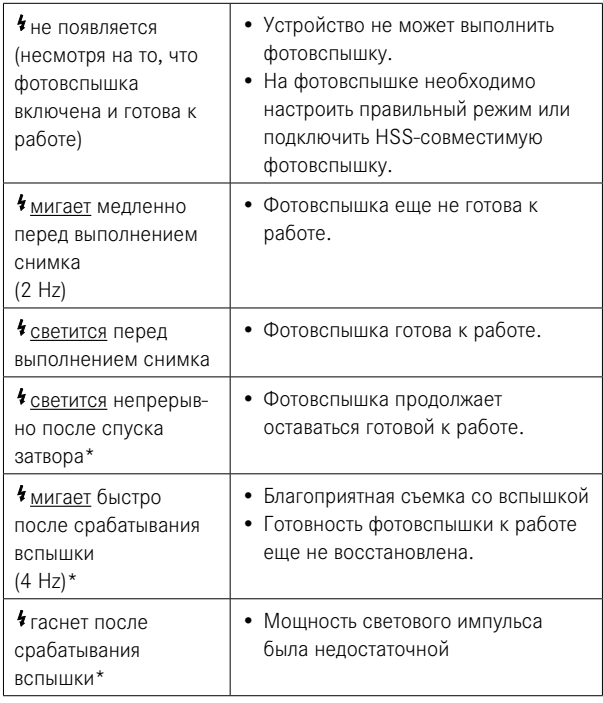

# **РЕЖИМ ВОСПРОИЗВЕДЕНИЯ**

Имеются две друг от друга независимые функции воспроизведения:

- краткий показ непосредственно после выполнения съемки (предпросмотр)
- обычный режим воспроизведения для показа неограниченного по времени и для учета сохраненных снимков

### Указания

- В режиме воспроизведения снимки не переворачиваются автоматически чтобы всегда использовать для отображения всю площадь дисплея.
- Файлы, которые были созданы не этой камерой, возможно, не смогут быть воспроизведены на этой камере.
- В некоторых случаях изображение на дисплее имеет непривычное качество или дисплей остается черным и показывает только имена файлов.
- Из режима воспроизведения вы всегда можете переключиться в режим съемки посредством нажатия кнопки спуска затвора.

# **ЭЛЕМЕНТЫ УПРАВЛЕНИЯ В РЕЖИМЕ ВОСПРОИЗВЕДЕНИЯ**

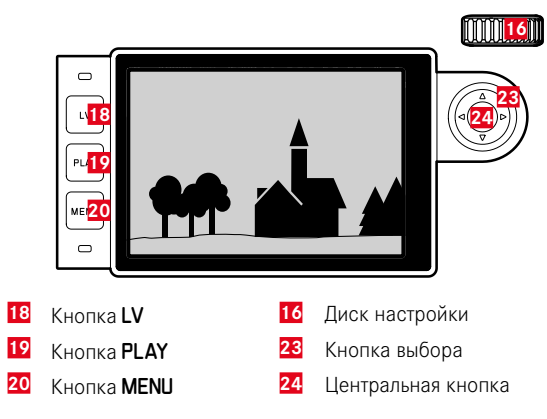

### **НАЧАТЬ/ПОКИНУТЬ РЕЖИМ ВОСПРОИЗВЕДЕНИЯ**

- ▸ Нажать кнопку PLAY
	- На дисплее появится снимок, выполненный последним.
	- Если на установленной карте памяти графические файлы отсутствуют, появляется сообщение

Отсутствуют файлы для просмотра.

• В зависимости от фактического отображения, кнопка PLAY имеет различные функции:

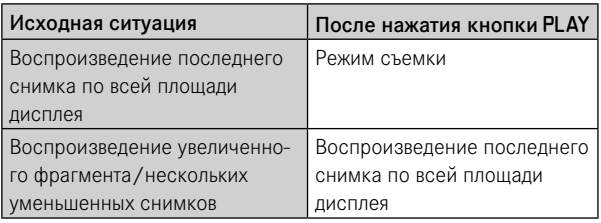

# **ВЫБОР/ПЕРЕЛИСТЫВАНИЕ СНИМКОВ**

Снимки расположены в виртуальном горизонтальном ряду. Если при перелистывании достичь конца ряда снимков, то отображение перепрыгнет на другой конец. Таким образом все снимки можно достигнуть перемещением в обоих направлениях.

#### С помощью сенсорного дисплея

▸ Сделать скользящее движение влево/вправо

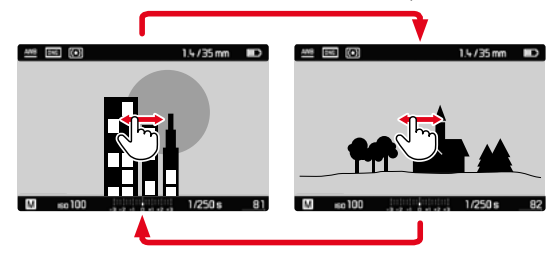

#### С помощью кнопок

▸ Нажать кнопку выбора слева/справа

### **ИНДИКАЦИЯ ИНФОРМАЦИИ В РЕЖИМЕ ВОСПРОИЗВЕДЕНИЯ**

Чтобы ничто не мешало просмотру, в режиме воспроизведения с заводскими настройками снимки отображаются без данных в верхней и нижней строках.

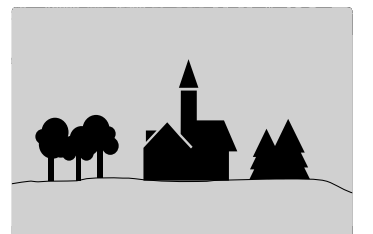

22:45 PM 22.02.2012

Установленные индикации могут быть вызваны в любой момент. При включении Гистограмма и Клиппинг эта индикация появляется снова.

12MP 8234/9999

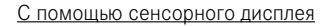

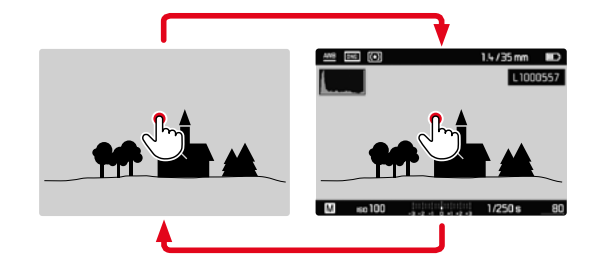

▸ Легко коснуться экрана в произвольном месте

С помощью кнопок

▸ Нажать центральную кнопку

#### Указание

• Индикация клиппинга и гистограмма всегда относятся к фрагменту снимка, отображаемому в настоящее время.

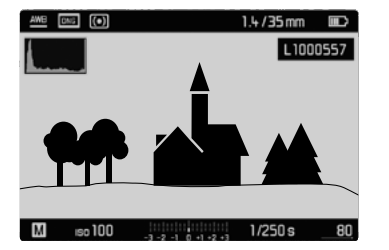

# **УВЕЛИЧЕНИЕ ФРАГМЕНТА**

Для более точной оценки можно увеличить произвольно выбранный фрагмент снимка. Увеличение производится при помощи диска настройки четырьмя ступенями, при сенсерном управлении - плавно.

### С помощью сенсорного дисплея

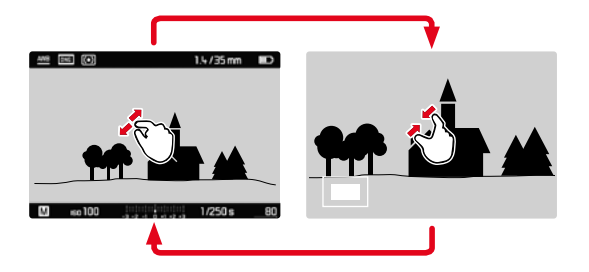

- ▸ Стягивание/растягивание
	- Снимок будет увеличен/уменьшен в соответствующем месте.

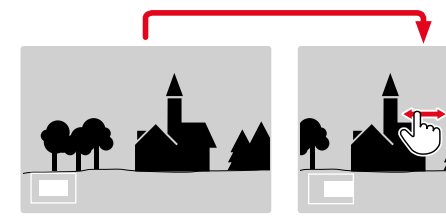

- ▸ Скользящим движением вы можете перемещать местоположение фрагмента на любое место увеличенного изображения
	- Прямоугольник внутри рамки, расположенный в левом нижнем углу, показывает текущее увеличение и положение отображаемого фрагмента.

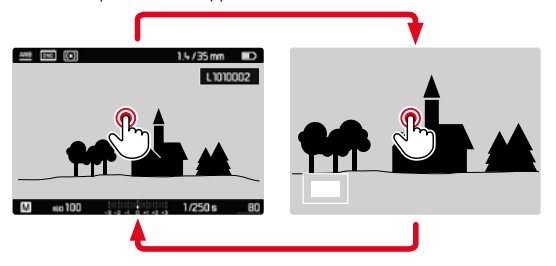

- ▸ Коснуться дважды
	- Вид меняется между полноэкранным и максимальным увеличением в точке касания.

#### С помощью кнопок

- ▸ Вращать диск настройки (вправо: увеличить, влево: уменьшить)
- ▸ С помощью кнопки выбора вы можете перемещать местоположение фрагмента на любое место увеличенного изображения
	- Прямоугольник внутри рамки, расположенный в левом нижнем углу, показывает текущее увеличение и положение отображаемого фрагмента.

Даже при увеличенном изображении можно перейти непосредственно к другому снимку, который будет сразу отображен с таким же увеличением.

**• Удерживать в нажатом положении кнопку PLAY и нажать** кнопку выбора слева/справа.

#### или

**• Удерживать в нажатом положении кнопку PLAY и вращать диск** настройки

#### Указание

• Возможно, снимки, сделанные камерами другого типа, увеличивать будет нельзя.

# **ОДНОВРЕМЕННОЕ ОТОБРАЖЕНИЕ НЕСКОЛЬКИХ СНИМКОВ**

Для лучшего обозрения или для того, чтобы было легче найти желаемый снимок, можно вывести на экран в общий обзор одновременно множество уменьшенных снимков. Есть общий обзор с 12-ю и с 20-ю снимками.

### **ВИД ОБЩЕГО ОБЗОРА**

#### С помощью сенсорного дисплея

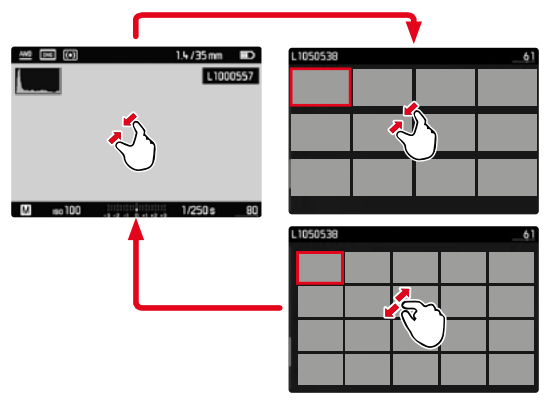

- ▸ Стягивание
	- Вид меняется на отображение 12, потом 20 снимков.

**Чтобы попасть к другим снимкам**

▸ Сделать скользящее движение вверх/вниз

### С помощью кнопок

- ▸ Вращать диск настройки влево
	- Одновременно отобразятся 12 снимков. Если вращение диска настройки продолжить, на дисплее одновременно появятся 20 снимков.

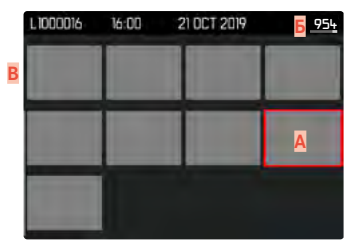

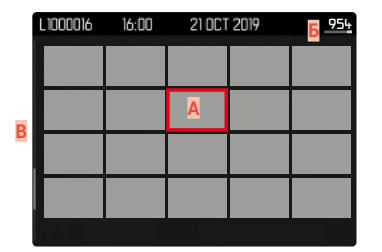

- **A** Выбранный на данный момент снимок
- **Б** Номер выбранного на данный момент снимка
- **В** Полоса прокрутки

Выбранный снимок выделяется красной рамкой и может быть выбран для просмотра.

**Для перехода между снимками**

▸ Нажать кнопку выбора в нужном направлении

### **ОТОБРАЖЕНИЕ «БЛОКАМИ» В 20 СНИМКОВ**

В этом варианте можно быстро листать «блоками».

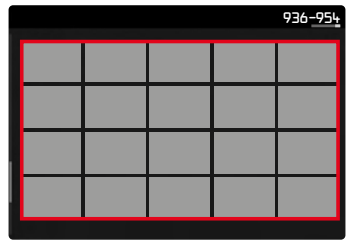

- ▸ Уменьшать снимки, пока все поле не будет выделено красной рамкой
- ▸ Нажать кнопку выбора в нужном направлении

или

▸ Сделать скользящее движение вверх/вниз

### **ВОЗВРАЩЕНИЕ К ПОЛНОЭКРАННОМУ ВИДУ**

С помощью сенсорного дисплея

▸ Растягивание

#### или

▸ Слегка коснуться необходимого снимка

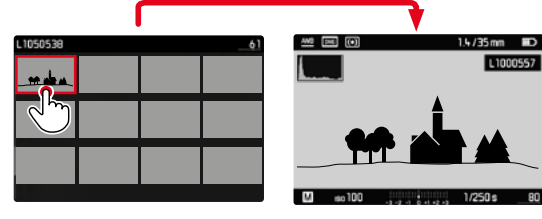

#### С помощью кнопок

- ▸ Вращать диск настройки вправо или
- ▸ Нажать кнопку PLAY/центральную кнопку

# **ВЫДЕЛЕНИЕ/ОЦЕНИВАНИЕ СНИМКОВ**

Снимки можно выделить как избранные, например, для того, чтобы позже быстрее их снова найти или для упрощения последующего удаления нескольких снимков.

### Указания

- И также при вызваном меню воспроизведения можно выбрать другие снимки.
- Меню воспроизведения можно покинуть в любой момент нажатием кнопки MENU.

### **ВЫДЕЛЕНИЕ СНИМКОВ**

- ▸ Нажать кнопку выбора сверху
	- Снимок будет выделен символом ...

#### или

- ▸ Нажать кнопку MENU
- ▸ Выбрать Оценить
	- Снимок будет выделен символом ...

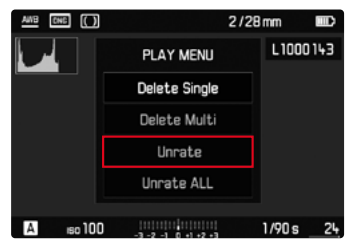

### **ЕДИНИЧНАЯ ОТМЕНА ВЫДЕЛЕННЫХ СНИМКОВ**

- ▸ Нажать кнопку выбора снизу
	- Вылеление и исчезает.

или

▸ Нажать кнопку MENU

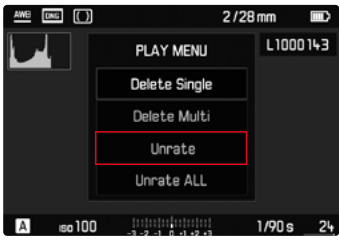

▸ Выбрать Удалить оценку

# **ОТМЕНА ВСЕХ ВЫДЕЛЕНИЙ**

▸ Нажать кнопку MENU

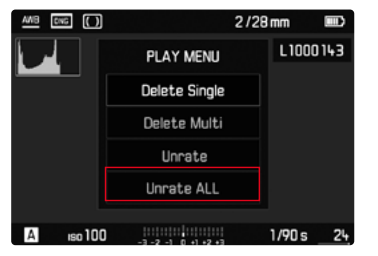

- ▸ Выбрать Отменить выбор всех
	- Во время выполнения операции мигает индикатор.

# **УДАЛЕНИЕ СНИМКОВ**

Для удаления снимков существует несколько опций:

- удаление отдельных снимков
- удаление всех невыделенных/неоцененных снимков
- удаление всех снимков

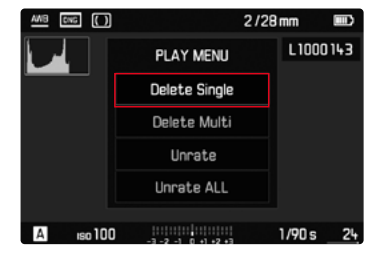

### Важно

• После удаления снимков их уже нельзя будет снова вызвать.

### Указания

- И также при вызваном меню воспроизведения можно выбрать другие снимки.
- Меню воспроизведения можно покинуть в любой момент нажатием кнопки MENU.

### **УДАЛЕНИЕ ОТДЕЛЬНЫХ СНИМКОВ**

▸ Нажать кнопку MENU

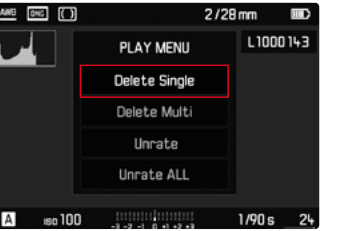

- ▸ В меню воспроизведения выбрать Удалить
	- Появится экран удаления.

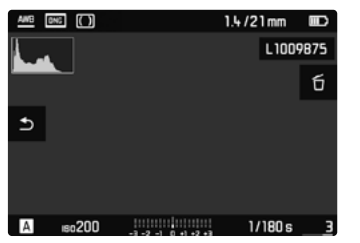

- ▸ Нажать центральную кнопку
	- Во время удаления мигает индикатор. Это может занять некоторое время.
	- После этого на дисплее появится следующий снимок. Если на карте сохраненные снимки отсутствуют, появляется сообщение Отсутствуют файлы для просмотра.

**Чтобы прервать удаление и вернуться к нормальному режиму воспроизведения**

▸ Нажать кнопку PLAY

### Указание

• Также и при активном экране удаления функции "Листать" и "Увеличить" доступны в любое время.
# **УДАЛЕНИЕ ВСЕХ СНИМКОВ**

▸ Нажать кнопку MENU

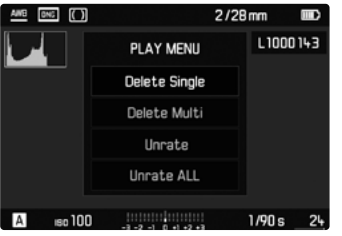

▸ В меню воспроизведения выбрать Удалить несколько

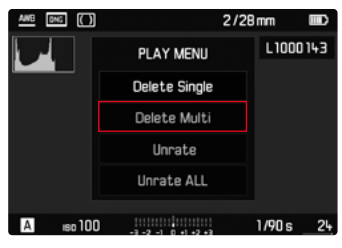

▸ Выбрать Все

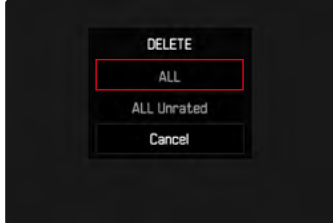

• Появится запрос Удалить все?.

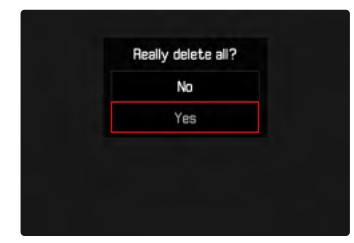

▸ Выбрать Да

#### Указание

• Во время удаления мигает индикатор. Это может занять некоторое время. После успешного удаления появляется сообщение Отсутствуют файлы для просмотра.

## **УДАЛЕНИЕ НЕОЦЕНЕННЫХ СНИМКОВ**

▸ Нажать кнопку MENU

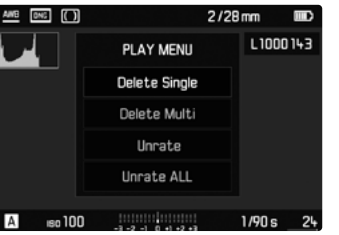

▸ В меню воспроизведения выбрать Удалить несколько

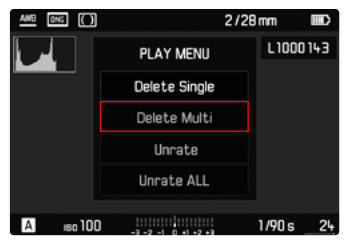

▸ Выбрать ВСЕ неоц.

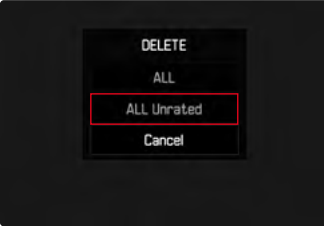

• Появится запрос Удалить все неоцен.?.

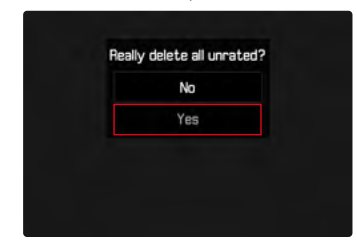

- ▸ Выбрать Да
	- Во время удаления мигает индикатор. Это может занять некоторое время.
	- После этого появляется следующий выделенный снимок. Если на карте сохраненные снимки отсутствуют, появляется сообщение Отсутствуют файлы для просмотра.

# <span id="page-110-0"></span>**ПРЕДВАРИТЕЛЬНЫЙ ПРОСМОТР ПОСЛЕДНЕГО СНИМКА**

Снимки могут показываться автоматически сразу же после съемки, например, чтобы быстро удостовериться в успешности снимка. Длительность автоматического воспроизведения можно настроить.

- ▸ В главном меню выбрать Время автопросмотра
- ▸ В подменю выбрать необходимую настройку или длительность (Выключить, 1 s, 3 s, 5 s, Постоянно)

Постоянно: Последняя запись будет показываться до тех пор, пока автоматическое воспроизведение не будет прервано легким нажатием кнопки спуска затвора.

#### Указания

- Различные элементы управления переходят во время предварительного просмотра в нормальный режим воспроиз ведения и выполняют свою соответствующую функцию. После этого камера остается в режиме воспроизведения до его окончания.
- Выделение и удаление возможны только в нормальном режиме воспроизведения, но не в автоматическом.
- Если съемка выполнялась с использованием функции серийной или интервальной съемки, то будет показан последний кадр этой серии или последний уже сохраненный на карте памяти снимок серии, если процесс сохранения еще длится.
- При заранее определенной длительности воспроизведения (1 s, 3 s, 5 s) автоматическое воспроизведение можно прервать, слегка нажав кнопку спуска затвора.

# <span id="page-111-0"></span>**ДРУГИЕ ФУНКЦИИ**

# **ПРОФИЛИ ПОЛЬЗОВАТЕЛЯ**

Эта камера позволяет сохранять на долгое время любые комбинации настроек меню, например, для того, чтобы их можно было быстро и легко вызвать для съемки похожих ситуаций и объектов. Для таких комбинаций предусмотрено шесть ячеек памяти, а также неизменяемая заводская настройка, которую можно вызвать в любое время (Стандартный профиль). Сохраненные профили могут быть названы по своему усмотрению. Настроенные на камере профили могут быть перенесены на одну из карт памяти, например, для использования с другой камерой. Профили, сохраненные на карте памяти, также могут быть перенесены на камеру.

### **СОХРАНЕНИЕ ТЕКУЩИХ НАСТРОЕК В КАЧЕСТВЕ ПРОФИЛЯ ПОЛЬЗОВАТЕЛЯ**

### **СОЗДАНИЕ ПРОФИЛЕЙ**

Сохранение настроек/создание профиля

- ▸ Настроить необходимые функции через меню
- ▸ В главном меню выбрать Профили пользователя
- ▸ Выбрать Сохранить профиль
- ▸ Выбрать необходимую ячейку памяти
- ▸ Подтвердить действие

#### Указания

- Существующие профили будут переписаны с текущими настройками.
- Удаление области памяти возможно только с помощью функции Сброс настроек, которая описана в разделе "Сброс камеры до заводских настроек" (см. стр. [118](#page-117-0)).

### **ПЕРЕИМЕНОВАНИЕ ПРОФИЛЕЙ**

- ▸ В главном меню выбрать Профили пользователя
- ▸ Выбрать Переименовать профиль
- ▸ Выбрать необходимый профиль
- ▸ В соответствующем подменю клавиатуры ввести необходимое имя и подтвердить (см. стр. [51\)](#page-50-0)
	- Имена профилей должны нести от 3 до 5 знаков.

**RU**

# **ПРИМЕНЕНИЕ/АКТИВАЦИЯ ПРОФИЛЕЙ**

Заводские настройки: Стандартный профиль

- ▸ В главном меню выбрать Профили пользователя
- ▸ Выбрать Выбрать профиль
	- Появится список с именами профилей.
- ▸ Выбрать необходимый профиль
	- Выбранный профиль обозначается как активный.

### Указание

• При изменении одной из настроек уже используемого профиля в исходном списке меню появится в вместо имени используемого профиля.

# **ЭКСПОРТ ПРОФИЛЕЙ НА КАРТУ ПАМЯТИ/ ИМПОРТ С КАРТЫ ПАМЯТИ**

- ▸ В главном меню выбрать Профили пользователя
- ▸ Выбрать Экспортировать на карту или Импортировать с карты
- ▸ Подтвердить действие

### Указания

- Во время импорта и экспорта на карту памяти, как правило, переносятся все ячейки профиля, также и незанятые профили. Поэтому при импорте профилей все уже существующие ячейки профилей на камере будут перезаписаны. Импортировать или экспортировать отдельные профили не возможно.
- При экспорте существующий набор профилей на карте памяти будет при необходимости заменен без запроса.

# <span id="page-113-0"></span>**УПРАВЛЕНИЕ ДАННЫМИ**

### **СТРУКТУРА ДАННЫХ НА КАРТЕ ПАМЯТИ**

### **СТРУКТУРА ПАПОК**

Файлы (снимки) на картах памяти сохраняются в автоматически создаваемых папках. Первые три позиции обозначают номер папки (цифры), а последние пять - имя папки (буквы). Первая папка получает наименование "100LEICA", вторая - "101LEICA". Как правило, в качестве номера папки используется соответствующий следующий свободный номер, максимально может существовать 999 папок.

### **СТРУКТУРА ДАННЫХ**

Наименование файлов в этих папках состоят из 11 символов. При заводской настройке первый файл имеет имя «L1000001. XXX», второй - «L1000002.XXX» и т. д. Начальная буква изменяема, «L» от заводской настройки обозначает марку камеры. Первые три цифры идентичны с текущим номером папки. Последующие четыре цифры обозначают порядковый номер файла. По достижению файла с номером 9999 будет автоматически создана новая папка, в которой нумерация файлов снова начинается с 0001. Последние три знака после точки обозначают формат файла (DNG или JPG).

#### Указания

- Если используются карты памяти, которые не были отформатированы с помощью этой камеры, номер файла будет автоматически сброшен на 0001. Если на используемой карте памяти уже есть файл снимка с большим номером, то нумерация будет продолжена с него.
- Если будет достигнут номер папки 999 или номер файла 9999, то на дисплее появится соответствующее предупреждающее сообщение, после чего нужно будет выполнить сброс нумерации.
- Если вы хотите сбросить номер папки ло 100, вам следует отформатировать карту памяти и сразу после этого сбросить номер снимка.

**RU**

# <span id="page-114-1"></span>**ИЗМЕНЕНИЕ ИМЕН ФАЙЛОВ**

- ▸ В главном меню выбрать Нумерация файлов
- ▸ Bыбрать Префикс файлов
	- Появляется подменю клавиатуры.
	- Строка ввода содержит полное наименование файла. Четыре обозначенные белым цветом знака первой группы могут быть изменены.
- ▸ Удалить четыре обозначенных символа
- ▸ Ввести необходимое имя (см. стр. [51\)](#page-50-0)
- ▸ Подтвердить

#### Указания

- Изменение имени файла применимо только для снимков, выполненных впоследствии или до повторного изменения. Порядковый номер (вторая группа цифр из 4 позиций) не изменяется; он может быть сброшен только посредством создания новой папки.
- Строчные буквы нелоступны.

# <span id="page-114-0"></span>**СОЗДАНИЕ НОВОЙ ПАПКИ**

- ▸ В главном меню выбрать Нумерация файлов
- ▸ Выбрать Имя папки
	- Появляется подменю клавиатуры.
	- Строка ввода содержит полное наименование папки. Пять выделенных белым цветом символов могут быть изменены.
- ▸ Удалить пять обозначенных символов
- ▸ Ввести необходимое имя
- ▸ Подтвердить
	- Появится экран запроса. Там необходимо определить, должны ли номера файлов в новой папке снова начинаться с 0001 (Да) или нумерация должна продолжиться (Нет).

#### Указания

- Изменение имени папки применимо только для папок, созданных впоследствии или до повторного изменения.
- После сброса всех индивидуальных настроек снова будет использоваться имя папки «XXXLEICA».
- Строчные буквы недоступны.

# **СБРОС НУМЕРАЦИИ СНИМКОВ**

- ▸ В главном меню выбрать Нумерация файлов
- ▸ Выбрать Сброс нумерации файлов
	- Появляется соответствующий экран с вопросом.
- ▸ Выбрать Да/Нет

### Указание

• Часть имени новой папки, созланной команлой Сберс, остается неизменной по сравнению с предыдущей; нумерация данных в ней снова начинается с 0001.

<span id="page-115-0"></span>**RU** 

# УКАЗАНИЕ ДАННЫХ ОБ АВТОРСКИХ ПРАВАХ

Эта камера поддерживает функцию, с помощью которой вы можете вводить текст и другие символы для обозначения собственных графических файлов.

Для этого в 2 разделах для каждого снимка вы сможете ввести информацию, не превышающую 20 символов.

- $\triangleright$  В главном меню выбрать Информация о камере
- $\triangleright$  Выбрать Авторские права
- Включить функцию Авторские Права (Вкл.) ×
- В подменю выбрать Информация/Автор
	- Появляется подменю клавиатуры.
- Ввести необходимую информацию (см. стр. 51)
- Подтвердить

### ЗАПИСЬ МЕСТА ВЫПОЛНЕНИЯ СНИМКА С ПОМОШЬЮ **GPS** (ТОЛЬКО СОВОКУПНО С LEICA VISSOFLEX)

Глобальная спутниковая навигационная система GPS (Global Positioning System) позволяет определять текущее положение приемного устройства в любой точке земного шара. Эта функция доступна только при установленном Leica Visoflex. Тогда камера непрерывно принимает актуальные данные о местоположении (градусы широты и долготы, абсолютный нуль высоты) и записывает их в снимки в формате Exif.

Перед использованием этой функции следует внимательно ознакомиться с разделом «Важные указания по применению GPS» (см. стр. 4).

- В главном меню выбрать GPS
- Выбрать Вкл. / Выкл.
	- Символ "Спутник" на дисплее показывает текущее состояние:
		- последнее местоположение не более 6 минут назад
		- последнее местоположение не более 24 часов назад
		- данные о местоположении отсутствуют

### <span id="page-116-0"></span>ФОРМАТИРОВАНИЕ КАРТЫ ПАМЯТИ

Карты памяти, которые уже использовались, как правило, форматировать не нужно. Однако, при первом использовании еще неотформатированной карты, ее сначала следует отформатировать. Однако мы рекомендуем время от времени форматировать карты памяти, поскольку остаточные наборы данных (информация, сопровождающая снимки) могут занимать значительный объем карты памяти.

- В главном меню выбрать форматировать SD
- Подтвердить действие

#### Указания

- Не выключайте камеру во время выполнения операции копирования.
- При форматировании карты памяти все сохраненные на ней данные будут удалены. Защита от удаления для снимков, выделенных соответствующим образом, не предотвращает операцию форматирования.
- Поэтому все снимки нужно регулярно копировать на надежное запоминающее устройство большой емкости, например, на жесткий диск компьютера.
- При обычном форматировании имеющиеся на карте ланные сначала не булут безвозвратно утеряны. Булет улалена только папка, и тем самым булет заблокирован прямой лоступ к имеющимся файлам. Доступ к данным может быть возобновлен с помощью соответствующего программного обеспечения. Окончательно удаляются только те данные, которые перезаписываются при сохранении новых данных.
- Если карта памяти была отформатирована на другом устройстве, например, на компьютере, то ее необходимо повторно отформатировать в камере.
- Если форматирование/перезапись карты памяти выполнить не удается, обратитесь за консультацией к вашему торговому представителю или в сервисный центр Leica (см. стр. 144).

# <span id="page-117-1"></span>**ПЕРЕДАЧА ДАННЫХ**

Данные можно легко перенести на мобильные устройства через Leica FOTOS (см. стр. [120](#page-119-0)). Передачу данных также можно осуществить при помощи картридера.

#### Указание

• Для передачи больших файлов рекомендуется использование картридера.

# **ИСПОЛЬЗОВАНИЕ НЕОБРАБОТАННЫХ ДАННЫХ (DNG)**

Если вы хотите поработать с форматом DNG, вам потребуется соответствующее программное обеспечение, например, профессиональный конвертер исходных данных Adobe® Photoshop® Lightroom®.

С его помощью вы можете конвертировать сохраненные исходные данные с более высоким качеством. Кроме того, он предлагает оптимальные качественные алгоритмы для цифровой обработки цветов, обеспечивающие одновременно низкое содержание шумов и невероятно высокое разрешение изображения. При редактировании вы можете дополнительно настраивать параметры, такие как контрастность, резкость изображения и т. д., и, тем самым, достичь максимального качества изображения.

<span id="page-117-0"></span>При покупке этой камеры Вы получаете ограниченный по времени абонемент на Adobe Creative Cloud Foto. Чтобы им воспользоваться, необходимо зарегистрировать камеру на: club.leica-camera.com

# **СБРОС НАСТРОЕК КАМЕРЫ ДО ЗАВОДСКИХ**

Этой функцией можно сбросить все индивидуальные настройки меню сразу до соответствующих заводских настроек. При этом возможно исключение из сброса профилей пользователя, нумерации снимков и настроек Wi-Fi независимо друг от друга.

- ▸ В главном меню выбрать Сброс настроек
	- Появится запрос Вернуть заводские настройки?.
- ▸ Подтвердить возвращение стандартных настроек (Да)/ отклонить (Нет)
	- При выборе Нет возвращение будет прервано и индикация вернется в главное меню. За подтверждением Да последуют запросы об опционально сохраняемых настройках.
- ▸ Подтвердить сохранение профилей пользователя (Да)/ отклонить (Нет)
- ▸ Подтвердить сохранение настроек беспроводной сети (Да)/ отклонить (Нет)
- ▸ Подтвердить сохранение нумерации снимков (Да)/ отклонить (Нет)
	- Настойки камеры будут сброшены.

### Указания

- После сброса дату, время и язык нужно выставить заново. Появляется соответствующий экран с запросами
- Сброс нумерации снимков также может быть выполнен отдельно в пункте меню Нумерация файлов (см. стр. [115\)](#page-114-0).

# <span id="page-118-0"></span>ОБНОВЛЕНИЯ ВСТРОЕННОГО ПО

Компания Leica постоянно работает над совершенствованием и оптимизацией вашей камеры. Поскольку управление очень многими функциями камеры осуществляется исключительно программным обеспечением, некоторые из этих улучшений и расширений функциональных возможностей могут быть установлены позже. Для этой цели компания Leica время от времени предоставляет так называемые обновления встроенного ПО, которые доступны для загрузки на нашем веб-сайте. Если ваша камера была зарегистрирована, вы будете получать от компании Leica извешения о наличии новых обновлений.

Для того, чтобы узнать, какая версия встроенного ПО используется на вашей камере

- В главном меню выбрать Информация о камере
	- Рядом с пунктом меню Процивка камеры будет показано обозначение актуальной версии.

Подробную информацию о регистрации и обновлении встроенного ПО для вашей камеры, а также об изменениях и дополнениях к моделям, внесенным в данную инструкцию, вы найдете в разделе «Клиентская зона» на веб-сайте: club.leica-camera.com

# ОБНОВИТЬ ПРОШИВКУ КАМЕРЫ

- Загрузите актуальное ПО
- Сохраните его на карте памяти
- Вставить карту памяти в камеру
- Включить камеру
- В главном меню выбрать Информация о камере
- $\triangleright$  Выбрать Пепшивка камеры
	- Этот пункт меню доступен только в том случае, если на вставленной карте памяти имеется актуальный файл с прошивкой
	- Появится запрос с информацией об обновлении
- Проверить информацию о версии
- Выбрать Да
	- Обновление запустится автоматически
	- После успешного завершения появится соответствующее сообщение и камера перезапустится.

### Указания

- До окончания обновления нельзя ни в коем случае выключать камеру
- Если аккумуляторная батарея заряжена недостаточно, появится предупреждающее сообщение Battery low. В этом случае сначала зарядите аккумуляторную батарею и повторите описанную выше процедуру.

# <span id="page-119-1"></span><span id="page-119-0"></span>**LEICA FOTOS**

Можно осуществлять дистанционное управление камерой с помощью смартфона/планшета. Для этого на вашем мобильном устройстве сначала необходимо установить приложение «Leica FOTOS».

▸ Сосканируйте для этого QR-код мобильным устройством

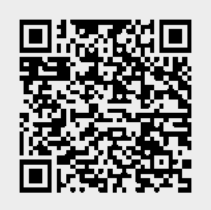

#### или

▸ Установите приложение в Apple App Store™/Google Play Store™

# **СОЕДИНЕНИЕ**

### **ПЕРВОНАЧАЛЬНОЕ СОЕДИНЕНИЕ С МОБИЛЬНЫМ УСТРОЙСТВОМ**

Соединение совершается через WiFi. При первом соединении с мобильным устройством нужно провести паринг между камерой и мобильным устройством.

### **В КАМЕРЕ**

- ▸ В главном меню выбрать Leica FOTOS
	- Камера автоматически начинает подготовку беспроводной сети. Этот процесс может занять несколько минут.
- ▸ Подождать, пока на дисплее появится QR-код

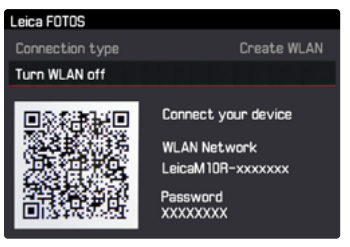

**RU**

### <span id="page-120-0"></span>**НА МОБИЛЬНОМ УСТРОЙСТВЕ**

- ▸ Запустить Leica FOTOS
- ▸ Выбрать модель камеры
- ▸ Сосканировать QR-код
	- При этом камера добавится в список известных устройств.
- ▸ Следовать указаниям в Leica FOTOS
	- При успешном соединении на дисплее появятся соответствующие иконки.

#### Указания

- Процесс паринга может занять несколько минут.
- Для каждого мобильного устройства нужно провести паринг единожды. При этом устройство добавится в список известных устройств.

# **СОЕДИНЕНИЕ С ИЗВЕСТНЫМИ УСТРОЙСТВАМИ**

### **В КАМЕРЕ**

- ▸ В главном меню выбрать Leica FOTOS
- ▸ Подождать, пока на дисплее появится QR-код

# **НА МОБИЛЬНОМ УСТРОЙСТВЕ**

- ▸ Запустить Leica FOTOS
- ▸ Выбрать модель камеры
- ▸ Подтвердить запрос
	- Камера автоматически соединится с мобильным устройством.

### Указания

- Если в зоне досягаемости находятся несколько знакомых устройств, то камера установит соединение с устройством, которое ответит первым. Закрепить за одним мобильным устройством предпочтение невозможно.
- Рекомендуется удалять из списка известных устройств те, с которыми соединение происходит редко, чтобы избежать нежелательные соединения.
- Если подсоединилось не то устройство, то нужно прервать соединение и повторить его снова.
- Если приложение было закрыто или не было использовано длительное время, то камера автоматически отключит свой WiFi через несколько минут. Тем не менее рекомендуется отключать WiFi вручную, чтобы оптимизировать время работы аккумуляторной батареи.

# **ПРЕРВАТЬ СОЕДИНЕНИЕ**

Если соединение с мобильным устройством больше не требуется, то рекомендуется отключить беспроводную сеть, предоставляемую камерой.

- ▸ В главном меню выбрать Leica FOTOS
- ▸ Выбрать Выключить WLAN

# **ДИСТАНЦИОННОЕ УПРАВЛЕНИЕ КАМЕРОЙ**

Дистанционное управление позволяет производить с мобильного устройства фотосъемку, менять настройки съемки и переносить данные на мобильное устройство. Список имеющихся функций и инструкция по применению находятся в Leica FOTOS.

# <span id="page-121-0"></span>**УХОД/ХРАНЕНИЕ**

Если вы не будете пользоваться камерой в течение продолжительного времени, мы рекомендуем:

- Выключить камеру
- Извлечь карту памяти.
- Извлечь аккумуляторную батарею (по истечении приблизительно 2-х месяцев установленные время и дата будут утрачены).

# **КОРПУС КАМЕРЫ**

- Поскольку любое загрязнение представляет собой питательную среду для микроорганизмов, оборудование необходимо содержать в чистоте.
- Очищайте камеру только мягкой и сухой тканью. Устойчивые загрязнения необходимо сначала смочить сильно разбавленным моющим средством, а затем протереть сухой тканью.
- Если на камеру попала соленая вода, сначала смочите мягкую ткань в водопроводной воде, хорошо отожмите ее и протрите ей камеру. Потом тщательно протрите ее сухой тканью.
- Для удаления пятен и отпечатков пальцев с камеры используйте только чистую и неворсистую ткань. Более сильные загрязнения в труднодоступных углах корпуса камеры можно удалять с помощью маленькой кисточки. При этом не допускать прикосновения к лепесткам затвора.
- Храните камеру в закрытом и мягком футляре, чтобы уберечь ее от царапин и пыли.
- Храните камеру в сухом, хорошо проветриваемом месте, защищенном от воздействия высоких температур и влажности. Если камера используется в сырых условиях, то перед

помещением на хранение камера не должна содержать даже минимального количества влаги.

- Во избежание грибкового поражения не следует хранить камеру продолжительное время в кожаной сумке.
- Камеру необходимо извлечь из футляра, который намок во время использования, чтобы избежать повреждения оборудования вследствие воздействия влаги и выделяемых остатков дубильных веществ, которые может выделять кожа.
- На все механически вращающиеся подшипники и поверхности скольжения камеры нанесена смазка. Во избежание смолообразования на точках смазывания, необходимо каждые три месяца несколько раз производить спуск затвора камеры. Также рекомендуется выполнить повторную регулировку и задействование всех остальных элементов управления.
- Для защиты от грибкового поражения при использовании камеры в тропическом климате необходимо обеспечить максимально возможное нахождение камеры на солнце и открытом воздухе. Хранение в плотно закрывающихся футлярах или сумках допускается при условии дополнительного применения специального высушивающего вещества, например, силикагеля.

# **ОБЪЕКТИВ**

• Обычно для удаления пыли с внешних линз объектива достаточно воспользоваться мягкой волосяной кисточкой. Если они все же сильно загрязнены, то их можно очистить с помощью чистой, не содержащей инородных тел мягкой ткани, совершая круговые движения изнутри наружу. Для этой цели рекомендуется использовать салфетки из микроволокна, которые можно приобрести в магазинах фототехники и оптики) и которые должны храниться в защитном контейнере. Эти салфетки можно

стирать при температуре до 40 °C; однако при этом не следует использовать кондиционер-ополаскиватель или подвергать их глажению. Салфетки для протирки очков, которые пропитаны химическими веществами, использовать не рекомендуется, поскольку они могут повредить линзы объектива.

- Оптимальная защита передней линзы при неблагоприятных условиях съемки (например, песок, брызги соленой воды) может быть обеспечена с помощью бесцветного ультрафиолетового фильтра. Однако следует учитывать, что такие фильтры, как и любой светофильтр, при определенных ситуациях при контровом свете и высокой контрастности могут привести к появлению нежелательных бликов.
- Крышки объектива защищают объектив также от случайных отпечатков пальцев и дождя.
- На все механически вращающиеся подшипники и поверхности скольжения объектива нанесена смазка. Если объектив не используется в течение продолжительного периода, время от времени необходимо выполнять вращение кольца фокусировки и кольца регулировки диафрагмы, чтобы избежать смолообразования на точках смазывания.
- Следует избегать нанесения на байонет чрезмерного количества смазки, в особенности в области 6-разрядного кода. В противном случае остатки смазки могут скопиться в пазу, таким образом вызывая скопление загрязнений. Такое загрязнение может негативным образом повлиять на читаемость кода, что может привести к сбоям функционирования цифровых моделей серии «M».

# **ВИДОИСКАТЕЛЬ/ДИСПЛЕЙ**

• Если на камере или внутри нее образовался конденсат, то камеру следует выключить и оставить приблизительно на 1 час при комнатной температуре. Когда комнатная температу-

# **АККУМУЛЯТОРНАЯ БАТАРЕЯ**

• Литий-ионные аккумуляторные батареи должны храниться только в частично заряженном состоянии, т. е. неполностью заряженными и неполностью разряженными. Об уровне заряда сообщает соответствующий индикатор на дисплее. При очень длительном времени хранения аккумуляторную батарею необходимо заряжать дважды в год каждый раз приблизительно по 15 минут, чтобы избежать глубокого разряда.

### **КАРТЫ ПАМЯТИ**

- В целях безопасности хранить карты памяти следует только в специальных антистатических футлярах, которые входят в комплект поставки.
- Не храните карты памяти в местах, где они могут подвергаться негативному воздействию высоких температур, прямых солнечных лучей, магнитных полей или статических разрядов. Как правило, карту памяти необходимо извлечь, если вы собираетесь не использовать камеру в течение продолжительного времени.
- Рекомендуется время от времени выполнять форматирование карты памяти, поскольку во время удаления информации возникающая при этом фрагментация может блокировать некоторые секторы карты памяти.

# <span id="page-123-0"></span>**МАТРИЦА**

### **РАСПОЗНАВАНИЕ ПЫЛИ**

Если к защитному стеклу фотоматрицы прилипнут частицы пыли или грязи, в зависимости от размера таких частиц это может привести к появлению темных точек или пятен на снимках. С помощью функции Распознавание пыли вы можете проверить, находятся ли частицы на датчике и если да, определить их количество. Эта процедура обеспечивает более точные результаты, чем визуальный осмотр, и таким образом является надежным методом оценки необходимости очистки.

- ▸ В главном меню выбрать Очистка матрицы
- ▸ Выбрать Распознавание пыли
	- Появится следующее сообщение:

Закройте диафрагму до предела (16 или 22)

и сфотографируйте однородную поверхность (расфокусированно)

- ▸ Bыполнить спуск затвора
	- Через некоторое время на дисплее появляется «изображение», на котором черные пиксели представляют частицы пыли.

#### Указание

• Если распознавание пыли является невозможным, появляется соответствующее сообщение. Через несколько секунд индикация возвращается. Затем съемку можно продолжить.

## **ОЧИСТКА МАТРИЦЫ**

Для очистки датчика вы можете сдать камеру в сервисный центр Leica (см. стр. [144\)](#page-143-0). Однако, такая очистка не является частью гарантийных услуг и, таким образом, подлежит оплате. Вы можете выполнить чистку самостоятельно, для чего предусмотрена специальная функция меню Открыть затвор. При этом доступ к датчику обеспечивается через открытый затвор. Легкий слой пыли может быть сдут с покровного стекла матрицы чистыми, по возможости ионизированными газами, такими как воздух или азот. Для этой цели целесообразно использовать (резиновую) грушу без кисточки. Можно также использовать специальные очистительные аэрозоли, не создающие давления, например, «Tetenal Antidust Professional». Если осевшие частицы не удается удалить описанным способом, то в таком случае вам следует обратиться в сервисный центр Leica.

#### Указание

• Компания Leica Camera AG не несет какой-либо ответственности за поломки, которые произошли по вине пользователя во время очистки датчика.

- <span id="page-124-0"></span>▸ В главном меню выбрать Очистка матрицы
- ▸ Выбрать Открыть затвор
	- Появится сообщение Очистить сенсор?.
- ▸ Выбрать Да/Нет
	- При достаточном уровне заряда аккумуляторной батареи, то есть при уровне заряда не менее 60%, затвор откроется.
	- Если уровень заряда аккумуляторной батареи меньше, то появится предупреждающее сообщение Низкий заряд батареи для очистки матрицы с указанием, что функция недоступна, то есть Да выбрать нельзя.
- ▸ Выполнить чистку
	- При этом обязательно учитывать отображаемые ниже указания.
- ▸ После выполнения чистки камеру следует выключить.
	- Появится следующее сообщение:

#### Пожалуйста прекратите очистку матрицы.

• Для обеспечения безопасности затвор будет оставаться закрытым еще 10 секунд после этого.

#### Важно

- Чтобы избежать дополнительного загрязнения, осмотр и чистка датчика должны происходить в помещении с минимальным содержанием пыли.
- Если уровень заряда аккумулятора при открытом затворе упадет до 40%, то на дисплее появится сообщение Пожалуйста прекратите очистку матрицы. Выключение также позволит выполнить закрытие затвора.
- Обязательно следует учитывать, что в таком случае окно затвора должно оставаться свободным, т. е. во избежание повреждений необходимо удостовериться, что какой-либо предмет не препятствует закрытию затвора!
- Не пытайтесь сдувать пыль ртом с защитного стекла датчика. Попавшие на него капельки слюны могут привести к появлению трудноудаляемых пятен.
- Не используйте для очистки сжатый воздух, подаваемый под высоким давлением, поскольку он тоже может нанести повреждения.
- Во время осмотра и чистки поверхности датчика изображения необходимо предохранять ее от прикосновения твердых предметов.

# <span id="page-125-0"></span>**ЧАСТО ЗАДАВАЕМЫЕ ВОПРОСЫ**

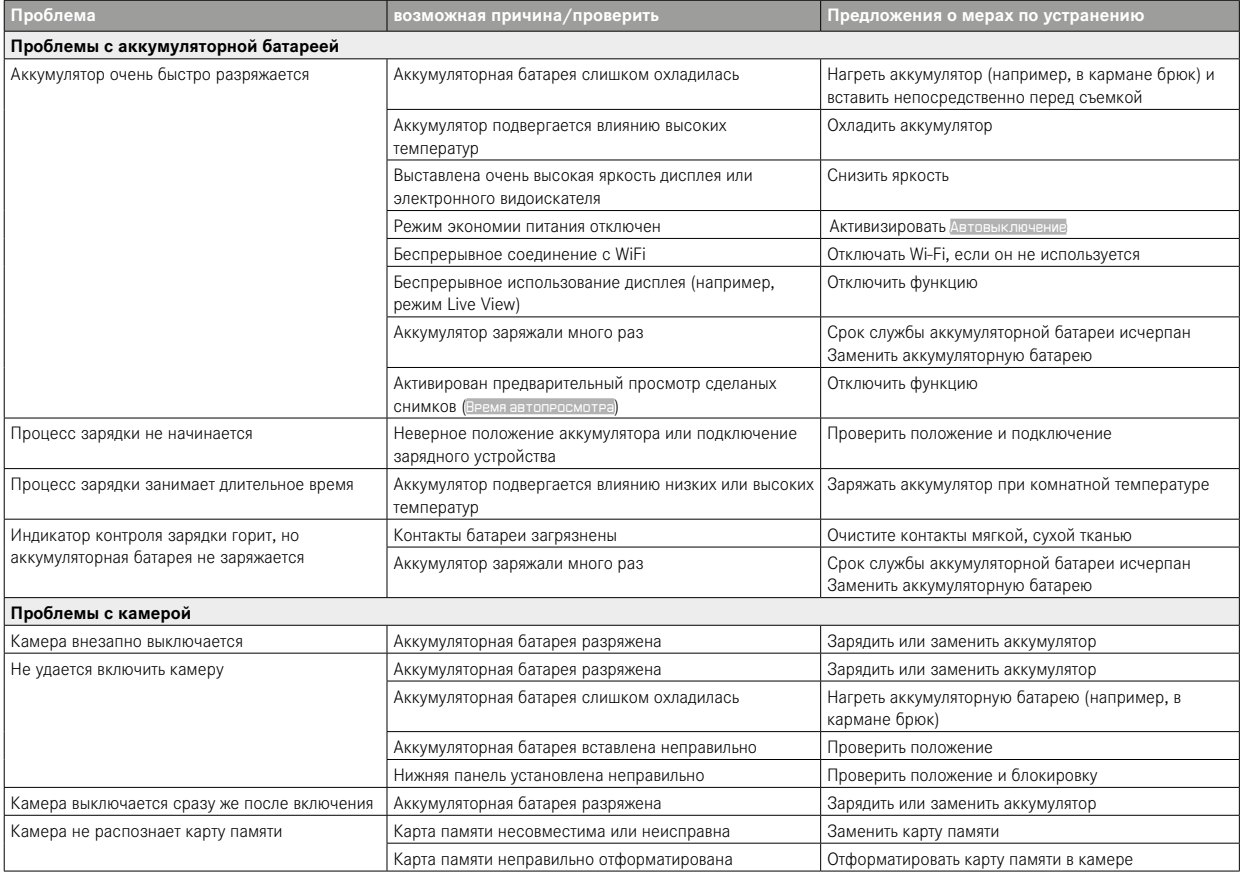

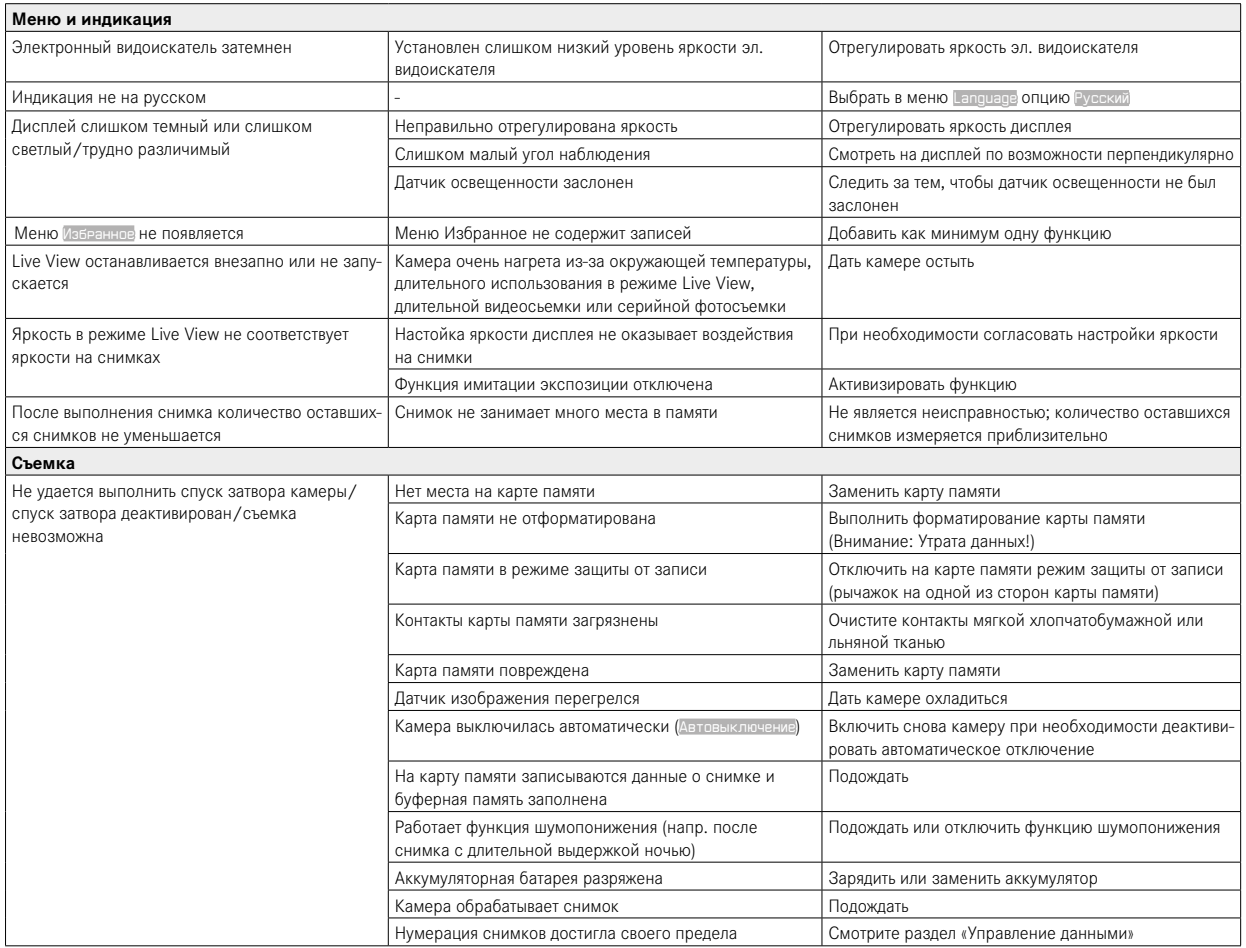

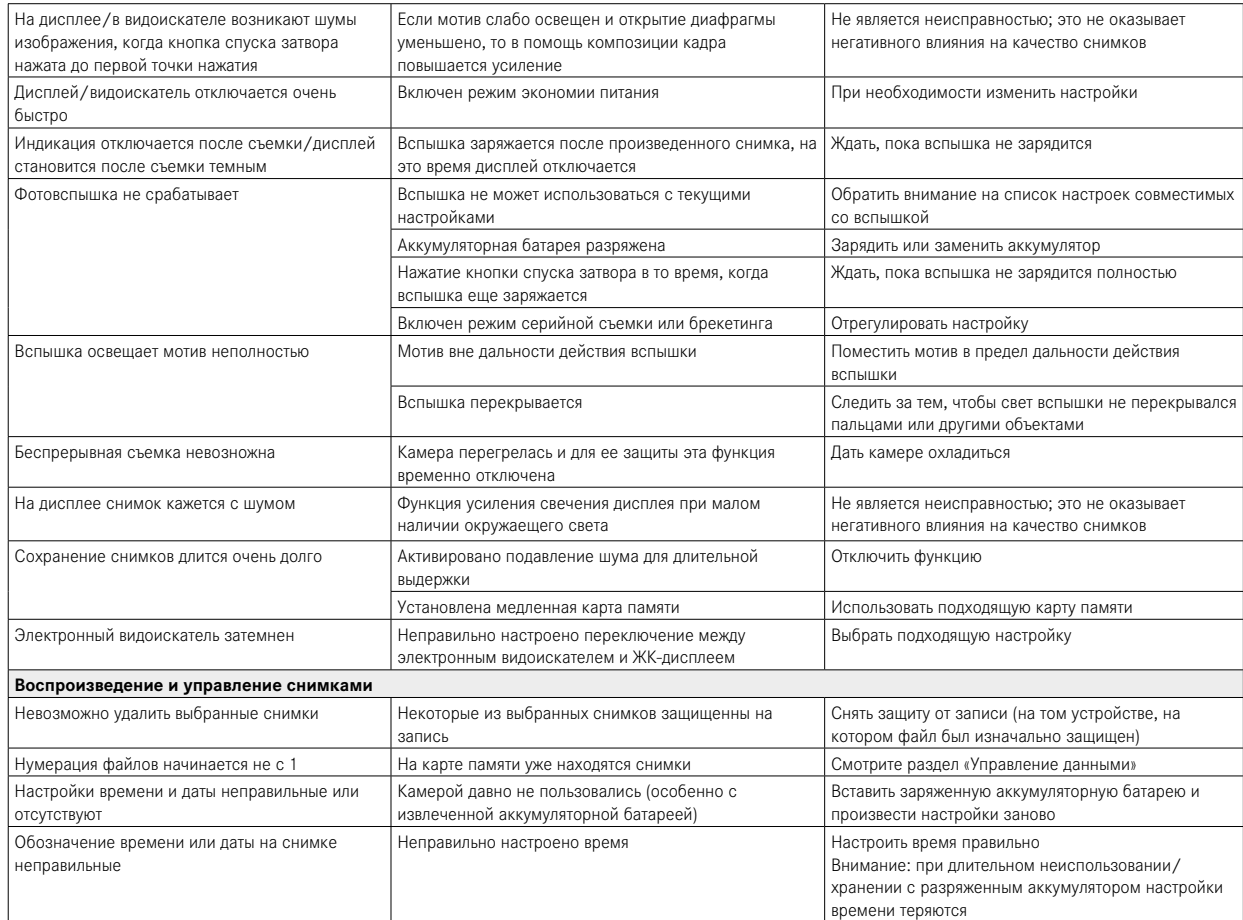

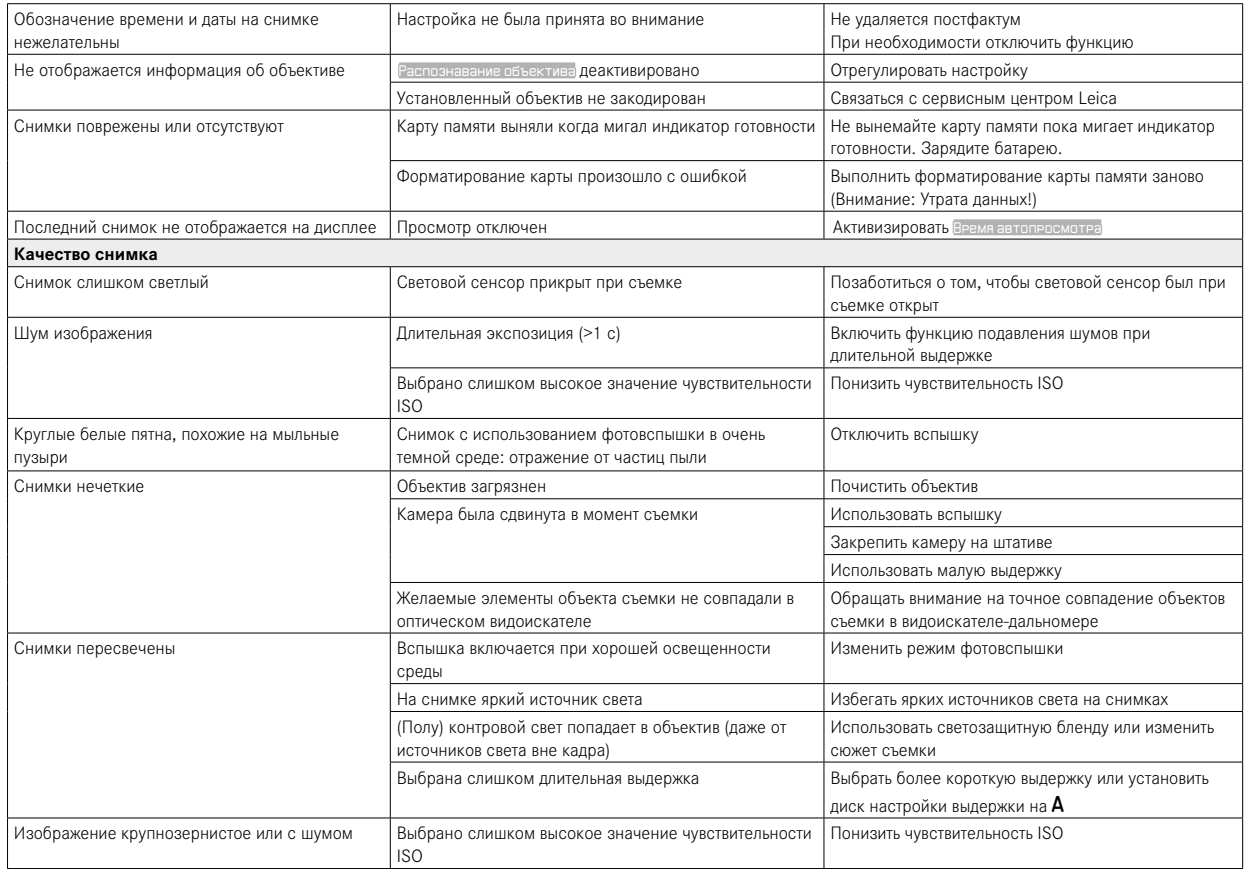

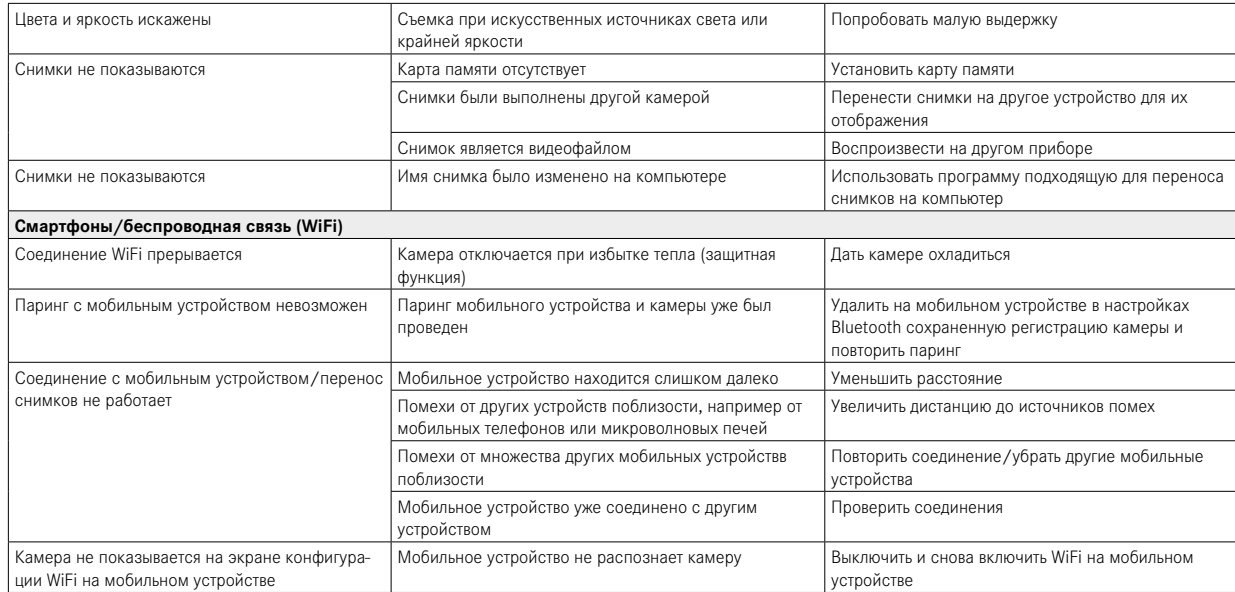

# **ОБЗОР МЕНЮ**

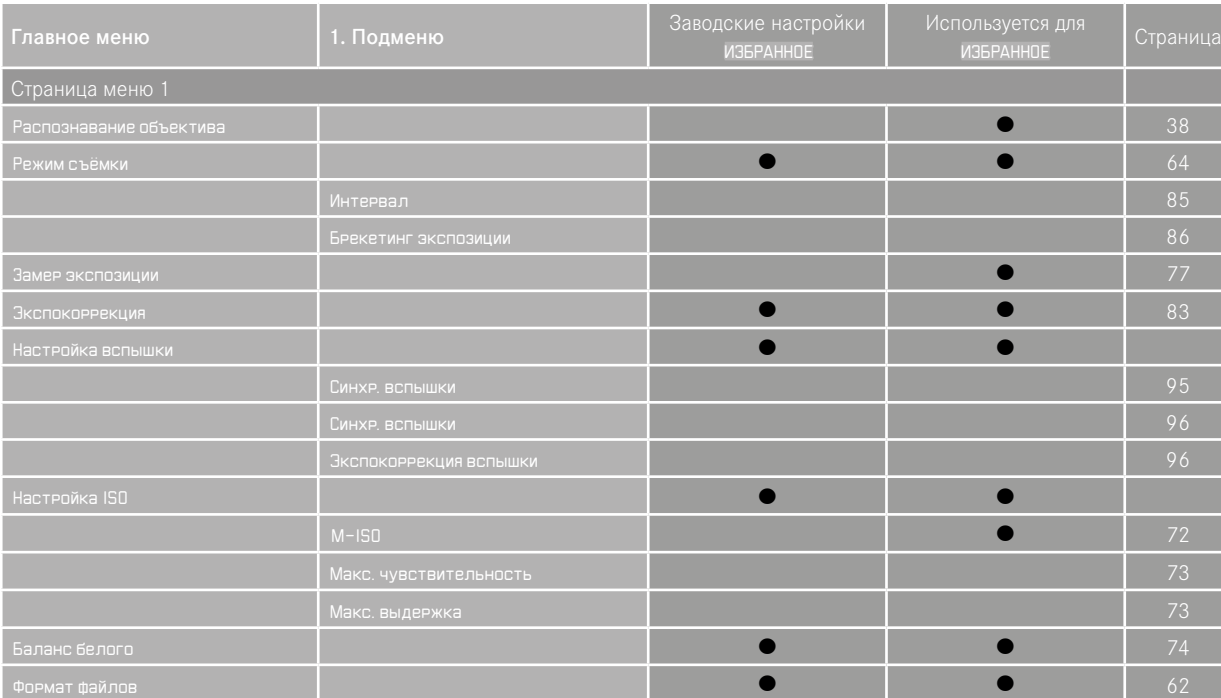

<span id="page-132-0"></span>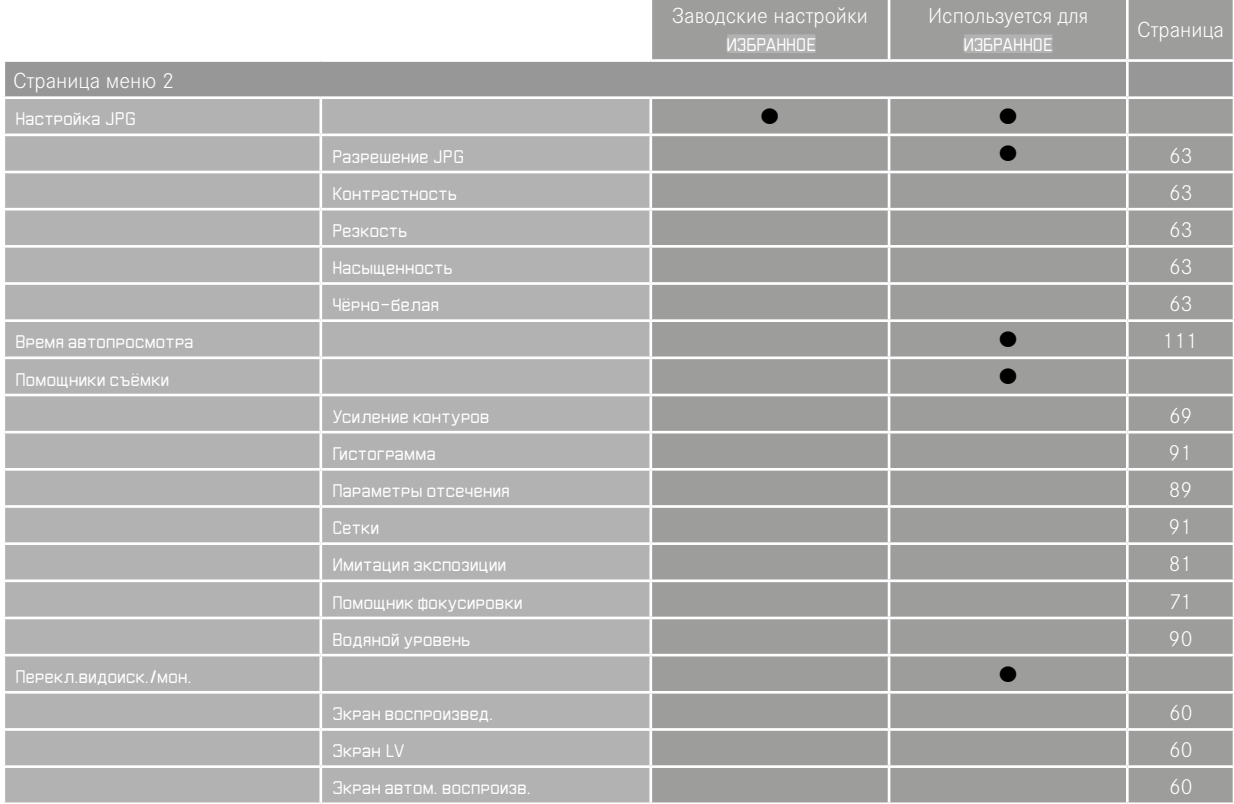

<span id="page-133-0"></span>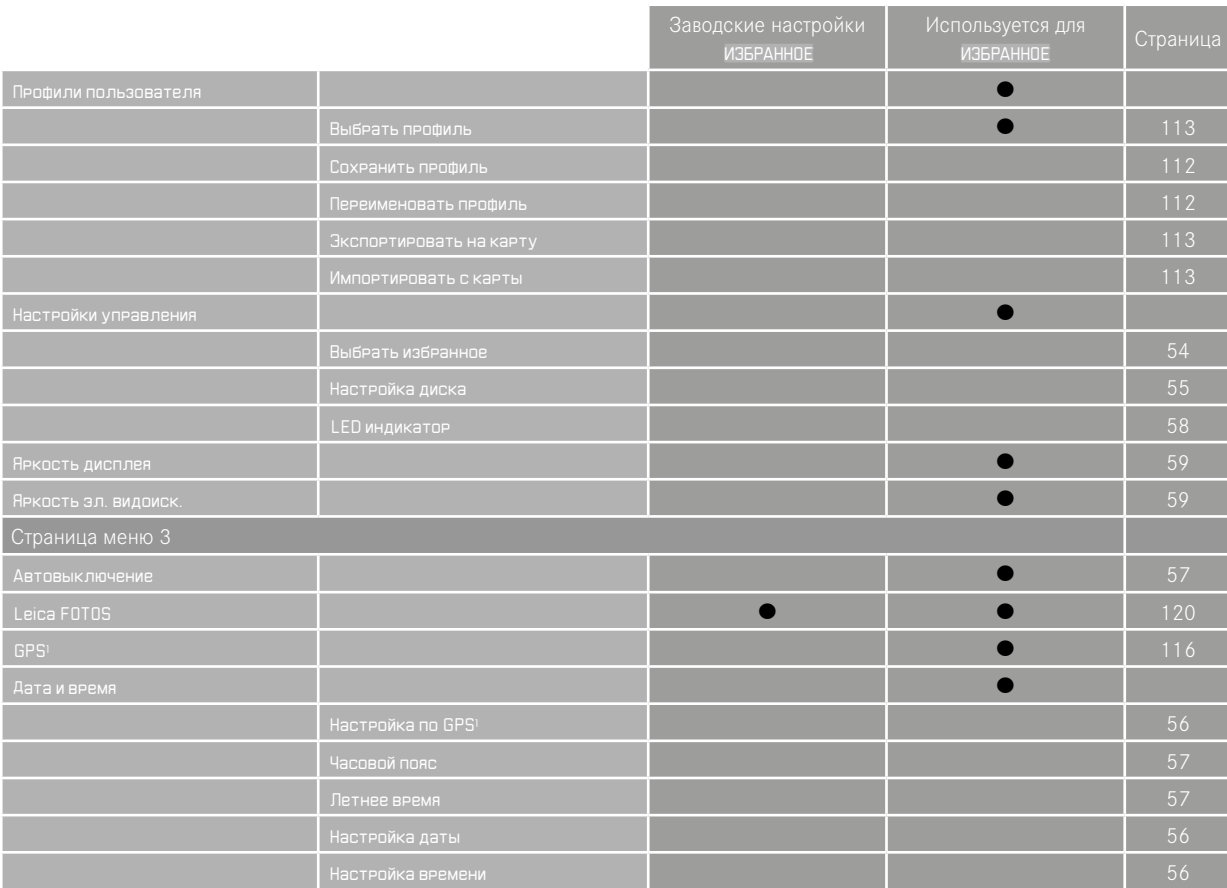

<span id="page-134-0"></span>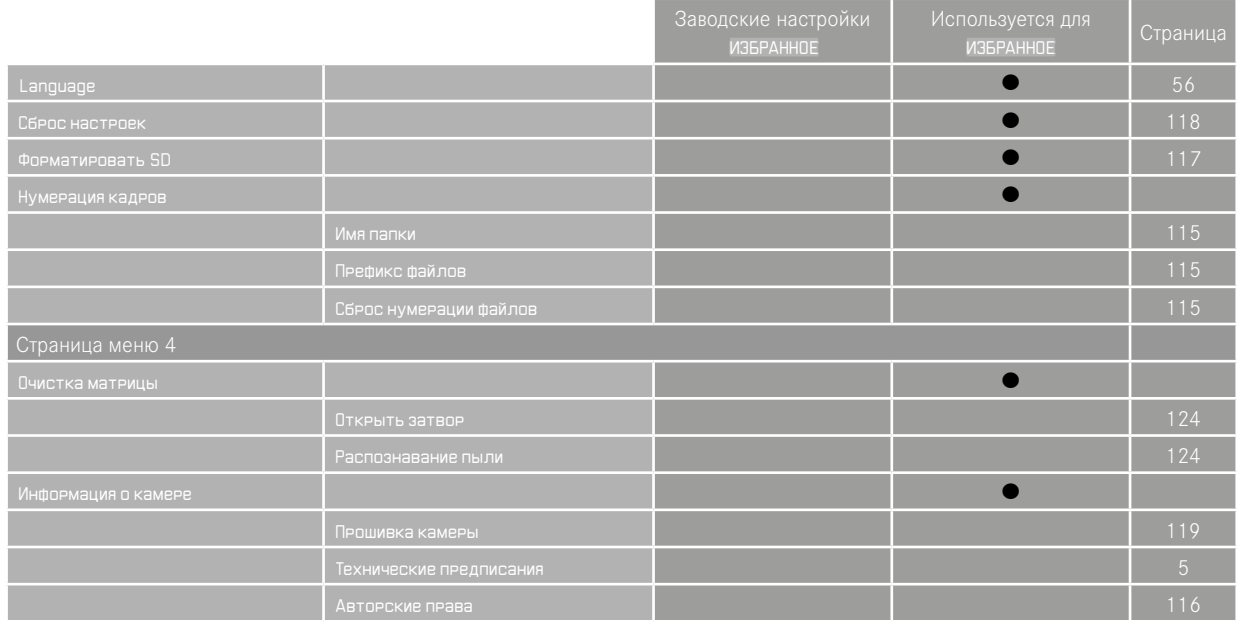

# ПРЕДМЕТНЫЙ УКАЗАТЕЛЬ

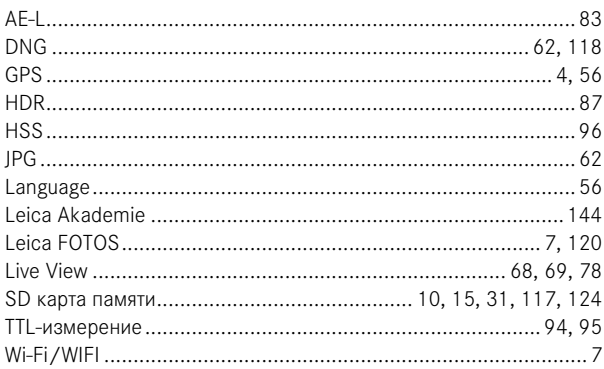

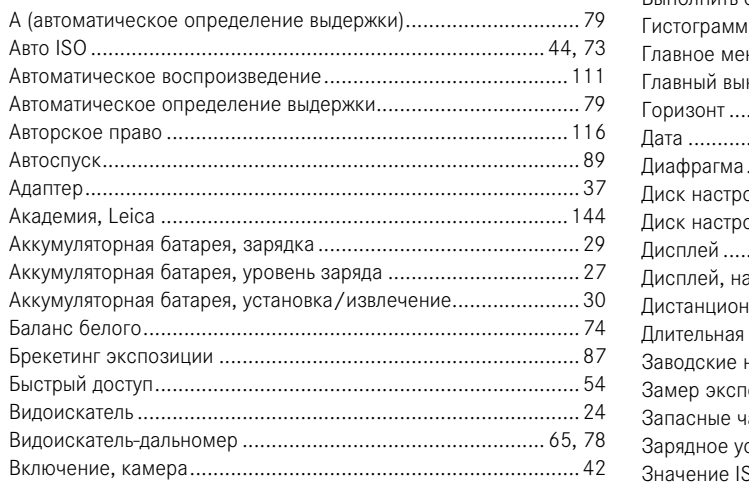

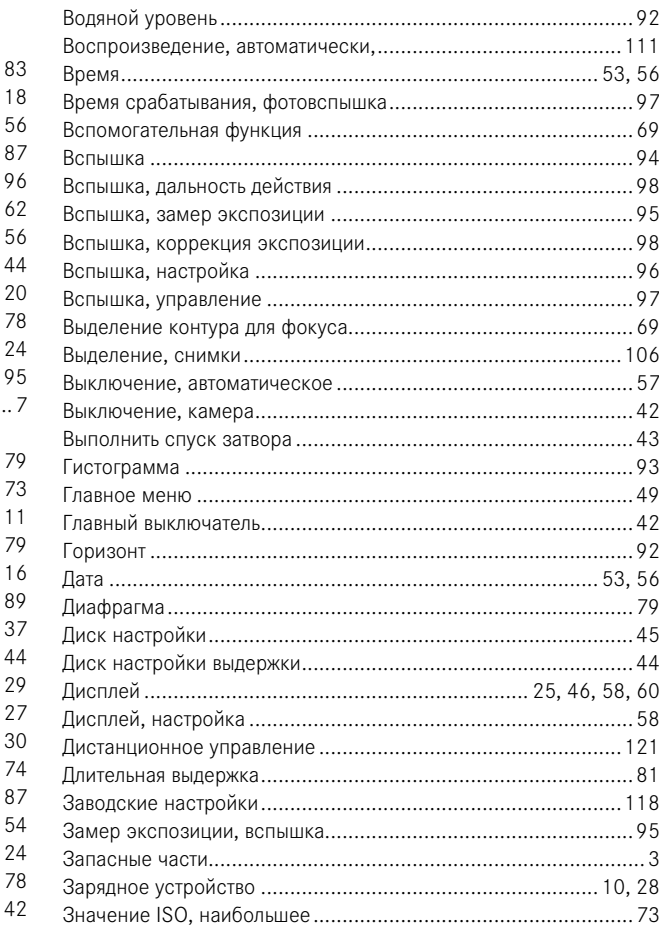

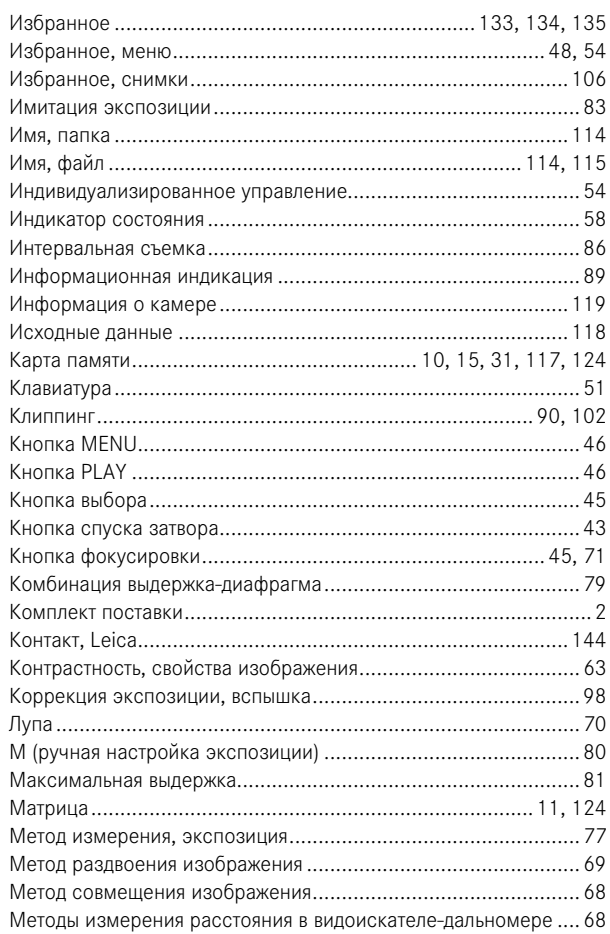

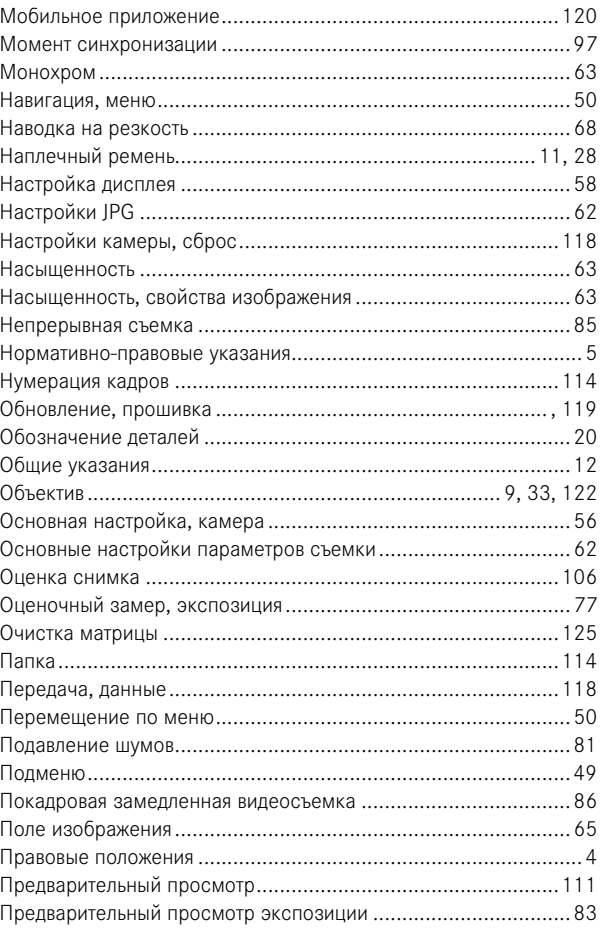

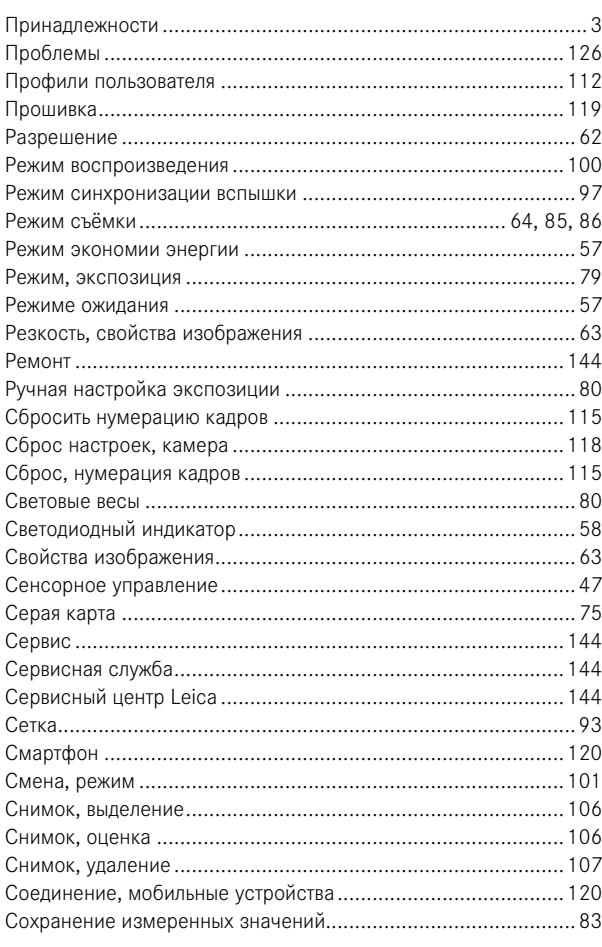

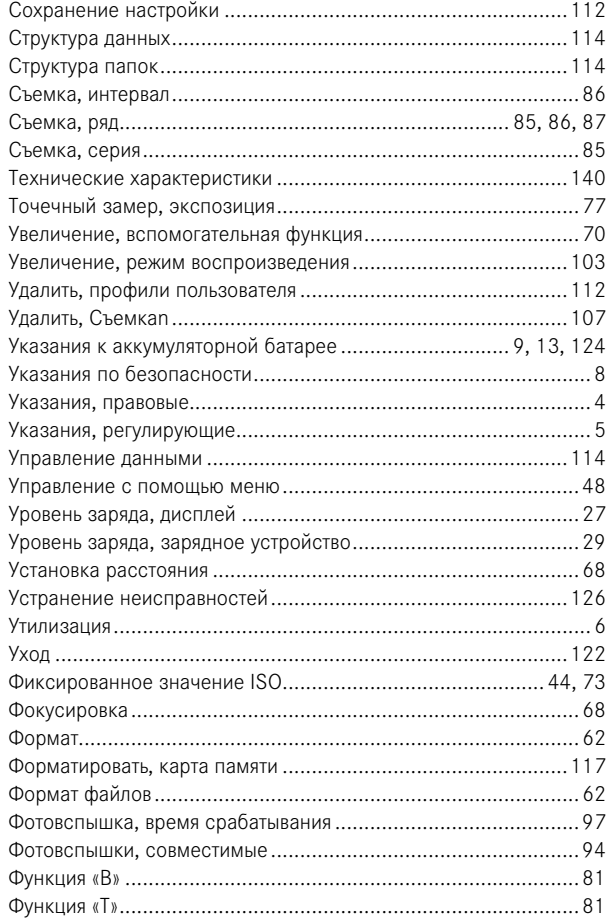

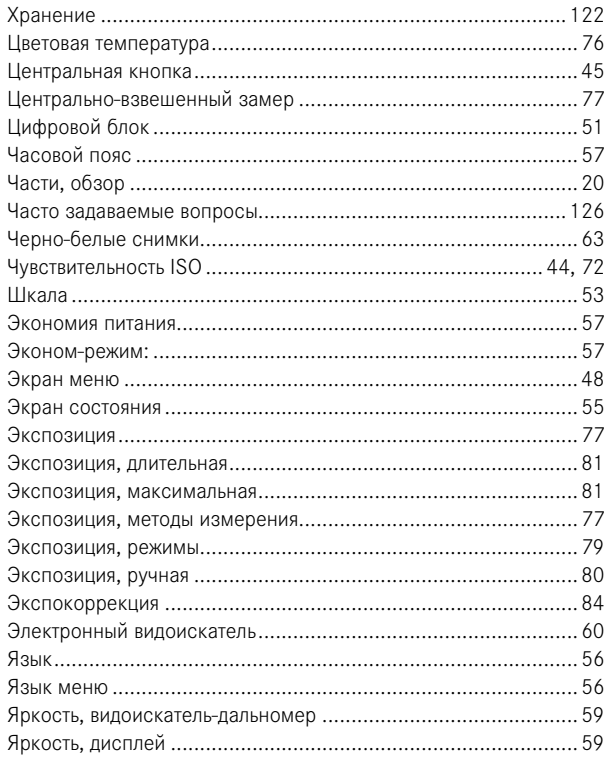

# <span id="page-139-0"></span>**ТЕХНИЧЕСКИЕ ХАРАКТЕРИСТИКИ**

#### **КАМЕРА**

#### **Наименование**

Leica M10-R

#### **Тип камеры**

Цифровая системная дальномерная фотокамера

#### **Номер модели**

6376

#### **№ для заказа**

20 002 черный хромированный / 20 003 серебристый хромированный

#### **Буферное запоминающее устройство**

2 ГБ/10 снимков в серии

#### **Носитель данных**

Карты памяти SD до 2 ГБ/карты памяти SDHC до 32 ГБ/карты памяти SDXC до 512 ГБ

#### **Материал**

Верхняя и нижняя панель: хромированная латунь

Фронтальная и задняя панель корпуса: магний

#### **Крепление объектива**

Байонет Leica M с дополнительным датчиком для 6-битового кода

### **Используемые объективы**

Объективы Leica M; Leica R могут устанавливаться с помощью адаптера

#### **Условия эксплуатации**

Oт 0 до +40 °C

#### **Интерфейсы**

Башмак для принадлежностей ISO с дополнительными контактами для фотовспышек Leica и для видоискателя Leica Visoflex (поставляется в качестве принадлежности)

#### **Штативное гнездо**

A 1⁄4 DIN 4503 (1⁄4") из специальной стали в нижней части

### **Размеры (Ш x В x Г)**

139 x 38,5 x 80 мм

#### **Масса**

около 675 г (с аккумуляторной батареей)

**МАТРИЦА**

#### **Размер матрицы**

Чип CMOS, активная площадь около 24 x 36 мм

**Процессор** Leica Maestro II

**Форматы файлов**

# DNG™ (исходные данные, сжатие без потерь), JPG

#### **Разрешение**

DNG™: 7864 x 5200 пикселей (40,89 МП) JPG: 7840 x 5184 пикселей (40,64 МП), 5472 x 3648 пикселей (20 МП), 2976 x 1984 пикселей (6 МП)

### **Размер файла**

DNG™: 40-60 Мбайт JPG (40 Мп): 10–20 Мбайт (в зависимости от разрешения и содержания снимка)

### **Глубина цвета**

DNG™: 14 бит JPG: 8 бит

#### **Цветовое пространство**

sRGB

### **ВИДОИСКАТЕЛЬ-ДАЛЬНОМЕР/ДИСПЛЕЙ**

#### **Конструкция**

Большой светлый видоискатель со светящейся рамкой и функцией автоматической компенсации параллакса

### **Окуляр**

Настроен на -0,5 диопт.; для заказа доступны корректирующие линзы от -3 до +3 диопт.

#### **Индикация**

Четырехзначный цифровой индикатор с верхним и нижним расположением точек

Ограничение поля изображения: свечением двух рамок в каждом случае: 35 мм + 135 мм, 28 мм + 90 мм, 50 мм + 75 мм (автоматическое переключение при установке объектива)

#### **Компенсация параллакса**

Разница по горизонтали и вертикали между видоискателем и объективом компенсируется автоматически в соответствии с установкой расстояния. Соответствие картинки реальной и в видоискателе.

Размер светящихся рамок соответствует расстоянию:

- при 2 м: точно соответствует размеру датчика 23,9 x 35,8 мм
- при бесконечности: (в зависимости от фокусного расстояния) приблизительно от 7,3 % (28 мм) до 18 % (135 мм)
- менее 2 м: меньше размера датчика

#### **Увеличение**

0,73-кратное (для всех объективов)

#### **Дальномер с большой базой**

Дальномер с функцией совмещения/раздвоения изображения представлен в центре изображения в видоискателе в виде светлого поля.

### **Эффективная измерительная база**

50,6 мм: 69,31 мм (механическая измерительная база) x 0,73-крат. (увеличение в видоискателе)

#### **Дисплей**

3″ TFT ЖК дисплей, около 1036800 точек изображения, возможно сенсорное управление

**ЗАТВОР**

#### **Тип затвора**

Щелевой затвор с металлическими лепестками с вертикальным ходом

#### **Выдержка**

С приоритетом диафрагмы: (A) плавно от 16 мин до 1⁄4000 с; при ручной настройке: 8 с до 1⁄4000 с с половинным шагом, от 8 с до 16 мин целым шагом; B: для снимков с длительной выдержкой макс. до 16 мин (вместе с автоспуском - функция «T», т.е. 1-й спуск затвора = затвор открывается, 2-й спуск затвора = затвор закрывается); (1⁄180 с): наименьшая скорость срабатывания затвора для синхронизации вспышки, линейный режим вспышки с поддержкой HSS со всеми значениями выдержки менее 1/180 с (со всеми HSS-совместимыми системными вспышками Leica)

#### **Кнопка спуска затвора**

Двухступенчатая (1-я ступень: Активация электронной системы камеры включая замер экспозиции и сохранение измеренных значений (в режиме автоматического определения выдержки); 2-я ступень: спуск затвора)

#### **Автоспуск**

Задержка спуска: 2 или 12 секунд

#### **Режим съёмки**

#### Однокадровый

Серия медленно около 3 кадров/с

Серия быстро около 4,5 кадров/с

#### Интервал

Брекетинг экспозиции

#### **УСТАНОВКА РАССТОЯНИЯ (ПО ШКАЛЕ)**

#### **Рабочий диапазон**

от 70 см до бесконечности

#### **Режим фокусировки**

Вручную (доступны увеличение и выделение контура для фокуса как помощники фокусировки)

#### **ЭКСПОЗИЦИЯ**

#### **Замер экспозиции**

TTL (замер экспозиции через объектив), рабочая диафрагма

#### **Принцип/метод замера**

При измерении света, отраженного от светлых лепестков первой шторки затвора на измерительную ячейку: сильно центрально-взвешенный; при измерении на матрице: точечный, центрально-взвешенный, оценочный замер

#### **Режимы экспозиции**

Приоритет диафрагмы (A): автоматическое управление выдержкой при ручной предварительной настройке диафрагмы Ручной (M): Ручная настройка выдержки и диафрагмы

#### **Диапазон измерений**

При комнатной температуре и нормальной влажности воздуха соответствует для ISO 200 при диафрагме от 1,0 EV -1 до EV 19 при диафрагме 32.

Мигание треугольного индикатора слева свидетельствует о падении значения ниже нижнего предела диапазона измерений.

#### **Коррекция экспозиции**

±3 EV шагами по 1⁄3 EV

#### **Автоматический брекетинг экспозиции**

3 или 5 снимков, до ±3 EV шагами по 1⁄3 EV

#### **Диапазон чувствительности**

Авто ISO: ISO 100 - ISO 50000 Ручной: ISO 100 - ISO 50 000

#### **Баланс белого**

Автоматически (Авто), предварительные настройки (Дневной свет, Облачно, Тень, Лампа накаливания, HMI лампа, Люминесцентный тёплый, Люминесцентный холодный, Вспышка), ячейка памяти для измерения вручную (Серая карта), ручная настройка цветовой температуры

#### **УПРАВЛЕНИЕ МОЩНОСТЬЮ ВСПЫШКИ**

#### **Подключение фотовспышек**

Через башмак принадлежностей посредством центрального и управляющего контакта

#### **Синхронизация**

Возможность переключения по 1-й или 2-й шторке затвора

#### **Время синхронизации вспышки**

 $\leftarrow$ : 1/180с; могут использоваться более ллительные значения выдержки; если время синхронизации опустится ниже допустимой границы: автоматическое переключение в режим линейной вспышки TTL с HSS-совместимыми системными фотовспышками Leica

#### **Метод замера экспозиции вспышки**

С использованием центрально-взвешенного замера при предварительной вспышке TTL при работе с фотовспышками Leica (SF 40, SF 64, SF 26) или с совместимыми с системой фотовспышками, подключаемыми через адаптер SCA3502 M5

#### **Измерительная ячейка вспышки**

2 кремниевых фотодиода с собирательной линзой в основании камеры

#### **Коррекция мощности вспышки**

±3 EV шагами по 1⁄3 EV

#### **Индикация в режиме съемки со вспышкой**

(только в видоискателе)

С помощью символа-диода вспышки экспокоррекция вспышки

#### **ОСНАЩЕНИЕ**

#### **WIFI**

Функция WiFi для соединения с приложением «Leica FOTOS». Доступно в магазине приложений Apple App Store™ или в Google Play Store™. Соответствует стандарту IEEE 802.11b/g/n (стандартный протокол WiFi), канал 1–11, метод кодирования: WiFi-совместимый WPA™/WPA2™, метод доступа: работа через инфраструктуру **GPS**

Только с установленным видоискателем Leica Visoflex (предоставляется в качестве принадлежности)

Возможность подключения, использование ограничено в зависимости от действующих законов той или иной страны. Данные вписываются в строку заголовка Exif графических файлов.

#### **Языки меню**

Английский, немецкий, французский, итальянский, испанский, русский, японский, упрощенный китайский, традиционный китайский, корейский, португальский

#### **ЭЛЕКТРОПИТАНИЕ**

#### **Аккумуляторная батарея (Leica BP-SCL5)**

1 литий-ионная аккумуляторная батарея, номинальное напряжение 7,4 В; емкость 1100 мАч; макс. ток зарядки/напряжение: постоянный ток 1000 мА, 7,4 В; условия эксплуатации (в камере): от +0 до +40 °C; производитель: PT. VARTA Microbattery, изготовлено в Индонезии

#### **Зарядное устройство (Leica BC-SCL5)**

Вход: переменный ток 100-240 В, 50/60 Гц, 300 мА с автоматическим переключением или постоянный ток 12 В, 1,3 А; выход: постоянный ток номин. 7,4 В, 1000 мА / макс. 8,25 В, 1100 мА; условия эксплуатации: от +10 до +35 °C; производитель: Guangdong PISEN Electronics Co., Ltd., изготовлено в Китае

# <span id="page-143-1"></span><span id="page-143-0"></span>**СЕРВИСНЫЙ ЦЕНТР LEICA**

Техническое обслуживание оборудования Leica, консультационные услуги по всему ассортименту продукции Leica, а также поддержку при заказе изделий Leica осуществляет сервисный центр компании Leica Camera AG. В случае необходимости выполнения ремонта вы также можете обратиться в сервисный центр или непосредственно в отдел ремонта вашего регионально представительства Leica.

### Leica Camera AG

Сервисный центр Leica Am Leitz-Park 5 35578 Wetzlar Германия

Телефон: +49 6441 2080-189 Факс: +49 6441 2080-339 Эл. почта: customer.care@leica-camera.com www.leica-camera.com

# **LEICA AKADEMIE**

Нашу полную программу семинаров со множеством интересных мастер-классов по теме фотосъемки вы найдете по адресу: ru.leica-camera.com/Leica-Akademie/Global-Leica-Akademie